# **SIEMENS**

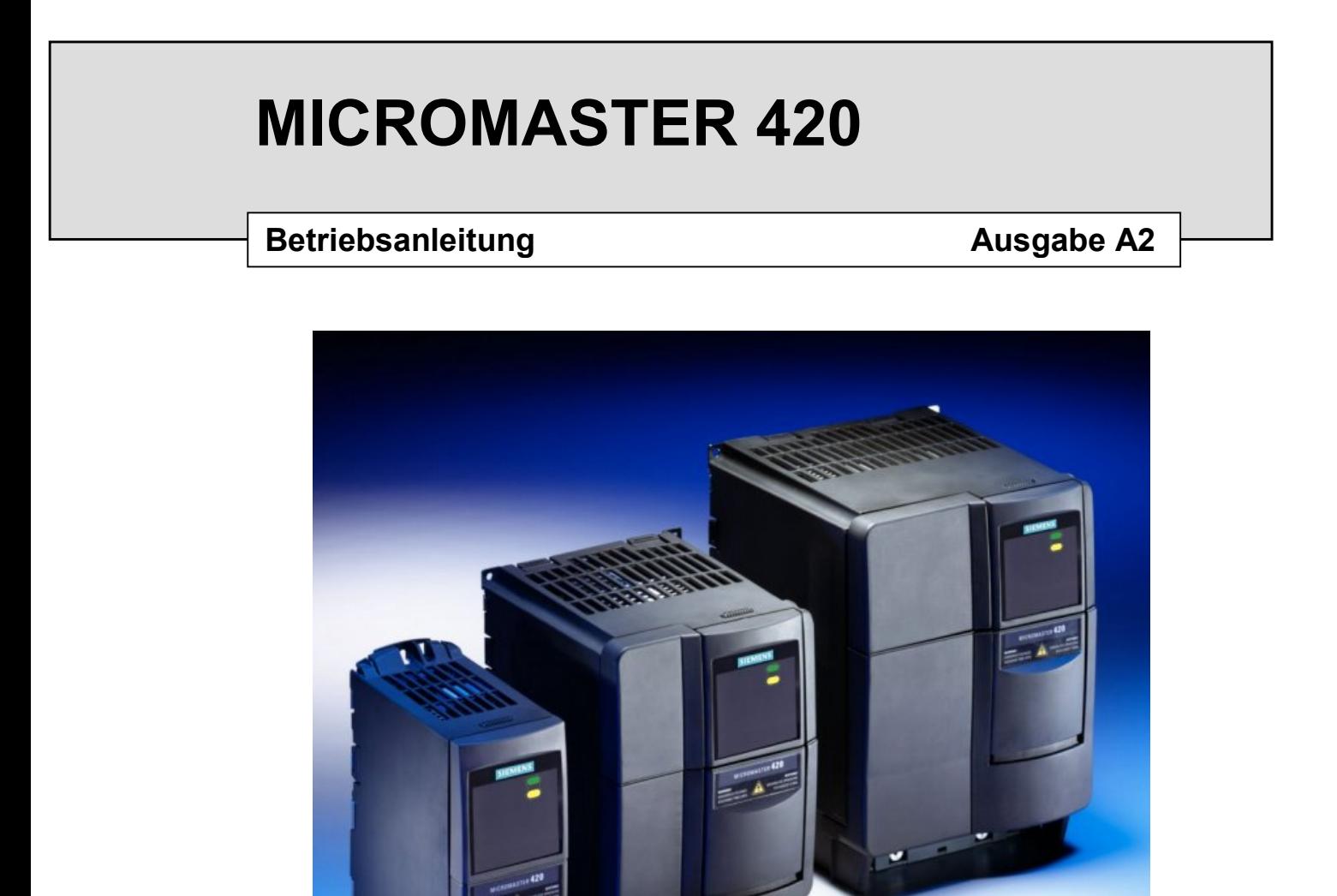

**Anwenderdokumentation**

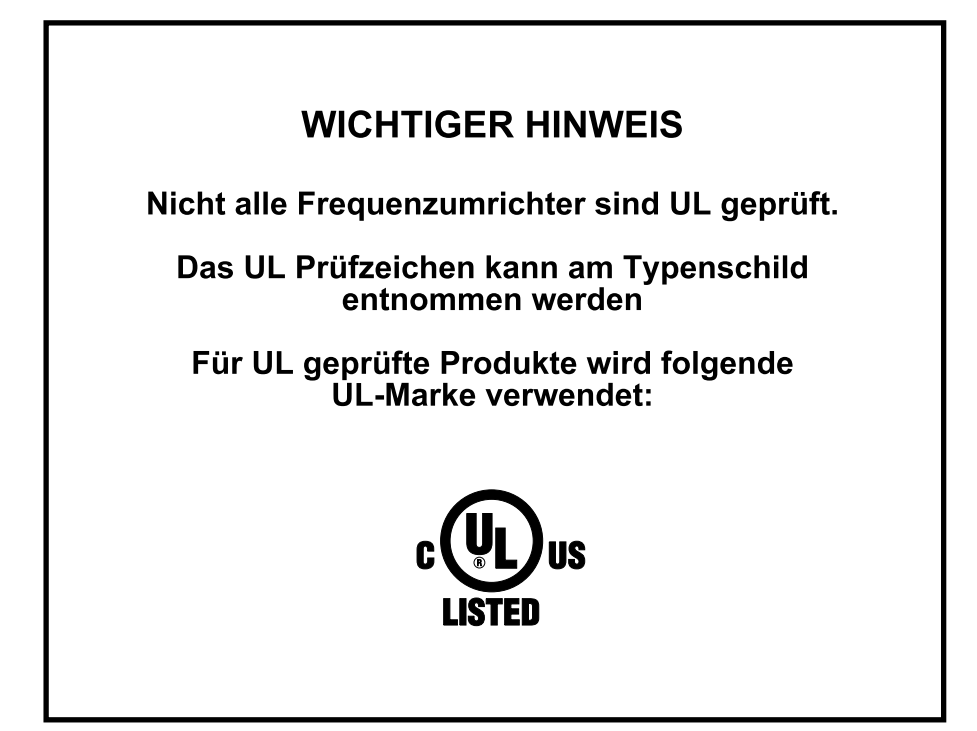

## **SIEMENS Übersicht 1 Installation 2 Inbetriebnahme 3** MICROMASTER 420 **Einsatz des 4 MICROMASTER 420 Betriebsanleitung Systemparameter 5 Anwenderdokumentation Störungsbehebung 6 Technische Daten des 7 MICROMASTER 420 Zusatzinformationen 8 Anhänge A B Gültig für Ausgabe A2 C** *Umrichtertyp Regelungsausführung* **D** MICROMASTER 420 October 2000 **E F G H Index**

Weitere Informationen sind im Internet erhältlich unter: http://www.siemens.de/micromaster

Die approbierte Siemens-Qualität für Software und Schulung entspricht DIN ISO 9001, Reg.- Nr. 2160-01

Die Vervielfältigung, Weitergabe oder Benutzung dieser Unterlage oder ihres Inhalts ist nur mit schriftlicher Genehmigung zulässig. Zuwiderhandlungen werden wegen Schadensersatz belangt. Alle Rechte vorbehalten, einschließlich solcher, die durch Patenterteilung oder Eintragung eines Gebrauchsmusters oder der Konstruktion entstehen.

© Siemens AG 2000. Alle Rechte vorbehalten.

MICROMASTER® ist eine eingetragene Handelsmarke der Firma Siemens.

Gegebenenfalls stehen andere Funktionen zur Verfügung, die nicht in diesem Dokument beschrieben sind. Diese Tatsache stellt jedoch nicht die Verpflichtung dar, solche Funktionen mit einer neuen Steuerung oder bei der Wartung zur Verfügung zu stellen.

Die Übereinstimmung dieses Unterlageninhalts mit der beschriebenen Hardware und Software wurde geprüft. Dennoch können Abweichungen vorliegen; für eine vollständige Übereinstimmung wird keine Gewähr übernommen. Die in diesen Unterlagen enthaltenen Informationen werden regelmäßig einem Review unterzogen, und gegebenenfalls erforderliche Änderungen werden in die nächste Ausgabe aufgenommen. Verbesserungsvorschläge sind willkommen.

Siemensunterlagen werden auf chlorfreiem Papier gedruckt, das aus verwalteten, nachgeforsteten Waldbeständen stammt. Für den Druck- oder Bindevorgang wurden keine Lösungsmittel verwendet.

Die Unterlage kann ohne vorherige Ankündigung geändert werden.

Bestellnummer: 6SE6400-5AA00-0AP0 Gedruckt in Großbritannien

Siemens-Aktiengesellschaft.

### **Vorwort**

### **Anwenderdokumentation**

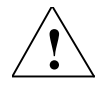

### **! Warnung**

Vor der Installation und der Inbetriebnahme müssen sämtliche Sicherheitsvermerke und Warnungen und alle am Gerät angebrachten Warnschilder sorgfältig gelesen werden. Darauf achten, dass die Warnschilder in einem leserlichen Zustand gehalten und fehlende oder beschädigte Schilder ersetzt werden.

Die MICROMASTER-Dokumentation ist in drei getrennte Ebenen aufgegliedert:

#### ♦ **Kurzanweisung**

Die Kurzanweisung ist so aufgebaut, dass sie dem Benutzer schnellen Zugriff auf alle Basisinformationen liefert, die für das Installieren und Einrichten des MICROMASTER 420 für den Betrieb erforderlich sind.

♦ **Betriebsanleitung**

Die Betriebsanleitung liefert Einzelinformationen für die Installation und den Betrieb des MICROMASTER 420. Die Betriebsanleitung liefert auch Einzelbeschreibungen der Parameter, die für das anwendungsspezifische Einstellen der Funktionen des MICROMASTER 420 zur Verfügung stehen.

♦ **Handbuch**

Das Handbuch enthält eingehende Informationen über alle technischen Themen im Zusammenhang mit dem MICROMASTER 420-Umrichter.

Bezüglich weiterer Einzelinformationen zu Veröffentlichungen über den MICROMASTER 420 und Informationen über sonstige Veröffentlichungen im MICROMASTER-Bereich bitte mit dem nächsten Siemens-Büro Verbindung aufnehmen oder unsere Website: http://www.siemens.de/micromaster aufrufen.

### **Begriffsbestimmungen und Warnungen**

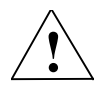

### **! Gefahr**

Für die Zwecke dieser Unterlage und der Warnschilder am Produkt bedeutet "Gefahr", dass bei Unterlassung geeigneter Vorsichtsmaßnahmen Tod, schwere Körperverletzung oder erheblicher Sachschaden die Folge sind.

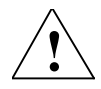

### **! Warnung**

Für die Zwecke dieser Unterlage und der Warnschilder am Produkt bedeutet "Warnung", dass bei Unterlassung geeigneter Vorsichtsmaßnahmen Tod, schwere Körperverletzung oder erheblicher Sachschaden die Folge sein können.

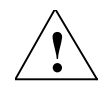

### **! Vorsicht**

Für die Zwecke dieser Unterlage und der Warnschilder am Produkt bedeutet "Vorsicht", dass bei Unterlassung geeigneter Vorsichtsmaßnahmen leichte Körperverletzung oder geringer Sachschaden die Folge sein können.

### **Hinweis:**

Für die Zwecke dieser Unterlage bedeutet "Hinweis" eine wichtige Information im Zusammenhang mit dem Produkt oder das Hervorheben eines Dokumentationsteils zwecks besonderer Aufmerksamkeit.

### **Qualifiziertes Personal**

Für die Zwecke dieser Betriebsanleitung und der Schilder am Produkt bezeichnet "qualifizierte Person" eine Person, die mit der Installation, Montage, Inbetriebnahme und Bedienung des Gerätes und den vorliegenden Gefahren vertraut ist. Diese Person muss folgende Qualifikationen aufweisen:

- 1. Sie muss geschult und berechtigt sein, Stromkreise und Geräte einzuschalten, auszuschalten, freizuschalten, zu erden und mit Warnschildern zu versehen entsprechend den festgelegten Sicherheitsanweisungen.
- 2. Sie muss in der ordnungsgemäßen Pflege und Anwendung von Schutzeinrichtungen entsprechend den eingeführten Sicherheitsvorschriften geschult sein.
- 3. Sie muss geschult sein, Erste Hilfe zu leisten.

### **Verwendung ausschließlich für den bestimmungsgemäßen Gebrauch**

Die Geräte dürfen nur für die in der Anleitung genannten Anwendungen eingesetzt werden, und nur in Verbindung mit Geräten und Komponenten, die von Siemens empfohlen und zugelassen sind.

### **Kontaktanschrift**

Falls beim Lesen dieser Anleitung Fragen oder Schwierigkeiten entstehen, dann bitte unter Verwendung des am Ende dieser Anleitung befindlichen Formulars Verbindung mit dem zuständigen Siemens-Büro aufnehmen.

### **Sicherheitsanweisungen**

Die nachstehenden Warnungen, Vorsichts-Hinweise und Hinweise sind für die Sicherheit des Benutzers vorgesehen, sowie als Hilfsmittel, um Schaden an dem Erzeugnis oder an Teilen der angeschlossenen Maschinen zu verhindern. In diesem Abschnitt sind Warnungen, Vorsichts-Hinweise und Hinweise zusammengestellt, die bei der Arbeit mit MICROMASTER 420-Umrichtern allgemein gelten. Sie sind eingeteilt in **Allgemeines**, **Transport & Lagerung**, **Inbetriebnahme**, **Betrieb**, **Reparatur** und **Demontage & Entsorgung**.

**Spezifische Warnungen, Vorsichts-Hinweise und Hinweise**, die für bestimmte Tätigkeiten gelten, sind am Anfang des jeweiligen Kapitels zusammengestellt, und sie sind innerhalb dieser Kapitel an kritischen Punkten wiederholt oder ergänzt.

**Bitte diese Informationen sorgfältig lesen, da sie für Ihre persönliche Sicherheit bestimmt sind und auch eine längere Lebensdauer des MICROMASTER 420- Umrichters und der daran angeschlossenen Geräte unterstützen.**

### **Allgemeines**

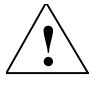

### **! Warnungen**

- Das vorliegende Gerät führt gefährliche Spannungen und steuert umlaufende mechanische Teile, die gegebenenfalls gefährlich sind. Die Missachtung der **Warnungen** oder das Nichtbefolgen der in dieser Anleitung enthaltenen Anweisungen kann Lebensgefahr, schwere Körperverletzung oder schwerwiegenden Sachschaden bewirken.
- An diesen Geräten darf nur geeignetes qualifiziertes Personal arbeiten, und nur, nachdem es sich mit allen Sicherheitshinweisen, Installations-, Betriebs- und Wartungsanweisungen, die in dieser Anleitung enthalten sind, vertraut gemacht hat. Der erfolgreiche und gefahrlose Betrieb des Gerätes hängt von seiner ordnungsgemäßen Handhabung, Installation, Bedienung und Wartung ab.
- Gefährdung durch elektrische Spannung. Die Kondensatoren des Gleichstromzwischenkreises bleiben nach dem Abschalten der Versorgungsspannung 5 Minuten lang geladen. **Das Öffnen des Gerätes vor dem Ablauf von 5 Minuten nach dem Abschalten der Versorgungsspannung ist unzulässig.**

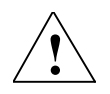

### **! Vorsicht**

- Es muss verhindert werden, dass Kinder und allgemeines Publikum zu dem Gerät oder in seine Nähe gelangen!
- Das Gerät darf nur für die vom Hersteller angegebenen Zwecke verwendet werden. Unzulässige Änderungen und die Verwendung von Ersatzteilen und Zubehör, die nicht vom Hersteller des Gerätes vertrieben, oder empfohlen werden, können Brände, elektrische Stromschläge und Verletzungen verursachen.

#### **Hinweise:**

- Diese Bedienungsanleitung muss in der Nähe des Gerätes gut zugänglich aufbewahrt und allen Benutzern zur Verfügung gestellt werden.
- Wenn Messungen oder Prüfungen am spannungsführenden Gerät vorgenommen werden müssen, dann sind die Bestimmungen des Safety Code VBG 4.0 zu beachten, insbesondere § 8 "Zulässige Abweichungen bei Arbeiten an spannungsführenden Teilen". Es sind geeignete elektronische Hilfsmittel zu verwenden.
- Vor der Installation und Inbetriebnahme diese Sicherheitsanweisungen und Warnungen bitte sorgfältig lesen, ebenso alle am Gerät angebrachten Warnschilder. Darauf achten, dass Warnschilder in leserlichem Zustand gehalten werden und fehlende oder beschädigte Schilder gegebenenfalls auswechseln.

### **Transport & Lagerung**

Für den ordnungsgemäßen und gefahrlosen Betrieb des Gerätes sind ordnungsgemäßer Transport, richtige Lagerung, Montage und Befestigung sowie sorgfältige Bedienung und Wartung ausschlaggebend.

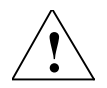

### **! Vorsicht**

**! Warnungen**

Der Umrichter muss bei Transport und Lagerung gegen mechanische Stöße und Schwingungen geschützt werden. Auch der Schutz gegen Wasser (Regen) und unzulässige Temperaturen (*siehe Tabelle auf Seite 95*) ist unverzichtbar.

### **Inbetriebnahme**

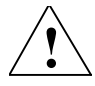

### **! Warnungen**

- ♦ Von **unqualifiziertem** Personal vorgenommene Arbeiten am Gerät/an der Anlage oder das Nichteinhalten von Warnungen können zu schwerer Körperverletzung oder schwerem Sachschaden führen. Arbeiten an dem Gerät/an der Anlage dürfen nur von geeignetem qualifiziertem Personal vorgenommen werden, das hinsichtlich des Einrichtens, der Installation, Inbetriebnahme und Bedienung des Erzeugnisses geschult ist.
- ♦ Es sind nur festverdrahtete Netzanschlüsse zulässig. Das Gerät muss geerdet werden (IEC 536, Klasse 1, NEC und sonstige, einschlägige Normen).
- Falls eine Fehlerstromschutzeinrichtung (FSI) verwendet werden soll, muss sie den Typ B aufweisen.
- Maschinen mit Dreiphasen-Stromversorgung, die mit EMV-Filtern ausgestattet sind, dürfen nicht über einen Erdschluss-Schutzschalter an das Netz angeschlossen werden (*siehe DIN VDE 0160, Abschnitt 6.5*).
- ♦ Folgende Klemmen können gefährliche Spannungen führen, auch wenn der Umrichter nicht arbeitet:
	- die Netzklemmen L/L1, N/L2, L3,
	- die Motorklemmen U, V, W, DC+, DC-.

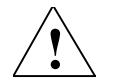

### **! Vorsicht**

Der Anschluss der Netz-, Motor- und Steuerleitungen an den Umrichter muss so vorgenommen werden, wie in Bild 2-4 auf Seite 25 dargestellt, um zu verhindern, dass induktive und kapazitive Störungen die ordnungsgemäße Funktion des Umrichters beeinflussen.

### **Betrieb**

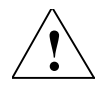

#### **! Warnungen**

- MICROMASTER-Umrichter arbeiten mit hohen Spannungen.
- Im Betrieb elektrischer Geräte ist es unvermeidlich, dass an bestimmten Geräteteilen gefährliche Spannungen anstehen.
- ♦ Nothalt-Einrichtungen nach EN 60204 IEC 204 (VDE 0113) müssen in allen Betriebszuständen des Steuergerätes funktionsfähig bleiben. Ein Rückstellen der Nothalt-Einrichtung darf nicht zu unkontrolliertem oder undefiniertem Wiederanlauf führen.
- In Fällen, in denen Kurzschlüsse in dem Steuergerät zu erheblichen Sachschaden oder sogar schweren Körperverletzungen führen können (d. h. potenziell gefährliche Kurzschlüsse), müssen zusätzliche äußere Maßnahmen oder Einrichtungen vorgesehen werden, um gefahrlosen Betrieb zu gewährleisten oder zu erzwingen, selbst wenn ein Kurzschluss auftritt (z. B. unabhängige Endschalter, mechanische Verriegelungen, etc.).
- ♦ Bestimmte Parametereinstellungen können bewirken, dass der Umrichter nach einem Ausfall der Versorgungsspannung automatisch wieder anläuft.
- Das Gerät ist in der Lage, internen Motorüberlastschutz nach UL508C. Abschnitt 42, herzustellen. Siehe P0610 (ebene 3) und P0335. Motorüberlastschutz kann auch mittels eines externen PTC (Kaltleiter) über einen Digitaleingang hergestellt werden.
- ♦ Das Gerät ist für Einsatz an einem Stromkreis geeignet, der einen symmetrischen Strom von bis zu 10.000 Ampere (eff), bei einer Maximalspannung von 230/460 V liefern kann, wenn es durch eine träge Schmelzsicherung geschützt wird (*siehe Tabelle auf Seite 93*).
- ♦ Das Gerät darf nicht als 'Nothalt-Einrichtung' verwendet werden *(siehe EN 60204, 9.2.5.4)*

### **Reparatur**

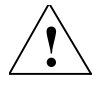

### **! Warnungen**

- ♦ Reparaturen an dem Gerät dürfen nur vom **Siemens-Service**, von Reparaturwerkstätten, die von **Siemens zugelassen sind** oder von qualifiziertem Personal vorgenommen werden, das mit allen Warnungen und Bedienungsverfahren aus diesem Handbuch gründlich vertraut ist.
- Gegebenenfalls schadhafte Teile oder Bauelemente müssen durch Teile aus der zugehörigen Ersatzteilliste ersetzt werden.
- Vor dem Öffnen des Gerätes die Stromversorgung abtrennen.

### **Demontage & Entsorgung**

#### **Hinweise:**

- Die Verpackung des Umrichters ist wiederverwendbar. Bitte die Verpackung für spätere Verwendung oder für Rücksendung an den Hersteller aufbewahren.
- Leicht lösbare Schraub- und Schnappverbindungen ermöglichen das Zerlegen des Gerätes in seine Einzelteile. Diese Einzelteil können dem Recycling zugeführt werden. **Bitte entsprechend den örtlichen Bestimmungen entsorgen oder an den Hersteller zurücksenden.**

### Inhaltsverzeichnis

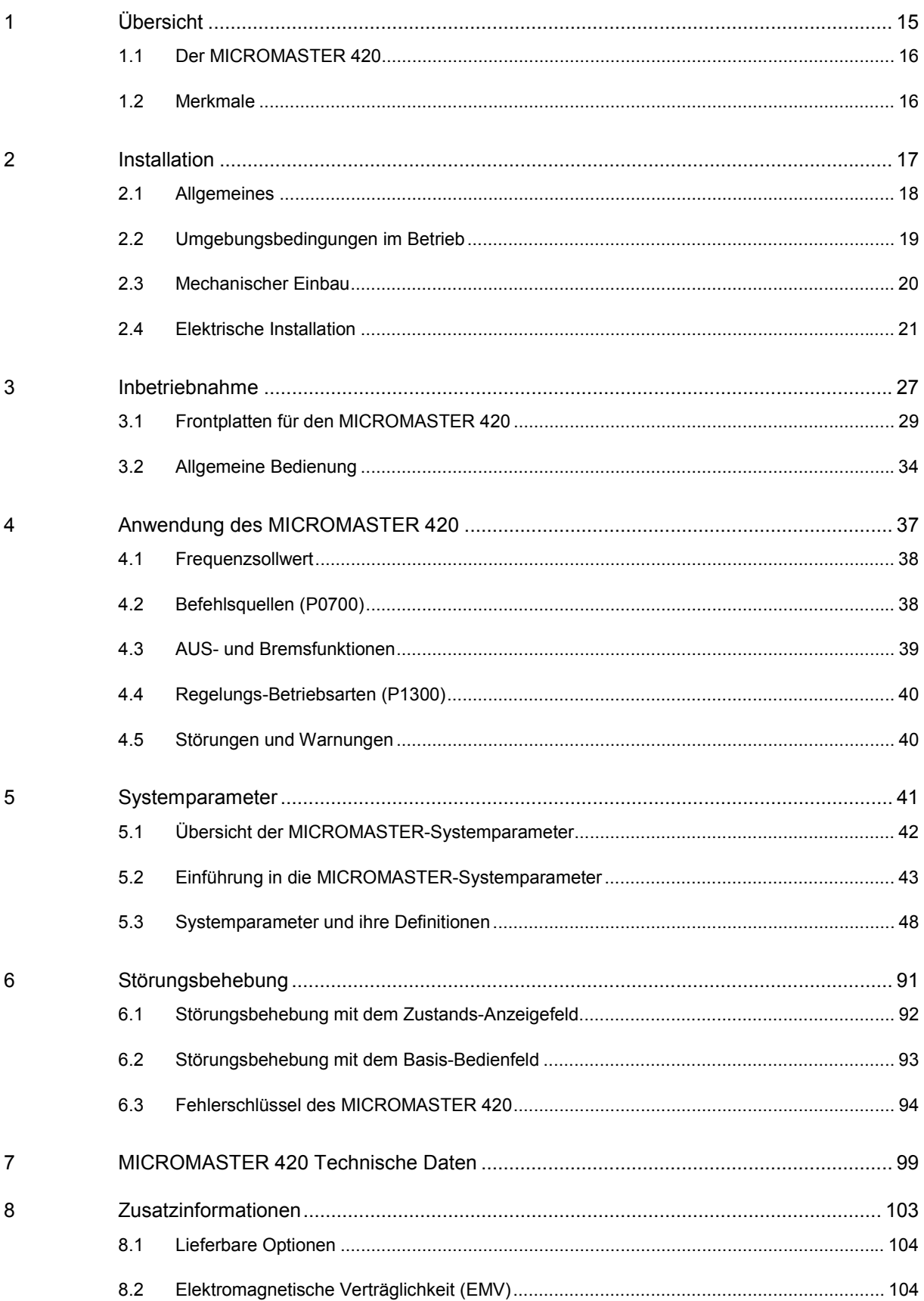

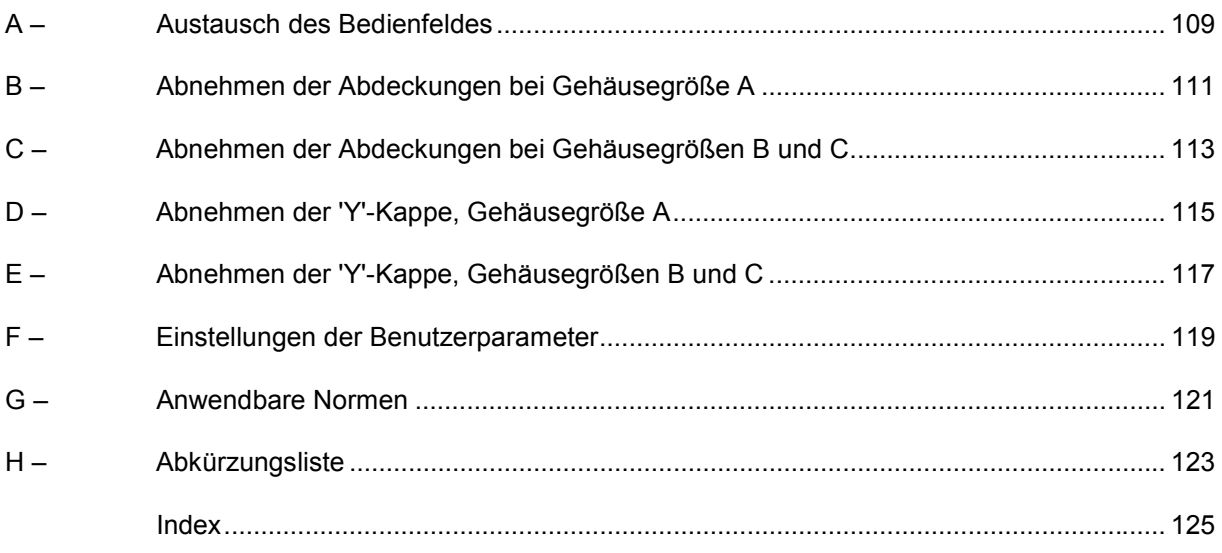

### **Abbildungsverzeichnis**

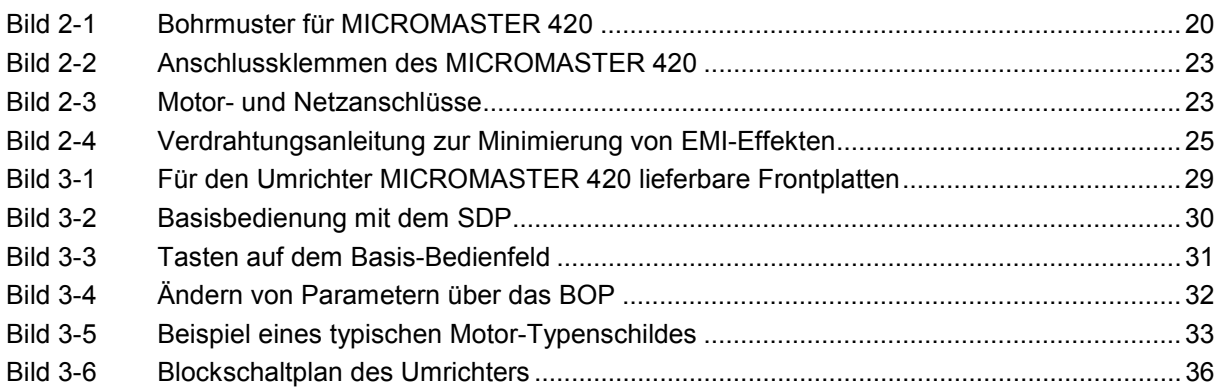

### **Tabellenverzeichnis**

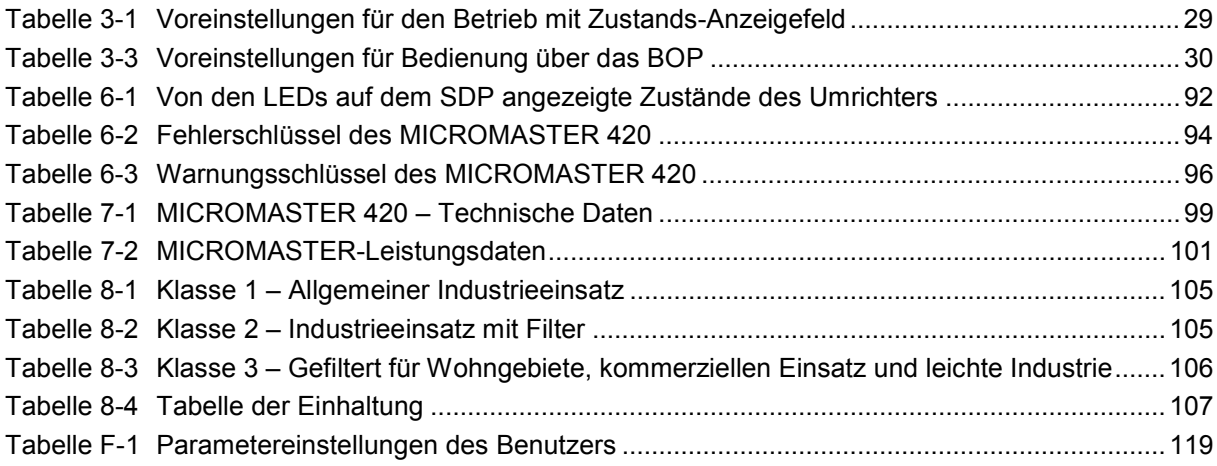

## **1 Übersicht**

### **Dieses Kapitel enthält:**

Eine Zusammenfassung der wichtigsten Merkmale der Serie MICROMASTER 420.

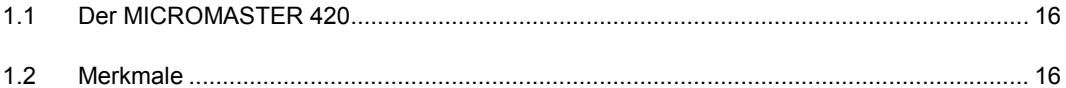

### **1.1 Der MICROMASTER 420**

Die MICROMASTER 420-Umrichter sind eine Umrichterserie für das Regeln der Drehzahl von Drehstrommotoren. Die einzelnen, lieferbaren Modelle haben einen Bereich von 120 W bei einphasigem Eingang bis 11 kW, dreiphasiger Eingang.

Die Umrichter sind mit Mikroprozessorsteuerung ausgestattet und weisen modernste Technologie mit IGBT auf (Insulated Gate Bipolar Transistor = Bipolartransistor mit isoliertem Gatter). Dadurch sind sie zuverlässig und vielseitig. Ein besonderes Verfahren der Pulsbreitenmodulation mit wählbarer Schaltfrequenz ermöglicht einen geräuscharmen Motorbetrieb. Umfangreiche Schutzfunktionen ergeben einen hervorragenden Schutz des Umrichters und des Motors.

Der MICROMASTER 420 mit seinen werksseitigen Voreinstellungen ist für einen weiten Bereich einfacher Anwendungen der Motorregelung ideal. Der MICROMASTER 420 kann auch mit Hilfe seiner umfassenden Parameterliste für anspruchsvollere Anwendungen der Motorregelung verwendet werden.

Der MICROMASTER 420 kann sowohl in 'stand-alone'-Anwendungen eingesetzt als auch in 'Automatisierungsanlagen' integriert werden.

### **1.2 Merkmale**

### **Haupteigenschaften**

- ♦ Leicht zu installieren, zu parametrieren und in Betrieb zu nehmen
- Kurze und wiederholbare Ansprechzeit auf Steuersignale
- Umfangreiches Angebot an Parametern, die das Konfigurieren für den breitesten Anwendungsbereich ermöglichen
- Einfacher Leitungsanschluss
- Modularer Aufbau für äußerst flexible Konfiguration
- Hohe Schaltfrequenzen für geräuscharmen Motorbetrieb
- Externe Optionen für PC-Datenaustausch, Basisbedienfeld (BOP), Advanced Operator Panel (AOP) und Profibus-Datenübertragungsbaugruppe

### **Funktionsmerkmale**

- ♦ Feldstromregelung (FCC) für verbessertes dynamisches Verhalten und verbesserte Motorregelung
- Schnelle Strombegrenzung (FCL) für Betrieb mit abschaltfreier Mechanik
- Eingebaute Gleichstrom-Einspeisungsbremse
- Verbundbremsung für verbesserte Bremsleistung
- Beschleunigungs-/Verzögerungszeiten mit programmierbarer Glättung
- Regelung mit Proportional-Integral-Reglerfunktion (PI)

### **Schutzmerkmale**

- Vollkommener Schutz für Motor und Umrichter
- Überspannungs-/Unterspannungsschutz
- Übertemperaturschutz des Umrichters
- ♦ Erdschluss-Schutz
- Kurzschluss-Schutz
- ♦ I2 t-Motorerüberwärmungsschutz

## **2 Installation**

### **Dieses Kapitel enthält:**

- ♦ Allgemeine Daten zur Installation
- ♦ Abmessungen des Umrichters
- ♦ Verdrahtungsrichtlinien zur Minimierung der elektromagnetischen Störbeeinflussung
- ♦ Einzelheiten zur elektrischen Installation

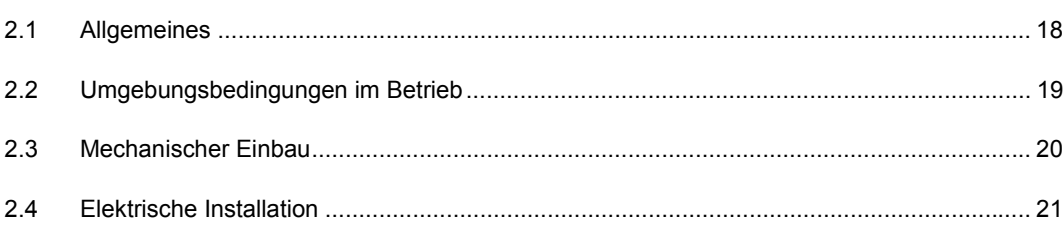

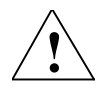

#### **! Warnungen**

- ♦ Von **unqualifiziertem** Personal durchgeführte Arbeiten am Gerät/an der Anlage oder das Missachten der Warnungen können zu schweren Körperverletzungen oder erheblichen Sachschäden führen. Arbeiten an dem Gerät/an der Anlage dürfen nur von geeignet qualifiziertem Personal, das im Einrichten, Installieren, in der Inbetriebnahme und Bedienung des Erzeugnisses geschult ist.
- Es sind nur festangeschlossene Versorgungsleitungen zulässig. Das Gerät muss geerdet werden (IEC 536, Klasse 1, NEC und sonstige einschlägige Normen).
- Soll eine Fehlerstromschutzvorrichtung (FSI) verwendet werden, dann muss sie den Typ B aufweisen.
- Maschinen mit dreiphasiger Stromversorgung, die mit EMV-Filtern ausgestattet sind, dürfen nicht über einen Erdschluss-Schutzschalter (EN 50178, Abschnitt 5.2.11.1) an das Netz angeschlossen werden.
- Folgende Klemmen können auch bei nicht arbeitendem Umrichter gefährliche Spannungen führen:
	- die Netzanschlussklemmen L/L1, N/L2, L3,
	- die Motorklemmen U, V, W, DC+, DC-.
- ♦ Nach dem Abschalten des Gerätes grundsätzlich **5 Minuten** für das Entladen abwarten, bevor mit Installationsarbeiten begonnen wird.

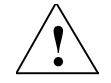

### **! Vorsicht**

Der Anschluss der Netz-, Motor- und Steuerleitungen an den Umrichter muss so ausgeführt werden, wie in Bild 2-4 auf Seite 25 dargestellt, um zu verhindern, dass induktive und kapazitive Störungen die ordnungsgemäße Funktion des Umrichters beeinträchtigen.

### **2.1 Allgemeines**

### **Installation nach längerer Lagerungszeit**

Nach einer längeren Lagerungszeit müssen die Kondensatoren des Umrichters neu formiert werden. Die Anforderungen sind nachstehend aufgelistet.

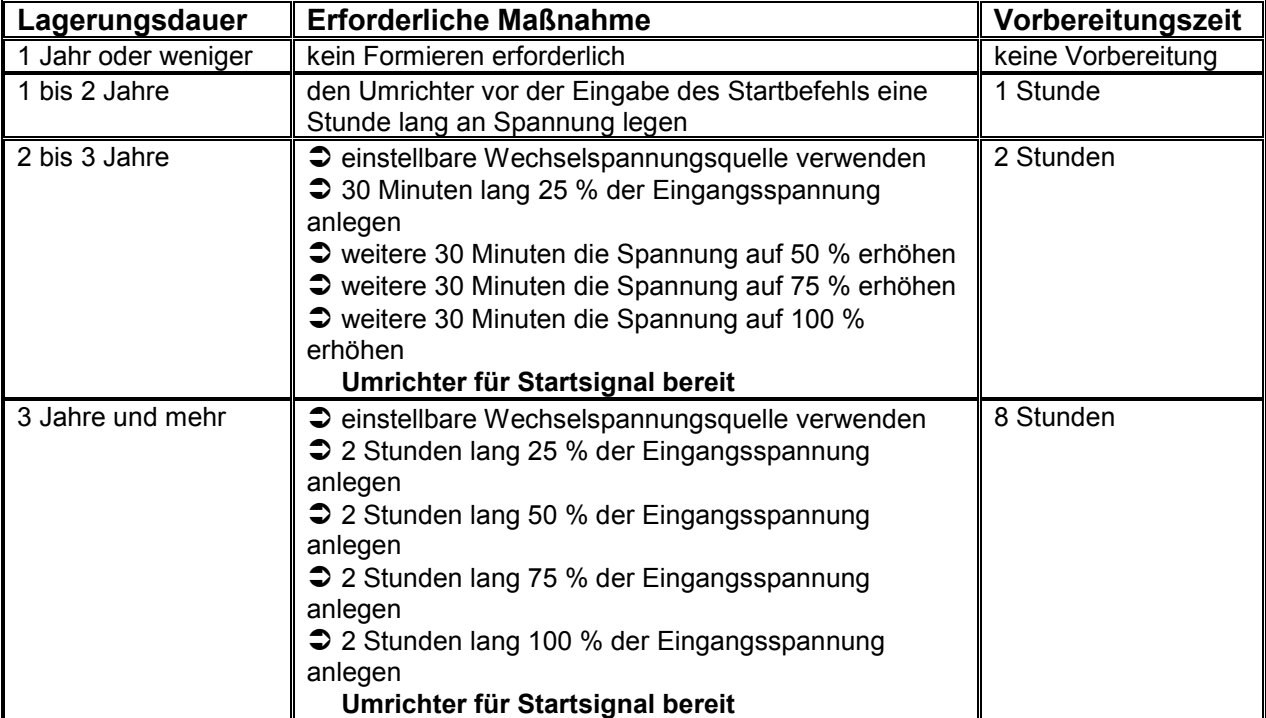

### **2.2 Umgebungsbedingungen im Betrieb**

### **Temperatur**

Min. Betriebstemperatur = -10°C Max. Betriebstemperatur = 50°C

### **Feuchtigkeitsbereich**

95 %, ohne Kondensation

#### **Höhe**

Soll der Umrichter in einer Höhe von > 1.000 m installiert werden, dann ist eine Leistungsreduzierung erforderlich. (siehe MM420-Handbuch)

### **Stoß**

Der Umrichter darf nicht fallen gelassen oder plötzlichen Stößen ausgesetzt werden.

### **Schwingungen**

Den Umrichter nicht in einem Bereich installieren, wo er ständigen Schwingungen ausgesetzt sein könnte.

#### **Elektromagnetische Strahlung**

Den Umrichter nicht in der Nähe von elektromagnetischen Strahlungsquellen installieren.

### **Luftverschmutzung**

Den Umrichter nicht in einer Umgebung installieren, die Luftverschmutzungen, wie Staub, korrosive Gase, etc. enthält.

#### **Wasser**

Darauf achten, dass der Umrichter abseits von möglicher Gefährdung durch Wasser angeordnet wird. Z. B. den Umrichter nicht unter Rohren installieren, an denen Kondensation auftreten kann. Den Umrichter nicht an Stellen installieren, an denen übermäßige Feuchtigkeit und Kondensation auftreten können. Geräte mit Schutzart IP54 und IP56 weisen einen zusätzlichen Schutz auf.

### **Übererwärmung**

Den Umrichter senkrecht montieren, um optimale Kühlung zu gewährleisten. Bei waagerechter Montage kann zusätzliche Belüftung erforderlich sein.

Sicherstellen, dass die Luftöffnungen des Umrichters nicht behindert werden. Über und unter dem Umrichter 100 mm Abstand einhalten.

## **2.3 Mechanischer Einbau**

### **! Warnung**

### **DAS GERÄT MUSS GEERDET WERDEN**.

- ♦ Um gefahrlosen Betrieb des Gerätes zu gewährleisten, muss dieses von qualifiziertem Personal installiert und in Betrieb genommen werden, unter vollständiger Beachtung der in dieser Betriebsanleitung festgelegten Warnungen.
- ♦ Die allgemeinen und regionalen Installations- und Sicherheitsrichtlinien bezüglich Arbeiten an Anlagen mit gefährlichen Spannungen (z. B. EN 50178) müssen besonders beachtet werden, ebenso die einschlägigen Bestimmungen bezüglich der ordnungsgemäßen Verwendung von Werkzeugen und Personen-Schutzeinrichtungen.
- ♦ Die Netzeingangsklemmen, die Gleichspannungs- und Motorklemmen können auch bei nicht arbeitendem Umrichter gefährliche Spannungen führen; vor dem Durchführen von Installationsarbeiten nach dem Abschalten des Gerätes **5 Minuten** für das Entladen abwarten.

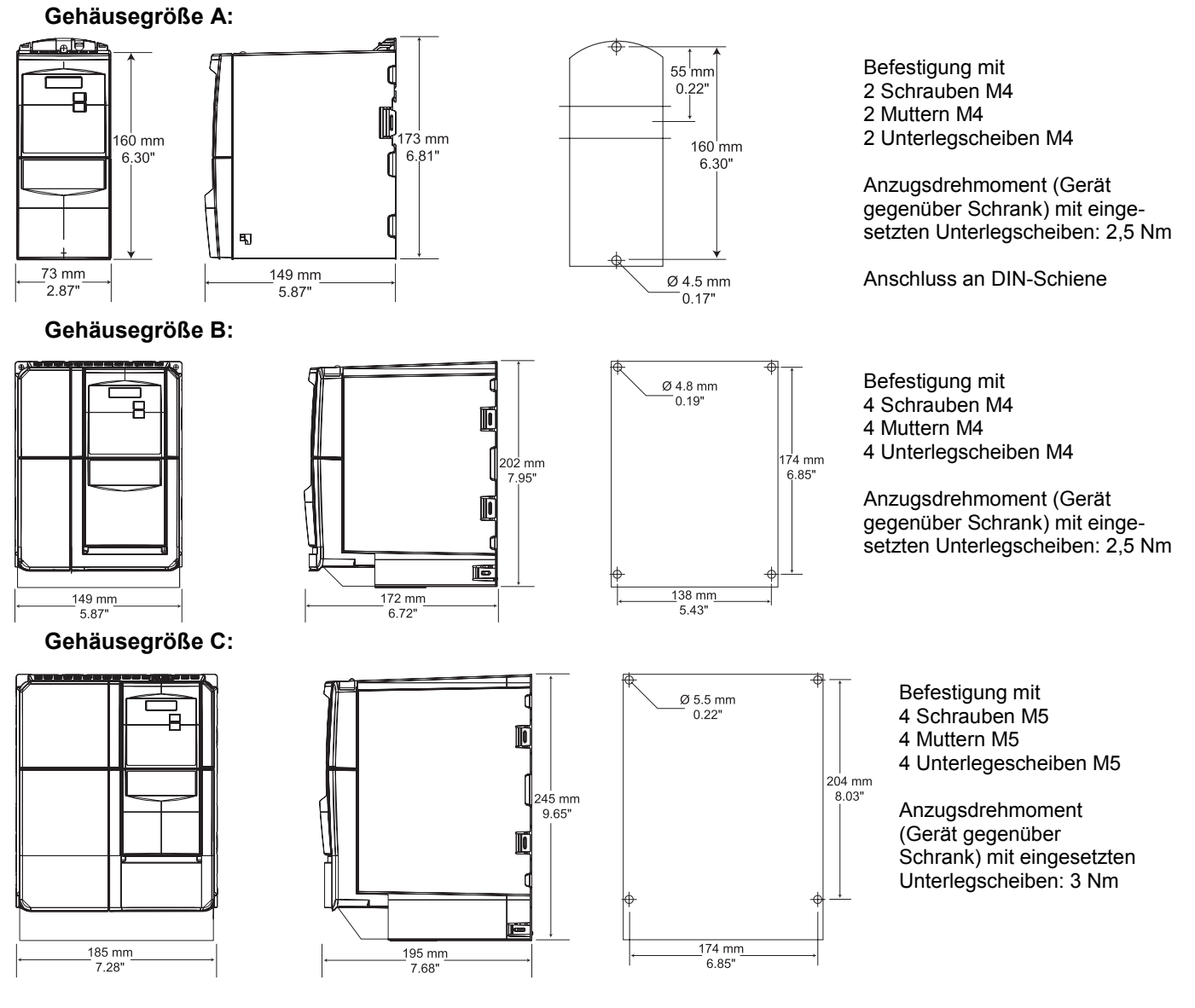

Bild 2-1 Bohrmuster für MICROMASTER 420

MICROMASTER 420 Betriebsanleitung 20 6SE6400-5AA00-0AP0

### **2.4 Elektrische Installation**

### **! Warnung**

### **DAS GERÄT MUSS GEERDET WERDEN**.

- Um gefahrlosen Betrieb des Gerätes zu gewährleisten, muss dieses von qualifiziertem Personal installiert und in Betrieb genommen werden, unter vollständiger Beachtung der in dieser Betriebsanleitung festgelegten Warnungen.
- Die allgemeinen und regionalen Installations- und Sicherheitsrichtlinien bezüglich Arbeiten an Anlagen mit gefährlichen Spannungen (z. B. EN 50178) müssen besonders beachtet werden, ebenso die einschlägigen Bestimmungen bezüglich der ordnungsgemäßen Verwendung von Werkzeugen und Personen-Schutzeinrichtungen.
- ♦ Die Netzeingangsklemmen, die Gleichspannungs- und Motorklemmen können auch bei nicht arbeitendem Umrichter gefährliche Spannungen führen; vor dem Durchführen von Installationsarbeiten nach dem Abschalten des Gerätes **5 Minuten** für das Entladen abwarten.
- Die Umrichter können nebeneinander installiert werden. Bei Installation übereinander muss jedoch ein Abstand von 100 mm (3,94 Zoll) eingehalten werden.

### **2.4.1 Allgemeines**

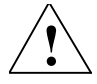

### **! Warnung**

**Der Umrichter muss immer geerdet sein**. Ist der Umrichter nicht ordnungsgemäß geerdet, dann können äußerst gefährliche Zustände innerhalb des Umrichters entstehen, die sich gegebenenfalls als verhängnisvoll erweisen könnten.

#### **Betrieb an ungeerdeten Netzen (IT)**

Der MICROMASTER arbeitet an ungeerdeten Netzen und bleibt funktionsfähig, wenn eine Eingangsphase mit Erde verbunden wird. Hat eine Ausgangsphase Erdschluss, dann schaltet sich der MICROMASTER aus und zeigt die Meldung F0001.

Bei ungeerdeten Netzen muss der 'Y'-Kondensator im Geräteinneren entfernt werden. Die Vorgehensweise für den Ausbau dieses Kondensators ist in den Anlagen E und F beschrieben.

### **Betrieb mit Fehlerstromschutzvorrichtung**

Ist eine Fehlerstromschutzvorrichtung eingebaut (auch als SFI, ELCB oder RCCB bezeichnet), dann arbeiten die Umrichter unter folgenden Voraussetzungen ohne unerwünschte Abschaltung:

 Es wird ein SFI vom Typ B verwendet. Der Ansprechstrom des SFI beträgt 300 mA. Der Netz-Mittelpunktsleiter ist geerdet. Jeder SFI speist nur einen Umrichter. Die Ausgangskabel sind kürzer als 50 m (geschirmt) bzw. 100 m (ungeschirmt).

### **Betrieb mit langen Leitungen**

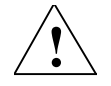

### **! Vorsicht**

Die Steuer-, Netz- und Motorleitungen **müssen** getrennt verlegt werden. Sie dürfen nicht in demselben Leitungsrohr/Leitungskanal verlegt sein. An Leitungen, die an den Umrichter angeschlossen sind, darf niemals eine Isolationsprüfung mit hoher Spannung vorgenommen werden.

Alle Umrichter arbeiten bei voller Einhaltung ihrer Daten mit Leitungslängen bis 50 m geschirmt oder 100 m ungeschirmt.

### **2.4.2 Netz- und Motoranschlüsse**

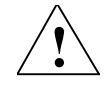

### **! Warnung**

- Vor dem Herstellen oder Ändern der Anschlüsse am Gerät die elektrische Stromversorgung abtrennen.
- Überprüfen, ob der Motor für die richtige Netzspannung konfiguriert ist: einphasige/ dreiphasige MICROMASTER-Geräte für 230 V dürfen nicht an ein 400 V-Drehstromnetz angeschlossen werden.
- Werden Synchronmaschinen angeschlossen oder mehrere Motoren parallel geschaltet, dann muss der Umrichter mit Spannungs-/Frequenz-Steuerkennlinie betrieben werden (P1300 = 0, 2 oder 3).

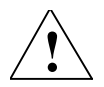

### **! Vorsicht**

Nach dem Anschließen der Netz- und Motorleitungen an die geeigneten Klemmen überprüfen, ob die Abdeckungen ordnungsgemäß wieder aufgesetzt worden sind. Erst dann die Versorgungsspannung des Gerätes zuschalten!

#### **Hinweis:**

- Überprüfen, ob zwischen dem Netz und dem Umrichter geeignete Schutzschalter/ Schmelzsicherungen angeschlossen sind *(siehe Tabelle auf Seite 93*).
- Nur Kupferleitung, Klasse 1 60/75°C verwenden (um UL einzuhalten). Das Anzugsdrehmoment der Netzklemmen beträgt 1,1 Nm.
- ♦ Zum Anziehen der Netzklemmen-Schrauben einen Kreuzschlitzschraubendreher von 4 - 5 mm verwenden.

### **Zugang zu den Netz- und Motorklemmen**

Die Vorgehensweise für den Zugang zu den Netz- und Motorklemmen des Umrichters MICROMASTER 420 ist in den Anlagen B und C abgebildet. Bitte auch die Lichtbilder auf der hinteren Umschlagsseite dieses Handbuchs beachten, die die Anschlüsse der Netzklemmen und der Steuerklemmen zeigen.

Nachdem die Abdeckungen entfernt und die Klemmen freigelegt sind, sind die Netz- und Motorleitungen so anzuschließen, wie auf der nächsten Seite dargestellt.

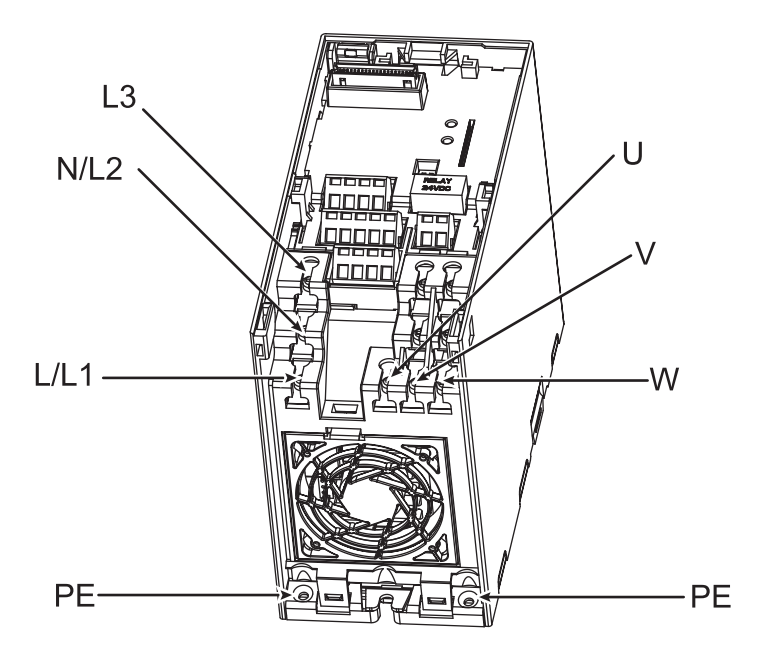

Bild 2-2 Anschlussklemmen des MICROMASTER 420

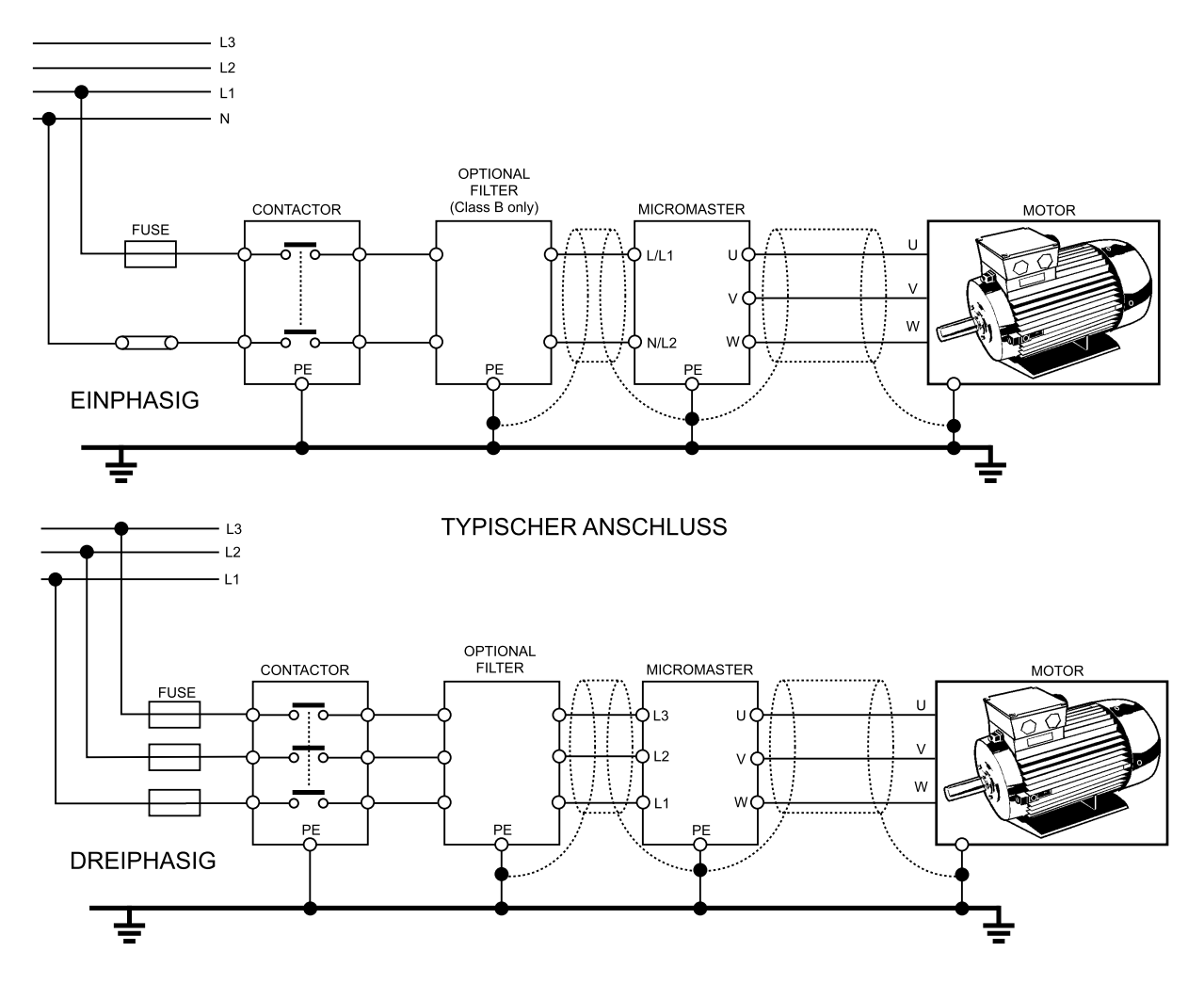

Bild 2-3 Motor- und Netzanschlüsse

### **2.4.3 Vermeiden elektromagnetischer Störbeeinflussungen (EMI)**

Die Umrichter sind für den Betrieb in Industrieumgebung ausgelegt, wo hohe Werte der EMI zu erwarten sind. Im Allgemeinen gewährleistet eine gute Installation den gefahrlosen und störungsfreien Betrieb. Bei auftretenden Schwierigkeiten bitte die nachstehenden Hinweise befolgen.

### **Zu treffende Maßnahmen**

- ♦ Sicherstellen, dass alle Geräte im Schrank über kurze Erdungsleitungen mit großem Querschnitt gut geerdet sind, die an einen gemeinsamen Sternpunkt oder eine Sammelschiene angeschlossen sind.
- Sicherstellen, dass alle an den Umrichter angeschlossenen Steuereinrichtungen (z. B. PLC) über eine kurze Leitung mit großem Querschnitt an denselben Erdungsoder Sternpunkt angeschlossen sind, wie der Umrichter.
- ♦ Den Rückleiter der von den Umrichtern gesteuerten Motoren direkt an den Erdungsanschluss (PE) des zugehörigen Umrichters anschließen.
- Flache Leitungen werden bevorzugt, da sie bei höheren Frequenzen eine geringere Impedanz aufweisen.
- ♦ Die Leitungsenden sauber anschließen und darauf achten, dass ungeschirmte Leitungen möglichst kurz sind.
- Die Steuerleitungen von den Lastleitungen möglichst gut trennen und getrennte Kabelkanäle verwenden, erforderlichenfalls mit Kreuzungswinkeln von 90°.
- Nach Möglichkeit für die Verbindungen zu Steuerschaltungen geschirmte Leitungen verwenden.
- Sicherstellen, dass die Schütze im Schrank entstört sind, entweder mit R-C-Beschaltungen bei Wechselstromschützen oder mit 'Freilauf'-Dioden bei Gleichstromschützen, die an die Spulen angeschlossen sind. Varistor-Überspannungsableiter sind gleichfalls wirksam. Dieser Umstand ist wichtig, wenn die Schütze vom Relais des Umrichters gesteuert werden.
- Für den Motoranschluss geschirmte oder bewehrte Leitungen verwenden und den Schirm an beiden Enden mit Kabelschellen erden.

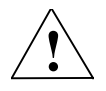

### **! Warnung**

Sicherheitsbestimmungen dürfen bei der Installation von Umrichtern **nicht beeinträchtigt** werden!

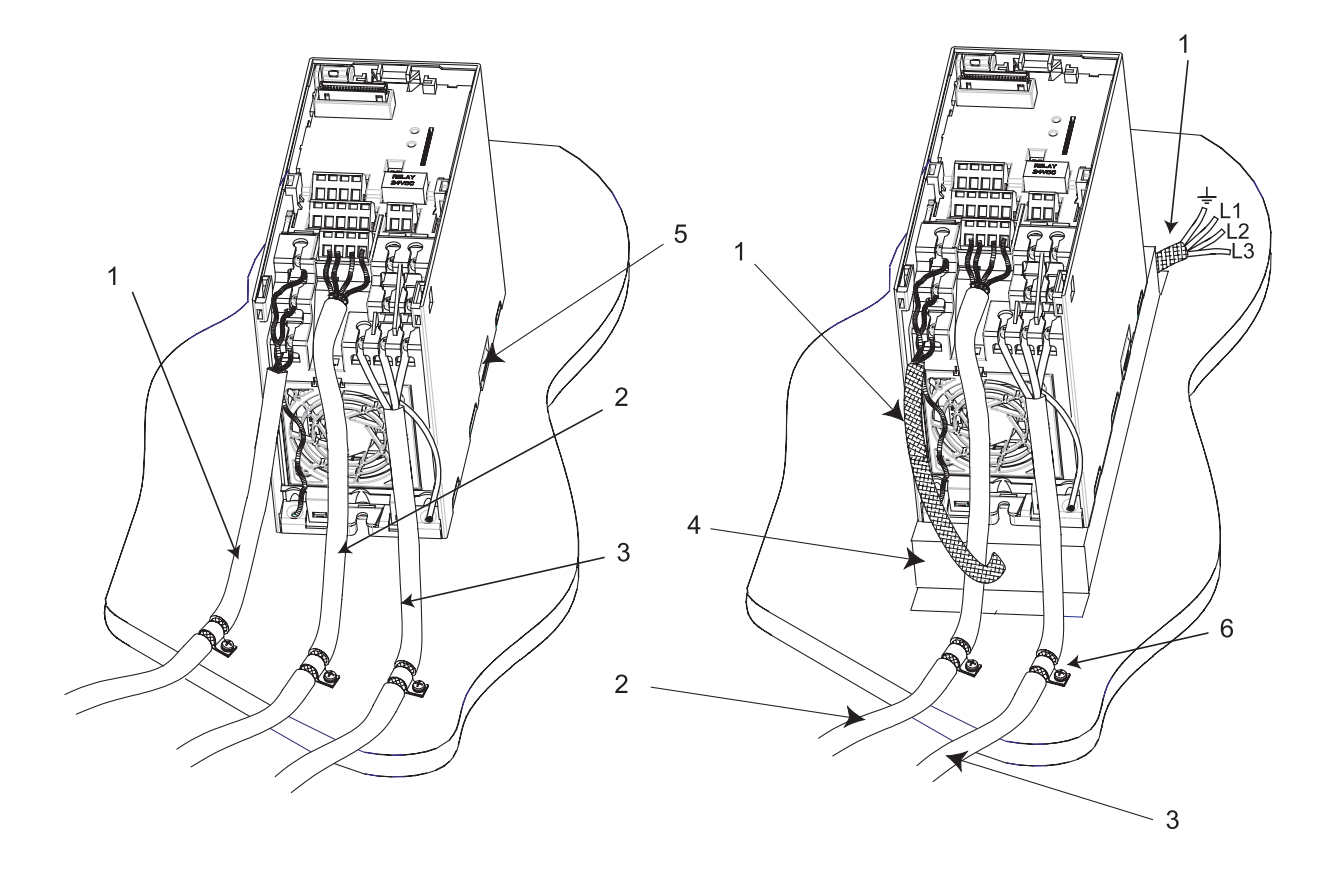

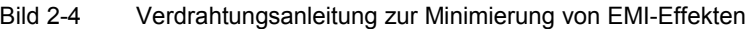

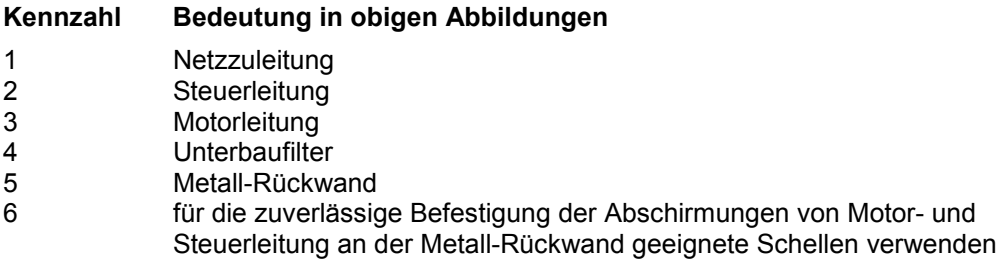

### **Hinweis:**

Zur Verbesserung der Abschirmung von Motor- und Steuerleitung kann die als Option lieferbare Durchführungsplatte verwendet werden (in Bild 2-4 nicht dargestellt).

## **3 Inbetriebnahme**

### **Dieses Kapitel enthält:**

- ♦ Eine Beschreibung der Frontplatten-Bedienelemente
- ♦ Eine Kurzbeschreibung der als Optionen lieferbaren Frontplatten und eine Funktionsbeschreibung des Basis-Bedienfeldes (Basic Operator Panel, BOP)
- ♦ Eine in acht Schritte gegliederte Anleitung am Ende des Kapitels, die eine einfache Vorgehensweise für das Ändern von Parametern liefert

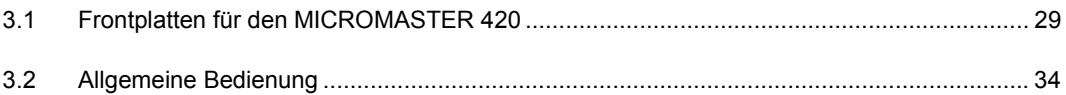

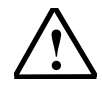

### **! Warnung**

- MICROMASTER-Geräte arbeiten mit hohen Spannungen.
- Bei dem Betrieb elektrischer Geräte ist es nicht möglich, das Anlegen gefährlicher Spannungen an bestimmte Geräteteile zu vermeiden.
- Nothalt-Einrichtungen nach EN 60204 IEC 204 (VDE 0113) müssen in allen Betriebszuständen der Steuereinrichtung funktionsfähig bleiben. Ein Rücksetzen der Nothalt-Einrichtung darf nicht zu einem unkontrollierten oder undefinierten Wiederanlauf führen.
- Wenn in der Steuereinrichtung auftretende Störungen zu erheblichen Sachschäden oder sogar schwerwiegender Körperverletzung führen können (d. h. gegebenenfalls gefährliche Störungen), dann müssen zusätzliche externe Maßnahmen getroffen oder Einrichtungen vorgesehen werden, die einen gefahrlosen Betrieb gewährleisten oder erzwingen, auch wenn eine Störung auftritt (z. B. unabhängige Endschalter, mechanische Verriegelungen, etc.).
- Bestimmte Parametereinstellungen können bewirken, dass der Umrichter nach einem Netzausfall automatisch wieder anläuft.
- Das vorliegende Gerät ist in der Lage, internen Motorüberlastungsschutz entsprechend UL508C, Abschnitt 42, herzustellen. Siehe P0610 (ebene 3) und P0335. Motorüberlastungsschutz kann auch durch Verwendung eines externen PTC (Kaltleiters) über einen Digitaleingang hergestellt werden.
- Dieses Gerät ist für Einsatz in einem Stromkreis geeignet, der einen symmetrischen Kurzschlussstrom von bis zu 10.000 Ampere (Effektivwert) bei einer maximalen Spannung von 230/460 V liefern kann, wenn es durch eine träge Sicherung geschützt wird (*siehe Tabelle auf Seite 93)*.
- ♦ Das Gerät darf nicht als 'Notaus-Mechanismus' verwendet werden *(siehe EN 60204, 9.2.5.4).*

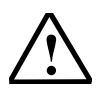

### **! Vorsicht**

Die Eingaben an den Bedienfeldern dürfen nur von qualifiziertem Personal vorgenommen werden. Den Sicherheitsmaßnahmen und Warnungen muss jederzeit besondere Aufmerksamkeit gewidmet werden.

Der MICROMASTER 420 wird mit einem Zustands-Anzeigefeld (Status Display Panel, SDP) und mit Parametereinstellungen geliefert, die folgende Anforderungen abdecken:

- ♦ Die Motornenndaten, Spannung, Strom und Frequenz sind sämtlich mit den Daten des Umrichters kompatibel, (es wird ein Siemens-Normmotor empfohlen).
- ♦ Lineare V/f-Motordrehzahl, durch ein analoges Potentiometer gesteuert.
- $\bullet$  Höchstdrehzahl 3.000 min<sup>-1</sup> bei 50 Hz (3.600 min<sup>-1</sup> bei 60 Hz), steuerbar über ein an die Analogeingänge des Umrichters angeschlossenes Potentiometer.
- ♦ Rampenhochlaufzeit/Rampenauslaufzeit = 10 s

Werden Einstellungen für kompliziertere Anwendungen benötigt, dann bitte nach der Parameterliste in dieser Betriebsanleitung vorgehen.

Für das Ändern von Parametern wird eine der Optionsbaugruppen "Basis-Bedienfeld" (BOP) oder das "Advanced Operator Panel" (AOP), wie unten beschrieben benötigt. Darüber hinaus können die Parameter über die Datenübertragungs-Optionen verändert werden (siehe Handbuch).

Anleitung für das Auswechseln/Ersetzen der Bedienfelder, siehe Anhang A.

### **Hinweis:**

- Für jeden MICROMASTER 420 kann dasselbe BOP/AOP verwendet werden. Nach dem Wechseln der Parameter ist das BOP/AOP durch das SDP zu ersetzen.
- ♦ Die Klemmenanordnung für den Anschluss der Last- und Steuerleitungen ist auf dem Lichtbild an der hinteren Umschlagsseite dieser Anleitung dargestellt.

### **3.1 Frontplatten für den MICROMASTER 420**

### **Frontplatten**

Die nachstehend dargestellten Frontplatten sind für den Einsatz mit Umrichtern MICROMASTER 420 lieferbar. Die linke Tafel wird standardmäßig mit dem Umrichter geliefert und als Statusanzeigefeld (SDP) bezeichnet. Das Basis-Bedienfeld (BOP) und das 'Advanced Operator Panel' (AOP) sind als Optionen lieferbar.

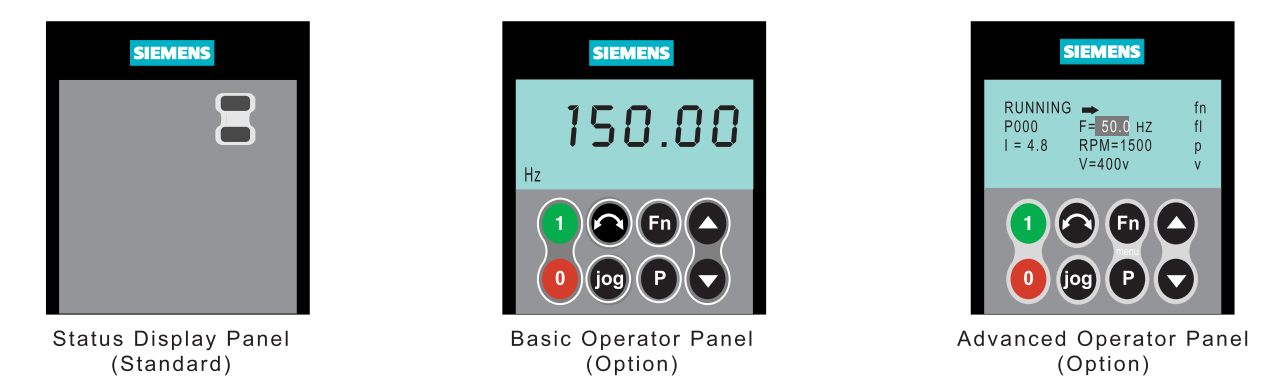

Bild 3-1 Für den Umrichter MICROMASTER 420 lieferbare Frontplatten

### **Auswechseln der Frontplatte**

Die Vorgehensweise für das Entfernen des SDP und Einsetzen eines BOP oder AOP, die als Optionen lieferbar sind, ist im Anhang A beschrieben.

### **3.1.1 Inbetriebnahme mit dem Zustands-Anzeigefeld (SDP)**

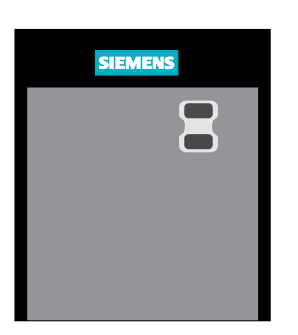

Das SDP wird mit jedem MICROMASTER 420-Umrichter standardmäßig geliefert. Das Feld hat vorne zwei LEDs, die den Betriebszustand des Umrichters anzeigen. Mit dem SDP kann der Umrichter mit seinen Voreinstellungen eingesetzt werden, die eine Vielzahl der Anwendungen abdecken. Die Voreinstellungen sind in Tabelle 3.1 angegeben.

Die Klemmenanordnung ist in dem Lichtbild der Steuerklemmenanschlüsse auf der hinteren Umschlagsseite dieser Anleitung innen dargestellt.

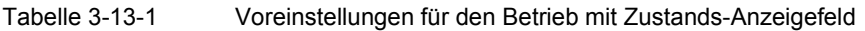

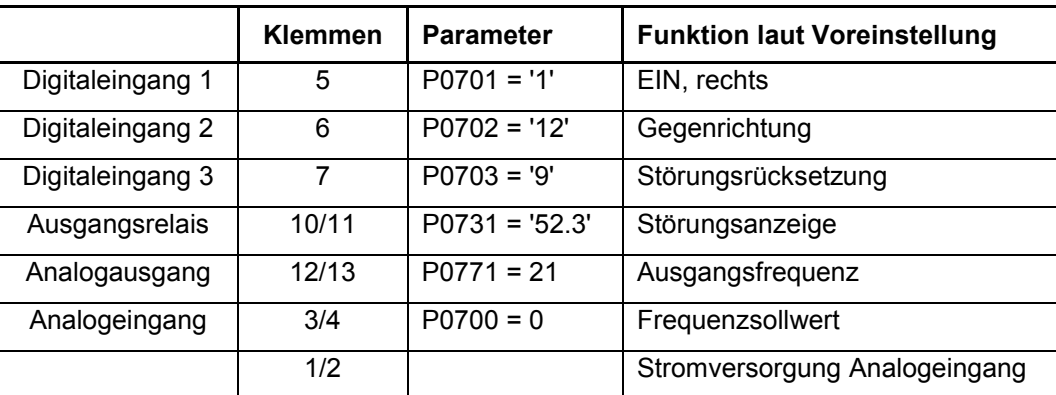

### **Warnungen und Störungszustände des Zustands-Anzeigefeldes**

Die beiden LEDs auf dem Zustands-Anzeigefeld zeigen den Betriebszustand des Umrichters an. Diese LEDs zeigen auch verschiedene Warnungen oder Störungszustände. Im Abschnitt 6.2 werden die Zustände des Umrichters und ihre Anzeige durch die beiden LEDs erläutert.

### **3.1.2 Grundbedienung mit dem SDP**

Mit eingesetztem **SDP** ist Folgendes möglich:

- Starten und Stillsetzen des Motors
- Richtungsumkehr des Motors
- Fehlerrücksetzung

Steuern der Motordrehzahl

Die Klemmen gemäß nachstehender Abbildung beschalten.

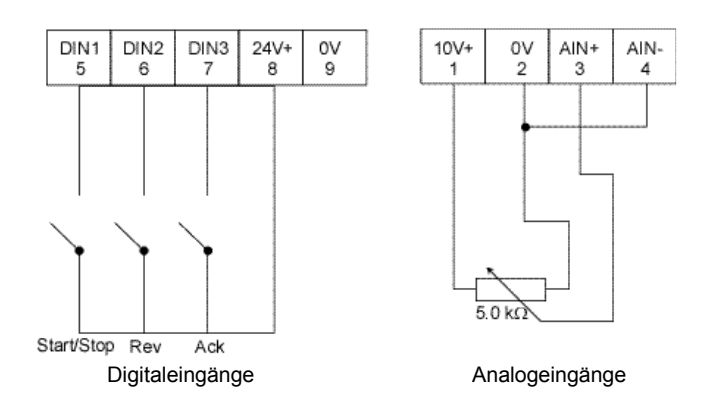

Bild 3-2 Basisbedienung mit dem SDP

### **Hinweis:**

Die Klemmenanordnung für den Anschluss der Last- und Steuerleitungen ist in den Lichtbildern auf der hinteren Umschlagsseite dieser Anleitung innen dargestellt.

### **3.1.3 Inbetriebnahme mit dem Basis-Bedienfeld (BOP)**

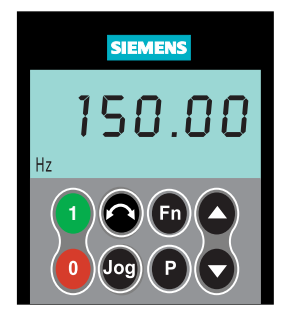

Das als Option lieferbare Basis-Bedienfeld (BOP) ermöglicht den Zugang zu den Parametern des Umrichters und gestattet eine anwendungsspezifische Einstellung des MICROMASTER 420. Das BOP kann für das Konfigurieren mehrerer MICROMASTER 420-Umrichter verwendet werden. Es ist nicht nötig, für jeden Umrichter ein eigenes BOP zu kaufen.

Es ist zu beachten, dass das BOP durch Voreinstellung passiviert ist. Zum Steuern des Motors über das BOP muss der Parameter P0700 auf 1 gesetzt werden.

Tabelle 3-2 zeigt die werksseitigen Voreinstellungen für Bedienung über das Basis-Bedienfeld.

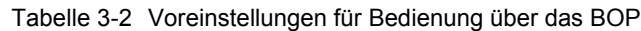

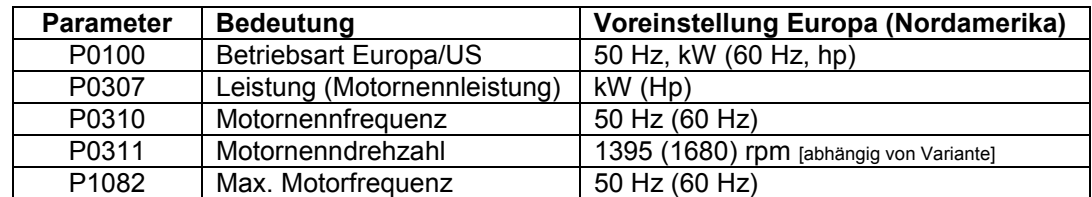

### **Tasten auf dem Basis-Bedienfeld**

| <b>Feld/Taste</b>                                       | <b>Funktion</b>        | Auswirkungen                                                                                                    |
|---------------------------------------------------------|------------------------|----------------------------------------------------------------------------------------------------|
| P(1)<br>-0000<br>Hz                                     | Zustandsanzeige        | Die LCD zeigt die Einstellung, mit der der<br>Umrichter gerade arbeitet.                                                                                                    |
|                                                         | <b>Umrichter Start</b> | Durch Drücken der Taste wird der Umrichter gestar-<br>tet. Diese Taste ist durch Vorbelegung passiviert.<br>Zum Aktivieren der Taste P0700 = 1 setzen.                                                                                                    |
|                                                         | <b>Umrichter Halt</b>  | AUS1 Das Drücken der Taste bewirkt, dass der Um-<br>richter mit der gewählten Rampenauslauf-<br>geschwindigkeit zum Stillstand kommt. Durch<br>Vorbelegung passiviert, zum Aktivieren<br>$P0700 = 1$ setzen.                                                                                                    |
|                                                         |                        | AUS2 Das zweimalige Drücken (oder einmaliges<br>langes Drücken) bewirkt das freie Auslaufen<br>des Motors zum Stillstand.                                                                                                    |
|                                                         | Richtungswechsel       | Das Drücken dieser Taste bewirkt die Drehrich-<br>tungsumkehr des Motors. Die Gegenrichtung wird<br>durch ein Minuszeichen (-) oder durch den blinken-<br>den Dezimalpunkt angezeigt. Durch Vorbelegung<br>passiviert, zum Aktivieren P0700 = 1 setzen.                                                                                     |
|                                                         | Motor Tipp-Betrieb     | Das Drücken dieser Taste, während der Umrichter<br>keine Ausgangsspannung liefert, bewirkt, dass der<br>Motor anläuft und mit der voreingestellten JOG-<br>Frequenz arbeitet. Nach dem Loslassen der Taste<br>hält der Umrichter an. Das Drücken der Taste bei<br>laufendem Umrichter/Motor ist wirkungslos.                                |
|                                                         |                        | Diese Taste kann zur Darstellung zusätzlicher<br>Informationen benutzt werden. Siehe auch<br>Abschnitt 5.1.2 auf Seite 44.                                                                                                    |
|                                                         | Funktionen             | Die Taste muss gedrückt und festgehalten werden.<br>Sie zeigt, ausgehend von jeden beliebigen<br>Parameter im Betrieb, Folgendes:<br>Spannung des Gleichstromzwischenkreises<br>1.<br>(gekennzeichnet durch d)<br>2.<br>Ausgangsstrom (A)<br>3.<br>Ausgangsfrequenz (Hz)<br>Ausgangsspannung (o)<br>4.<br>5.<br>den Wert (gewählt in P0005) |
| $\left[ \begin{matrix} \mathsf{P} \end{matrix} \right]$ | Parameterzugriff       | Das Drücken dieser Taste ermöglicht den Zugriff<br>auf die Parameter.                                                                                                    |
| $\Theta$                                                | Wert erhöhen           | Das Drücken dieser Taste erhöht den angezeigten<br>Wert. Zum Ändern des Frequenzsollwertes über<br>das BOP ist P1000 = 1 einzustellen.                                                                                                    |
|                                                         | Wert verringern        | Das Drücken dieser Taste verringert den angezeig-<br>ten Wert. Zum Ändern des Frequenzsollwertes über<br>das BOP ist P1000 = 1 einzustellen.                                                                                                    |

Bild 3-3 Tasten auf dem Basis-Bedienfeld

### **Ändern von Parametern mit dem BOP**

Die nachstehende Beschreibung zeigt, wie der Parameter P1082 zu verändern ist. Diese Beschreibung kann als Anleitung für das Einstellen jedes beliebigen Parameters über das 'BOP' verwendet werden.

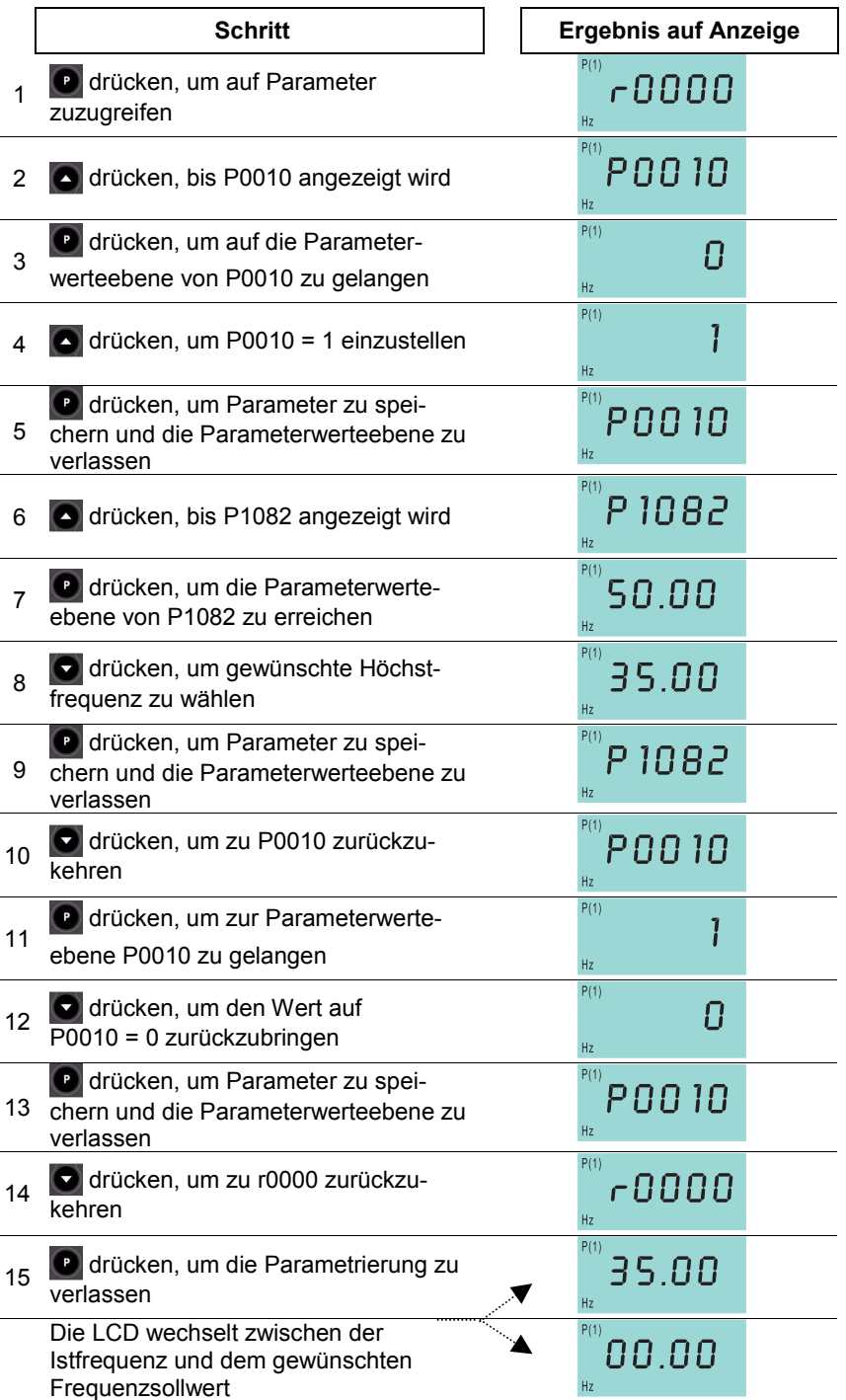

Bild 3-4 Ändern von Parametern über das BOP

Die gewünschte Höchstfrequenz ist nunmehr gespeichert. Den Umrichter durch Drücken der Taste 'RUN' starten. Er läuft rampenförmig bis zu der in Parameter **P1082** eingestellten Frequenz hoch. Zum Anhalten des Umrichters die Taste 'STOP' drücken.

#### **Hinweis – Verlorene Meldung**

In manchen Fällen zeigt – beim Ändern der Parameterwerte – die Anzeige des BOP " - - - -" an. Das bedeutet, dass der Umrichter mit Aufgaben höherer Priorität beschäftigt ist.

### **Motordaten für die Parametrierung**

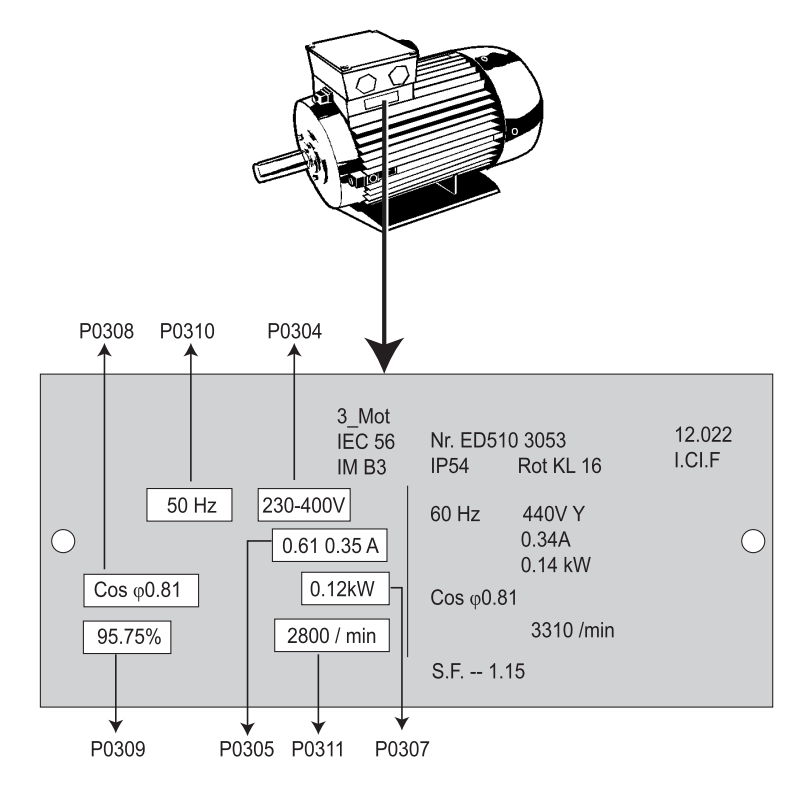

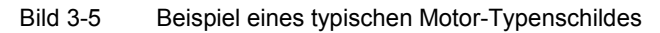

#### **Hinweis:**

- ♦ Das Ändern von Motorparametern ist nur bei P0010 = 3 möglich.
- Sicherstellen, dass der Umrichter ordnungsgemäß für den Motor konfiguriert ist. Im obigen Beispiel liegt der Klemmenanschluss für Dreieckschaltung bei 230 V vor.

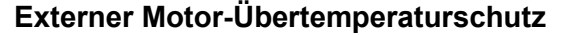

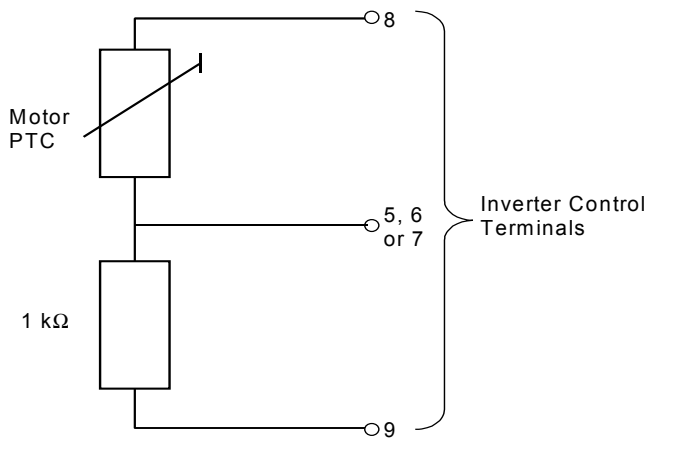

Bei Betrieb unterhalb der Nenndrehzahl ist die Kühlwirkung der an die Motorwelle angebauten Lüfter verringert. Folglich ist bei den meisten Motoren für den Dauerbetrieb bei tiefen Frequenzen eine Leistungsreduzierung erforderlich. Um sicherzustellen, dass die Motoren unter solchen Bedingungen gegen Übererwärmung geschützt sind, muss am Motor ein PTC-Temperaturgeber angebaut und an die Steuerklemmen des Umrichters angeschlossen werden, wie in Bild 3-6 dargestellt.

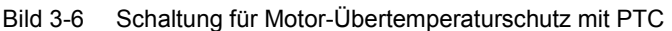

#### **Hinweis:**

Zum Aktivieren der Abschaltfunktion sind die Parameter P0701, P0702 oder P0703 = 29 einzustellen.

### **3.1.4 Inbetriebnahme mit dem 'Advanced Operator Panel' (AOP)**

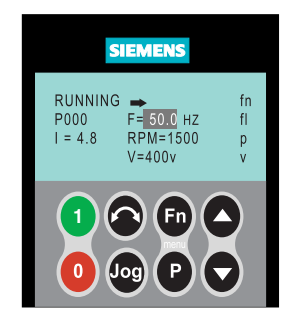

Das Advanced Operator Panel (AOP) ist als Option lieferbar. Zu seinen erweiterten Funktionen gehören:

- Mehrsprachige Klartextanzeige
- Laden/Speichern mehrerer Parametersätze
- Programmierbar über PC
- Multidrop-Fähigkeit zum Steuern von bis zu 30 MICROMASTER-Umrichtern

Einzelheiten entnehmen Sie bitte dem AOP-Handbuch oder fordern Sie Unterstützung bei Ihrem nächsten Siemens-Vertriebsbüro an.

### **3.2 Allgemeine Bedienung**

Bezüglich einer vollständigen Beschreibung der Standardparameter und der erweiterten Parameter siehe Abschnitt 6.

### **3.2.1 Allgemeines**

- 1. Der Umrichter besitzt keinen Netz-Hauptschalter und führt Spannung, sobald die Netzspannung angeschlossen ist. Er wartet bei gesperrtem Ausgang bis zum Drücken der Taste RUN oder bis zum Erscheinen eines digitalen EIN-Signals an Klemme 5 (Laufrichtung rechts).
- 2. Ist ein BOP oder ein AOP eingesetzt und die Ausgangsfrequenz für die Anzeige gewählt (P0005=21), dann wird der entsprechende Sollwert in Abständen von etwa 1,0 Sekunden bei stillstehendem Umrichter angezeigt.
- 3. Der Umrichter wird im Werk für Standardanwendungen mit 4-poligen Siemens-Normmotoren programmiert, die die gleiche Nennleistung haben, wie der Umrichter. Bei Verwendung anderer Motoren müssen deren Daten vom Motortypenschild eingegeben werden. Bezüglich des Lesens von Motordaten siehe Bild 3-5.

#### **Hinweise:**

- Das Ändern von Motorparametern ist nur bei P0010 = 1 möglich.
- Um den Motor anlaufen zu lassen, muss P0010 zurück auf 0 eingestellt werden.

### **3.2.2 Grundbedienung mit SDP**

### **Voraussetzungen**

- Die Klemmen sind so beschaltet, wie in Bild 3-2 gezeigt.
- Den Motor über einen Schalter zwischen den Klemmen 5 und 8 starten und anhalten.
- Den Motor über einen Schalter zwischen den Klemmen 6 und 8 reversieren.
- ♦ Die Motordrehzahl über ein Potentiometer steuern, das an die Klemmen 1 bis 4 angeschlossen ist.

### **3.2.3 Basisbetrieb mit dem BOP**

#### **Voraussetzungen**

- > P0010 = 0 (um den Befehl RUN ordnungsgemäß zu initialisieren)<br>> P0700 = 1 (aktiviert Start-/Stop-Taste auf dem BOP)
- P0700 = 1 (aktiviert Start-/Stop-Taste auf dem BOP)
- $\triangleright$  P1000 = 1 (gibt die Motorpotentiometer-Sollwerte frei)
- 1. Die grüne Taste ('RUN') drücken, um den Motor zu starten.
- 2. Bei laufendem Motor die Taste 'UP' drücken. Die Motordrehzahl nimmt bis 50 Hz zu.
- 3. Wenn der Umrichter 50 Hz erreicht, die Taste 'DOWN' drücken. Die Motordrehzahl und der angezeigte Wert nehmen ab.
- 4. Die Drehrichtung mit der Taste 'FORWARD/REVERSE' ändern.
- 5. Mit der roten Taste wird der Motor angehalten ('STOP').

### **Blockschaltplan**

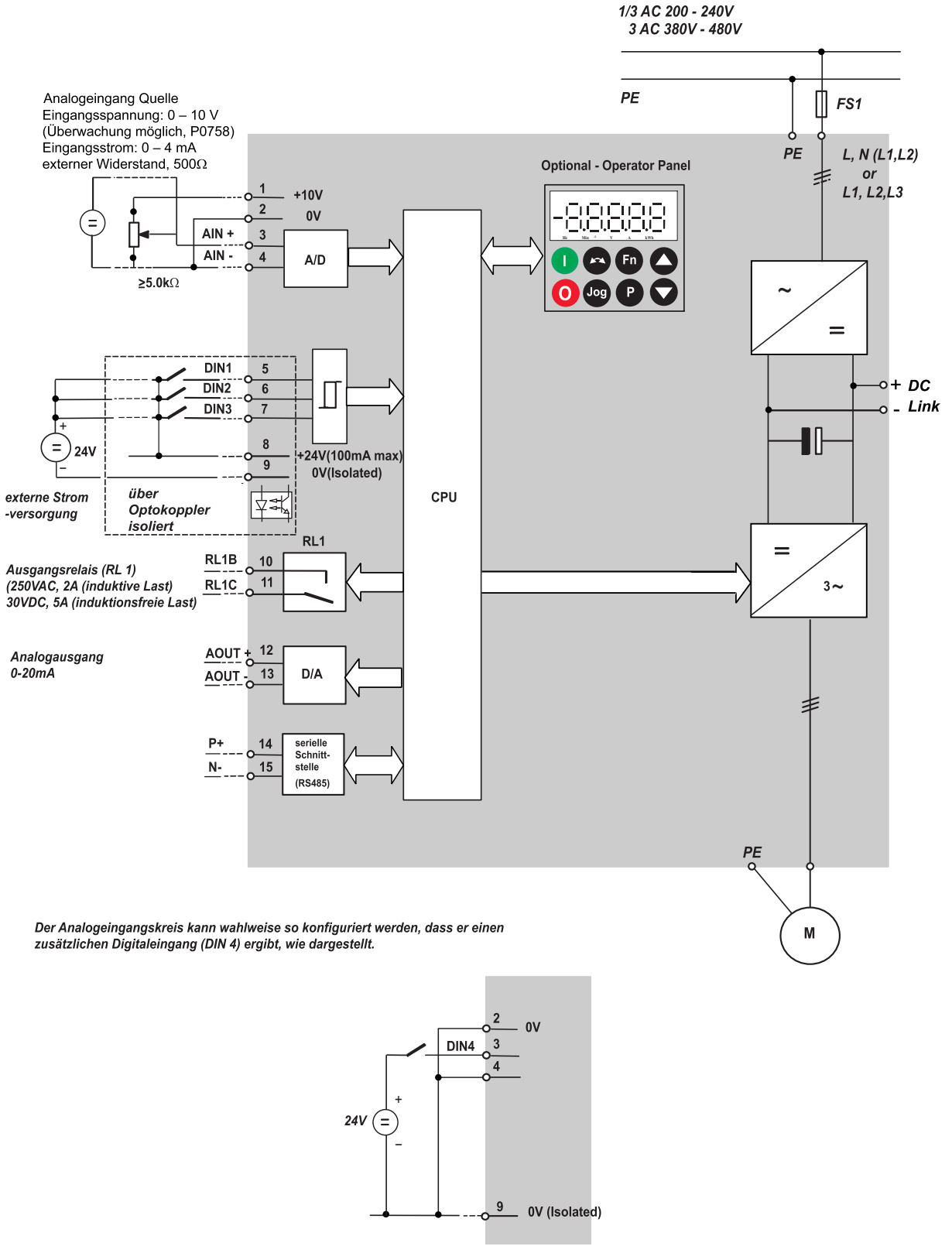

Bild 3-6 Blockschaltplan des Umrichters
# **4 Anwendung des MICROMASTER 420**

# **Dieses Kapitel enthält:**

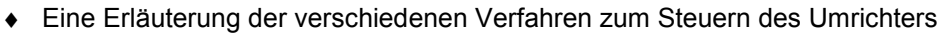

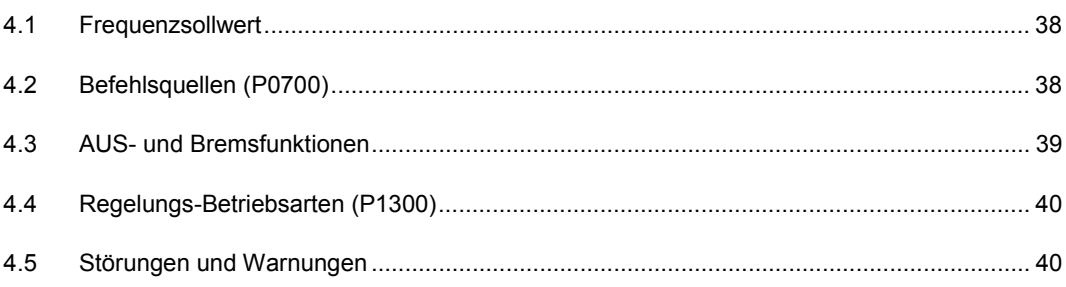

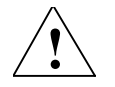

#### **! Warnungen**

- Bei dem Betrieb elektrischer Geräte ist es nicht möglich, das Anlegen gefährlicher Spannungen an bestimmte Geräteteile zu vermeiden.
- Nothalt-Einrichtungen nach EN 60204 IEC 204 (VDE 0113) müssen in allen Betriebszuständen des Steuergerätes funktionsfähig bleiben. Ein Rückstellen der Nothalt-Einrichtung darf nicht zu unkontrolliertem oder undefiniertem Wiederanlauf führen.
- In Fällen, in denen Kurzschlüsse im Steuergerät zu erheblichem Sachschaden oder sogar schweren Körperverletzungen führen können (d. h. potenziell gefährliche Störungen), müssen zusätzliche äußere Maßnahmen oder Einrichtungen vorgesehen werden, um gefahrlosen Betrieb zu gewährleisten oder zu erzwingen, selbst wenn ein Kurzschluss auftritt (z. B. unabhängige Endschalter, mechanische Verriegelungen, etc.).
- MICROMASTER-Umrichter arbeiten mit hohen Spannungen.
- Bestimmte Parametereinstellungen können bewirken, dass der Umrichter nach einem Ausfall der Versorgungsspannung automatisch wieder anläuft.
- Das Gerät ist in der Lage, internen Motorüberlastschutz nach UL508C, Abschnitt 42, herzustellen. Siehe P0610 (ebene 3) und P0335. Motorüberlastschutz kann auch mittels eines externen PTC (Kaltleiters) über einen Digitaleingang hergestellt werden.
- Das Gerät ist für Einsatz an einem Stromkreis geeignet, der einen symmetrischen Strom von bis zu 10.000 Ampere (eff), bei einer Maximalspannung von 230/460 V liefern kann, wenn es durch eine träge Schmelzsicherung geschützt wird (*siehe Tabelle auf Seite 93)*
- ♦ Das Gerät darf nicht als 'Nothalt-Einrichtung' verwendet werden *(siehe EN 60204, 9.2.5.4)*

# **4.1 Frequenzsollwert**

- > Standard: Klemme 3/4 (AIN+/AIN-)
- Optionen: siehe P1000

#### **Hinweise:**

Bezüglich USS siehe Handbuch, bezüglich PROFIBUS siehe Handbuch und Profibus-Anweisungen.

# **4.2 Befehlsquellen (P0700)**

#### **Hinweise:**

Die Funktionen **Rampenzeiten** und **Rampenglättung** wirken sich auch auf den Anlauf und Auslauf des Motors aus. Bezüglich Einzelheiten dieser Funktionen siehe die Parameter P1120, P1121, P1130 bis P1134 unter den Systemparametern auf Seite 43.

#### **Anlassen des Motors**

- $\triangleright$  Standard: Klemme 5 (DIN 1)
- Optionen: siehe P0701 bis P0704

#### **Anhalten des Motors**

Für das Anhalten des Motors gibt es mehrere Möglichkeiten:

- $\triangleright$  Standard:
	- ♦ AUS1 Klemme 5 (DIN 1)
	- ♦ AUS2 AUS-Taste auf dem BOP/AOP, einmaliges langes Drücken der AUS-Taste (2 Sekunden) oder zweimaliges Drücken (bei Voreinstellungen nicht ohne BOP/AOP möglich)
	- ♦ AUS3 keine Standardeinstellung
- Optionen: siehe P0701 bis P0704

#### **Reversieren des Motors**

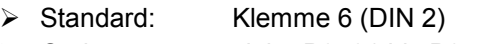

Optionen: siehe P0701 bis P0704

# **4.3 AUS- und Bremsfunktionen**

#### **4.3.1 AUS1**

Dieser (durch das Aufheben des EIN-Befehls entstehende) Befehl bewirkt das Auslaufen des Umrichters zum Stillstand entsprechend der gewählten Rampenauslaufgeschwindigkeit.

- Parameter zum Ändern der Rampenzeit siehe P1121

#### **Hinweise:**

- Der EIN-Befehl und der folgende AUS1-Befehl müssen die gleiche Quelle haben.
- $\triangleright$  Ist der EIN-/AUS1-Befehl für mehr als einen Digitaleingang eingestellt, dann ist nur die zuletzt eingestellte Nummer des Digitaleingangs aktiv, z. B. DIN3.
- AUS1 kann mit der Gleichstrom- oder der Verbundbremsung kombiniert werden.

### **4.3.2 AUS2**

Dieser Befehl bewirkt das freie Auslaufen des Motors bis zum Stillstand.

#### **Hinweis:**

Der AUS2-Befehl kann eine oder mehrere Quellen haben. Durch Voreinstellung ist der AUS2-Befehl auf BOP/AOP eingestellt. Diese Quelle bleibt auch dann bestehen, wenn durch einen der Parameter P0701, P0702, P0703 und P0704 andere Quellen definiert werden.

### **4.3.3 AUS3**

Ein AUS3-Befehl bewirkt das schnelle Abbremsen des Motors.

Für das Anlassen des Motors bei gesetztem AUS3 muss der Binäreingang geschlossen (high) sein. Ist AUS3 high, dann kann der Motor über AUS1 oder AUS2 angelassen werden.

Im low-Zustand von AUS3 ist ein Anlassen des Motors nicht möglich.

Rampenauslaufzeit: siehe P1135

#### **Hinweis:**

AUS3 kann mit Gleichstrombremsung oder Verbundbremsung kombiniert werden.

### **4.3.4 Gleichstrombremsung**

Gleichstrombremsung ist zusammen mit AUS1 und AUS3 möglich. Es wird Gleichstrom eingespeist, der den Motor schnell abbremst und die Welle bis zum Ende der Bremszeit festhält.

- Gleichstrombremse einstellen: siehe P0701 bis P0704
	-
- Bremsdauer einstellen: siehe P1233
- Bremsstrom einstellen: siehe P1232

#### **Hinweis:**

Ist kein Digitaleingang für Gleichstrombremsung gesetzt und ist P1233 ≠ 0, dann wird die Gleichstrombremsung nach jedem AUS1-Befehl wirksam.

## **4.3.5 Verbundbremsung**

Verbundbremsung ist sowohl mit AUS1 als auch mit AUS3 möglich. Für die Verbundbremsung wird dem Drehstrom eine Gleichstromkomponente überlagert. Bremsstrom einstellen: siehe P1236

# **4.4 Regelungs-Betriebsarten (P1300)**

Die verschiedenen Betriebsarten des MICROMASTER 420 bestimmen das Verhältnis zwischen der Motordrehzahl und der vom Umrichter gelieferten Spannung. Es sind vier Betriebsarten möglich:

**Lineare V/f-Regelung**

Kann für Anwendungen mit veränderbarem und konstantem Drehmoment verwendet werden, wie Förderbänder und Pumpen.

- **Feldstromregelung (FCC)** Diese Regelungsart kann verwendet werden, um den Wirkungsgrad und das dynamische Verhalten des Motors zu verbessern.
- **Quadratische V/f-Regelung** Diese Betriebsart kann für Lasten mit veränderlichem Drehmoment eingesetzt werden, wie Gebläse und Pumpen.
- **Mehrpunkt-V/f-Regelung** Informationen zu dieser Betriebsart befinden sich im MM420-Handbuch.

# **4.5 Störungen und Warnungen**

#### **SDP eingebaut**

Ist ein SDP eingebaut, dann werden die Fehlerzustände und Warnungen durch die zwei LEDs an der Frontplatte angezeigt. Weitere Informationen: siehe Abschnitt 6.1.

### **BOP eingebaut**

Ist ein BOP eingebaut, dann werden die Störungszustände und Warnungen gemäß Abschnitt 6.3 angezeigt. Dieser Abschnitt enthält auch weitere Informationen.

# **5 Systemparameter**

### **Dieses Kapitel enthält:**

- ♦ Eine Funktionsübersicht der für die kundenspezifische Gestaltung Ihres Umrichters MICROMASTER MM420 zur Verfügung stehenden Parameter.
- ♦ Eine detaillierte Auflistung der verwendeten Parameter (einschließlich der Wertebereiche und der Voreinstellungen).
- ♦ Eine vertiefte Beschreibung der eigentlichen Funktionsweise des Parameters.

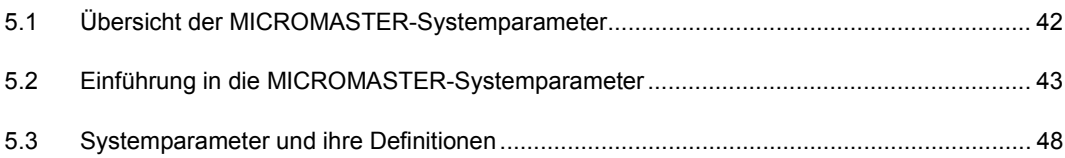

# **5.1 Übersicht der MICROMASTER-Systemparameter**

# **5.1.1 Voreinstellung**

Der MM420 wird mit einem Zustands-Anzeigefeld (Status Display Panel, SDP) geliefert. Zum Ändern der Parameter muss ein Basic Operator Panel (BOP), ein Advanced Operator Panel (AOP) oder eine externe serielle Schnittstelle benutzt werden. Der MM420 wird deshalb mit folgenden Voreinstellungen geliefert:

- ♦ Motorparameter geeignet für einen 4poligen Siemensmotor, angepasst an die Antriebsleistung und -spannung.
- Sollwerteinstellung vom Analogeingang; 0 10 V entsprechen 0 bis 50 Hz oder 0 bis 60 Hz (Nordamerika).
- Digitaleingänge: DIN 1 Rechtslauf DIN 2 Rücklauf DIN 3 Fehlerrücksetzung
- DIP-Schalter 2 Aus-Stellung: europäische Voreinstellungen (50 Hz, kW etc.) Ein-Stellung: nordamerikanische Voreinstellungen (60 Hz, hp etc.). Weitere Einzelheiten: Siehe P0100.
- ♦ Der DIP-Schalter 1 ist nicht für Benutzung durch den Kunden vorgesehen.
- Relais Störungsbedingungen.
- Analogausgang Ausgangsfrequenz

### **5.1.2 Funktionstaste (Fn) auf dem Basis-Bedienfeld**

#### **Verwendung der Funktionstaste.**

Die Funktionstaste wird zur Darstellung zusätzlicher Informationen verwendet. Um zusätzliche Informationen darzustellen, müssen folgende Handlungen vorgenommen werden:

Ausgehend von jedem beliebigen Parameter die Funktionstaste drücken und während der Bedienung festhalten.

- 1. Die Anzeige ändert sich und zeigt die Spannung des Gleichspannungszwischenkreises (gekennzeichnet durch d).
- 2. Die Funktionstaste erneut drücken, um den Ausgangsstrom (A) darzustellen.
- 3. Die Funktionstaste erneut drücken, um die Ausgangsfrequenz (Hz) darzustellen.
- 4. Die Funktionstaste erneut drücken, um die Ausgangsspannung darzustellen (gekennzeichnet durch o).
- 5. Die Funktionstaste erneut drücken, um die für die Darstellung gewählte Funktion (unter Verwendung von P0005) anzuzeigen. (Falls P0005 für das Anzeigen einer der vorstehenden Größen (3, 4, oder 5) eingestellt ist, dann wird diese nicht erneut angezeigt.)

#### **Hinweis:**

Durch weiteres Drücken werden die obigen Anzeigen nacheinander durchlaufen.

Die Funktionstaste an einem beliebigen Punkt des Ablaufs drücken und festhalten, um an diesem Punkt innerhalb des Ablaufs Folgendes darzustellen: die Parameternummer, von der ausgegangen wurde (z. B. r0000); nach dem Loslassen erfolgt Rückkehr zu dieser Anzeige.

#### **Rollfunktion**

Wenn der Benutzer den Betrag eines Parameters ändern muss, dann werden die Pfeiltasten **Q** und **Q** auf dem BOP für das Erhöhen bzw. Verringern des Betrags benutzt.

#### **Ändern einzelner Stellen der Parameterwerte**

Für schnelles Ändern des Parameterbetrags können die einzelnen Stellen der Anzeige wie folgt verstellt werden:

Vergewissern Sie sich, dass Sie sich auf der Parameter-Änderungsebene befinden (siehe "Ändern der Parameter mit BOP").

- 1. Die (Funktionstaste) **b** drücken. Bewirkt das Blinken der rechten Zahl.
- 2. Den Betrag dieser Zahl durch Drücken von  $\bigcirc \bigcirc$  verändern.
- 3. Erneutes Drücken der (Funktionstaste) **bewirkt das Blinken der nächsten Stelle.**
- 4. Die Schritte 2 bis 4 wiederholen, bis der gewünschte Wert angezeigt wird.
- 5. Zum Verlassen der Parameterwert-Änderungsebene die Taste @ drücken.

#### **Hinweis:**

Die Funktionstaste kann auch für das Quittieren einer Fehlermeldung verwendet werden.

#### **Sprungfunktion**

Von jedem Parameter (rXXXX oder PXXXX) ausgehend bewirkt ein kurzes Drücken der Taste Fn den direkten Sprung zu r0000. Darauf hin kann bei Bedarf ein anderer Parameter verändert werden. Nach der Rückkehr zu r0000 bewirkt das Drücken der Taste Fn die Rückkehr zum Ausgangspunkt.

# **5.2 Einführung in die MICROMASTER-Systemparameter**

#### **Die Parameter können nur durch Verwendung des Basic Operator Panel (BOP), des Advanced Operator Panel (AOP) oder der seriellen Schnittstelle verändert werden.**

Mit Hilfe des BOP können die Parameter geändert und eingestellt werden, um die gewünschten Eigenschaften des Umrichters einzustellen, wie Rampenzeiten, Mindestund Höchstfrequenz etc. Die gewählten Parameternummern und die Beträge der Parameterwerte werden auf der als Option lieferbaren 5-stelligen LCD-Anzeige dargestellt.

#### **Hinweise:**

- Bei kurzzeitigem Drücken der Taste ∆ oder V ändern sich die Werte schrittweise. Werden die Tasten länger gedrückt, dann laufen die Werte schnell durch.
- - In den Parametertabellen:<br>'--' Die Parameter kö Die Parameter können nur bei der Schnellinbetriebnahme geändert werden, z. B., wenn P0010  $\neq$  0 ist.
	- '•' Zeigt an, dass die Parameter im Betrieb geändert werden können.
	- Zeigt an, dass der Betrag dieser werksseitigen Einstellung von den Nenndaten des Umrichters abhängt.

Alle übrigen Parameter können nur bei ausgeschaltetem Umrichter verändert werden.

- ♦ Nur-Lese-Parameter werden durch **r** anstelle **P** gekennzeichnet.
- ♦ P0010 leitet die "Schnellinbetriebnahme" ein.
- Der Umrichter läuft nur an, wenn P0010 nach seinem Aufruf auf 0 gesetzt wurde. Diese Funktion läuft automatisch ab, wenn P3900 > 0 ist.
- P0004 wirkt als Filter und gestattet den Zugriff auf die Parameter entsprechend ihrer Funktionalität.
- Bei dem Versuch, einen Parameter zu ändern, der in dem vorliegenden Zustand nicht geändert werden kann, da er z. B. nicht im Betrieb oder nur bei der Schnellinbetriebnahme geändert werden kann, wird angezeigt.

#### ♦ **Verlorene Meldung**

In manchen Fällen gibt die Anzeige auf dem BOP beim Ändern von Parameterwerten für max. 5 Sekunden **. . . . .** aus. Das bedeutet, dass der Umrichter mit Aufgaben höherer Priorität beschäftigt ist.

## **5.2.1 Zugriffsebenen**

Für den Zugriff durch den Benutzer sind vier Ebenen vorhanden: Standard, Extended, Expert und Service. Sie sind über den Parameter P0003 wählbar. Für die meisten Anwendungen reichen die beiden Parameter Standard und Extended aus.

Die Anzahl der Parameter, die innerhalb jeder Funktionsgruppe erscheinen, hängt von der im Parameter P0003 eingestellten Zugriffsebene ab. Das vorliegende Dokument beschreibt die Zugriffsebenen 1 und 2 (Standard und Extended); sonstige Einstellungen sind im Handbuch (Reference Manual) beschrieben.

# *5.2.2* **Schnelle Inbetriebnahme (P0010=1)**

Es ist **wichtig**, für die Inbetriebnahme den Parameter P0010 zu verwenden und P0003 für die Wahl der Anzahl zugänglicher Parameter. Dieser Parameter ermöglicht das Auswählen einer Gruppe von Parametern, die eine schnelle Inbetriebnahme ermöglichen. Dazu gehören Parameter wie Motoreinstellungen und Rampeneinstellungen.

Am Ende des Ablaufs einer schnellen Inbetriebnahme soll P3900 gewählt werden. Dieser Parameter führt, wenn er auf 1 eingestellt wird, die erforderlichen Motorberechnungen durch und setzt alle übrigen Parameter (die nicht in P0010 = 1 enthalten sind) auf die Voreinstellwerte. Dies erfolgt nur in der Betriebsart der schnellen Inbetriebnahme.

# **5.2.3 Rücksetzen auf werksseitige Voreinstellungen**

Um alle Parameter auf die werksseitigen Voreinstellungen zurückzusetzen, müssen die nachstehenden Parameter wie folgt eingestellt werden:

- 1. P0010 = 30 einstellen.
- 2. P0970 = 1 einstellen.

**Hinweis:**

Der Vorgang des Rücksetzens nimmt etwa 10 Sekunden in Anspruch.

# **5.2.4 Parameterübersicht, Ebenen 1 und 2**

Es folgt eine Übersicht der Parameter der Ebenen 1 und 2. Eine vollständige Übersicht sämtlicher Parameter der Ebenen 1 und 2 befindet sich im Abschnitt 5.3.

#### **Schnelle Inbetriebnahme, P0010=1 Umrichtereinheit P0004=2**

- 
- 
- 
- 
- 
- 
- 
- 
- 
- P 0335 Motorkühlung -- P 1800 Pulsfrequenz
- 
- P 0700 Auswahl Befehlsquelle
- P 1000 Auswahl Frequenzsollwert
- P 1080 Min. Frequenz
- P 1082 Max. Frequenz
- P 1120 Rampenhochlaufzeit
- P 1121 Rampenrücklaufzeit
- P 1300 Steuerungsart
- P 3900 Ende Schnellinbetriebnahme

- P 0003 Benutzer-Zugangsebene r 0002 Antriebsstatus
- P 0010 Parameterfilter Inbetriebnahme P 0003 Benutzer-Zugangsebene
- r 0034 CO: Motor-Übertemp.Schutz (I2t) P 0010 Parameterfilter Inbetriebnahme
- 
- 
- 
- 
- 
- 
- 
- 
- 
- P 0340 Berechnung Motorparameter
- P 0350 Ständerwiderstand Phase Phase
- P 0611 MMotor l<sup>2</sup>t-Zeitkonstante
- $P 0614$ l<sup>2</sup>t-Warngrenzwert Motors
- P 0640 Motorüberlastfaktor
- P 1910 Motordatenerfassung wählen
- r 1912 Ermittelter Ständerwiderstand

- P 0100 Europa/Nordamerika P 0003 Benutzer-Zugangsebene
- P 0300 Motortyp wählen P 0010 Parameterfilter Inbetriebnahme
- P 0304 Motorspannung as a control of 0018 Firmwareversion
- P 0305 Motorstrom r 0026 CO: Zwischenkreis-Spannung
- P 0307 Motorleistung and the control of the control of CO: Energieverbrauchszähler
- P 0308 Motorleistungsfaktor P 0040 Energieverbrauchszähler reset
- P 0309 Motorwirkungsgrad r 0206 Umrichterleistung
- P 0310 Motorfrequenz The COLL The COLL The COLL The COLL The COLL The Motor Media of P 0310 Umrichterstrom
- P 0311 Motordrehzahl + r 0208 Umrichtereingangsspannung
	-
- P 0640 Motorüberlastfaktor P 1820 Ausgangs-Phasenfolge umkehren

#### **Motordaten P0004=3 Befehle und digitale E/A P0004=7**

- 
- 
- 
- P 0300 Motortyp wählen The CONSTER CO/BO: Statuswort 1
- P 0304 Motorspannung  $\leftrightarrow$  r 0053 CO/BO: Statuswort 2
- P 0305 Motorstrom  $\leftrightarrow$  P 0700 Auswahl Befehlsquelle
- P 0307 Motorleistung P 0701 Funktion Digitaleingang 1
- P 0308 Motorleistungsfaktor P 0702 Funktion Digitaleingang 2
- P 0309 Motorwirkungsgrad a P 0703 Funktion Digitaleingang 3
- P 0310 Motorfrequenz 
and  $P$  0704 Funktion Digitaleingang 4
- P 0311 Motordrehzahl + compared to the compared of 0722 CO/BO: Werte Digitaleingänge
- P 0335 Motorkühlung P 0731 BI: Funktion Digitalausgang

- 
- P 0010 Parameterfilter Inbetriebnahme P 0010 Parameterfilter Inbetriebnahme
- r 0752 Analoge Eingangsspannung P 1000 Auswahl Frequenzsollwert
- r 0754 Analogeingangsspannung geglättet P 1001 Festfrequenz 1
- r 0755 CO: Analogeingangswert normiert P 1002 Festfrequenz 2
- P 0756 Überwachung Analogeingang P 1003 Festfrequenz 3
- P 0757 X1 Analogeingangsskalierung P 1004 Festfrequenz 4
- P 0758 Y1 Analogeingangsskalierung P 1005 Festfrequenz 5
- P 0759 X2 Analogeingangsskalierung P 1006 Festfrequenz 6
- 
- 
- 
- 
- 
- 
- 
- P 0780 Y2 Analogausgangskennlinie P 1080 Min. Frequenz
- P 0781 Unempfindlichkeitsb. Analogausg. P 1082 Max. Frequenz

#### **Merkmale des Antriebs P0004=12 Motorsteuerung P0004=13**

- 
- 
- P 0010 Parameterfilter Inbetriebnahme r 0021 CO: Umrichterausgangsfrequenz
- 
- P 1210 Automatischer Wiederanlauf r 0027 CO: Motorstrom
- 
- P 1216 Ausschaltverzögerung Haltebremse P 1300 Steuerungsart
- 
- 
- P 1233 Zeit Gleichstrombremse nach AUS1 P 1312 U/f: Anlaufanhebung
- P 1236 Compound-Bremsstrom P 1335 Schlupfkompensation

#### **Kommunikation P0010=20**

- P 0003 BOP/AOP-Zugangsebene Lesen P 0003 BOP/AOP-Zugangsebene Lesen
- P 0010 Parameterfilter Inbetriebnahme P 0010 Parameterfilter Inbetriebnahme
- P 0918 PROFIBUS-Adresse r 0947 Letzter Fehlerschlüssel
- P 0927 Parameter änderbar über r 2110 Warnungs-Vorgeschichte
- 
- P 2010 USS-Baudrate
- P 2011 USS-Adresse

#### **Analog E/A P0004=8 Sollwertkanal & Rampengenerator P0004=10**

- P 0003 Benutzer-Zugangsebene P 0003 Benutzer-Zugangsebene
	-
	- -
		-
	-
	-
	-
	-
- P 0760 Y2 Analogeingangsskalierung P 1007 Festfrequenz 7
- P 0761 Unempfindlichkeitsbereich P 1031 Sollwertspeicher MOP
- P 0771 CI: Funktion Analogausgang P 1040 Sollwert MOP
- r 0774 Analoger Ausgangswert P 1058 JOG-Tippfrequenz rechts
- P 0777 X1 Analogausgangskennlinie P 1059 JOG-Tippfrequenz links
- P 0778 Y1 Analogausgangskennlinie P 1060 JOG-Rampenhochlaufzeit
- P 0779 X2 Analogausgangskennlinie P 1061 JOG-Rampenrücklaufzeit
	-
	-
	- P 1120 Rampenhochlaufzeit
	- P 1121 Rampenrücklaufzeit
	- P 1130 Rampenhochlauf Anfangsverrundung
	- P 1131 Rampenhochlauf Endverrundung
	- P 1132 Rampenrücklauf Anfangsverrundung
	- P 1133 Rampenrücklauf Endverrundung
	- P 1134 Verrundungstyp

- P 0003 Benutzer-Zugangsebene P 0003 Benutzer-Zugangsebene
- P 0004 Parameterfilter **P** 0010 Parameterfilter Inbetriebnahme
	-
- P 1200 Fangschaltung r 0025 CO: Umrichterausgangsspannung
	-
- P 1215 Freigabe Haltebremse r 0056 CO/BO: Statuswort 1 für V/f
	-
- P 1217 Haltezeit nach Rampenauslauf P 1310 U/f: Kontinuierliche Anhebung
- P 1232 Brems-Gleichstrom P 1311 U/f: Beschleunigungsanhebung
	-
	-
	- P 1336 Schlupfbegrenzung

#### **Alarmmeldungen, Warnungen & Überwachung P0010=21**

- 
- 
- 
- 
- P 2000 Bezugsfrequenz r 2197 CO/BO: Zustandswort 1 Monitor

- 
- 
- P 2200 BI: PI-Regler freigeben P 0970 Werkseinstellung
- P 2201 PI-Festsollwert 1
- P 2202 PI-Festsollwert 2
- P 2203 PI-Festsollwert 3
- P 2204 PI-Festsollwert 4
- P 2205 PI-Festsollwert 5
- P 2206 PI-Festsollwert 6
- P 2207 PI-Festsollwert 7
- r 2224 CO: PI-Festsollwert
- P 2231 Sollwertspeicher PI-MOP
- P 2232 Richtungsumkehr PI-MOP sperren
- P 2240 Sollwert PI-MOP
- r 2250 CO: digitaler PI-Ausgangssollw.
- P 2253 CI: PI-Sollwert<br>P 2257 Rampenhochla
- Rampenhochlaufzeit PI-Sollwert
- P 2258 Rampenrücklaufzeit PI-Sollwert
- r 2260 CO: PI-Sollwert
- P 2264 CI: Quelle PI-Rückführung
- P 2265 PI: Zeitkonstante PI-Rückführung
- r 2266 CO: PI-Rückführung
- P 2271 PI-Gebertyp
- P 2272 CO: PI-Rückführungssignal
- r 2273 CO: PI-Fehler
- P 2280 PI Proportionalverstärkung
- P 2285 PI Integrationszeit
- P 2291 PI: Oberer Ausgangsgrenzwert
- P 2292 PI: Unterer Ausgangsgrenzwert
- r 2294 CO: PI-Ausgang

#### **PI-Regler P0004=22 Werkseinstellungen P0010=30**

- P 0003 Benutzer-Zugangsebene P 0003 Benutzer-Zugangsebene
- P 0010 Parameterfilter Inbetriebnahme P 0010 Parameterfilter Inbetriebnahme
	-

# **5.3 Systemparameter und ihre Definitionen**

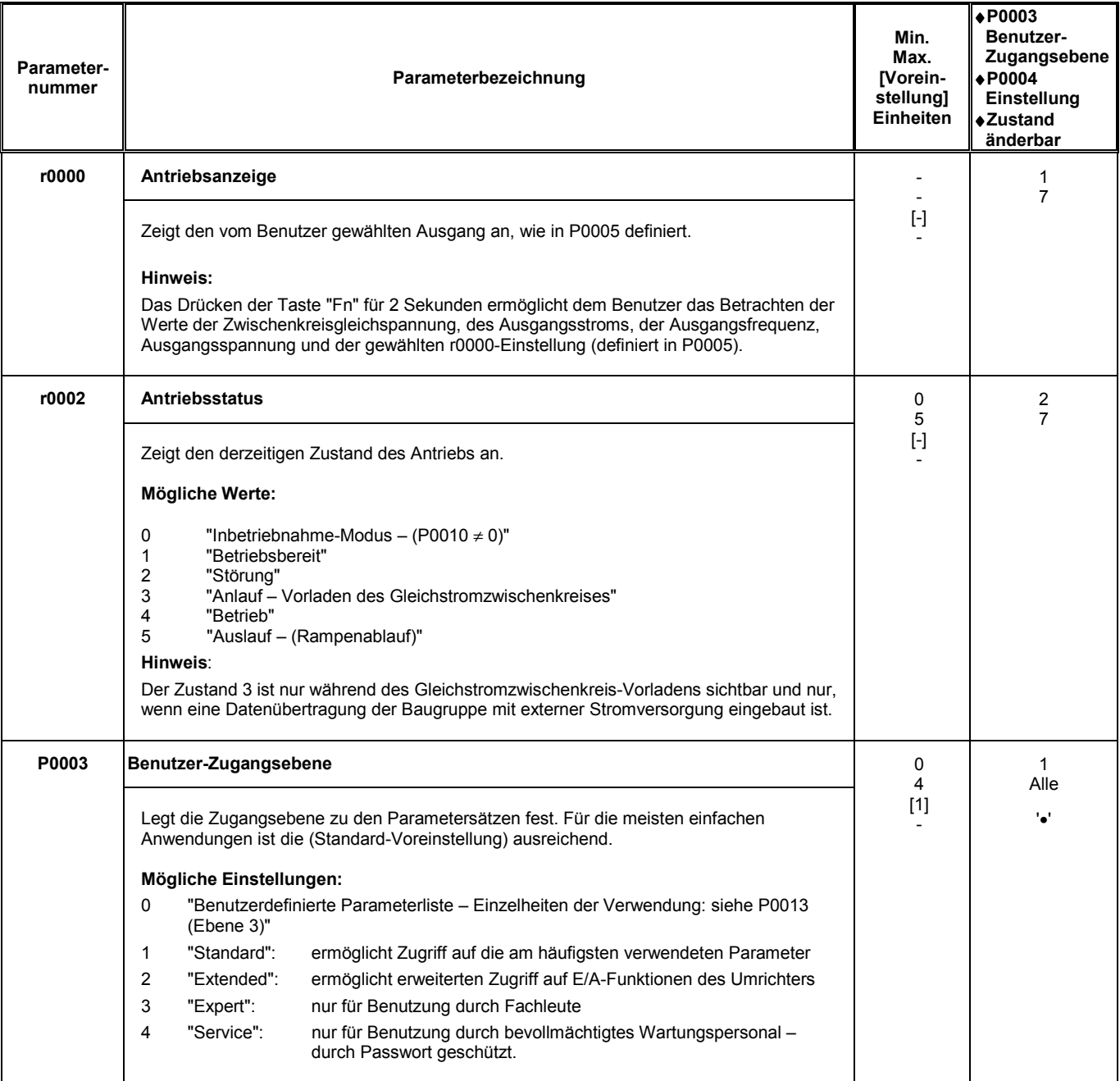

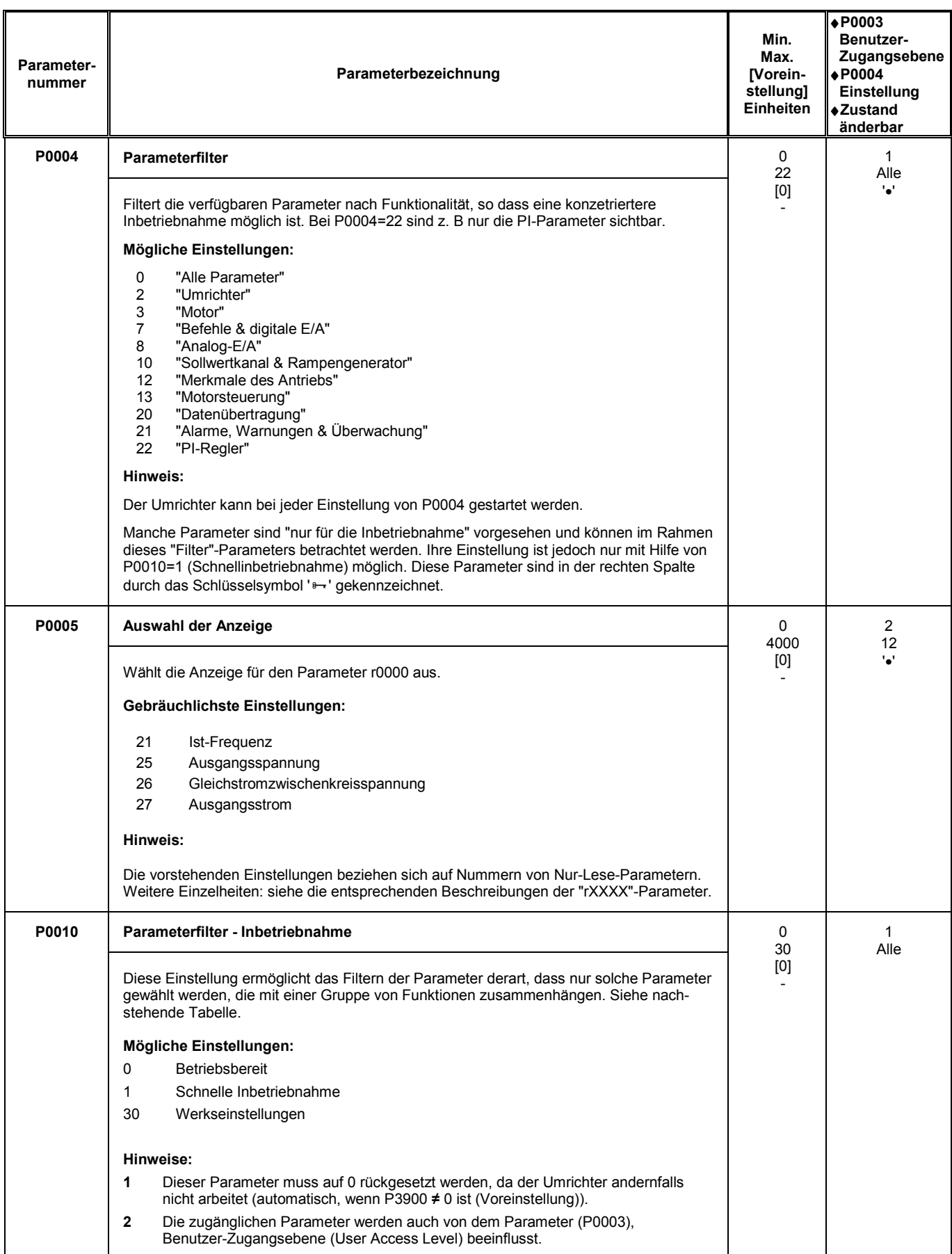

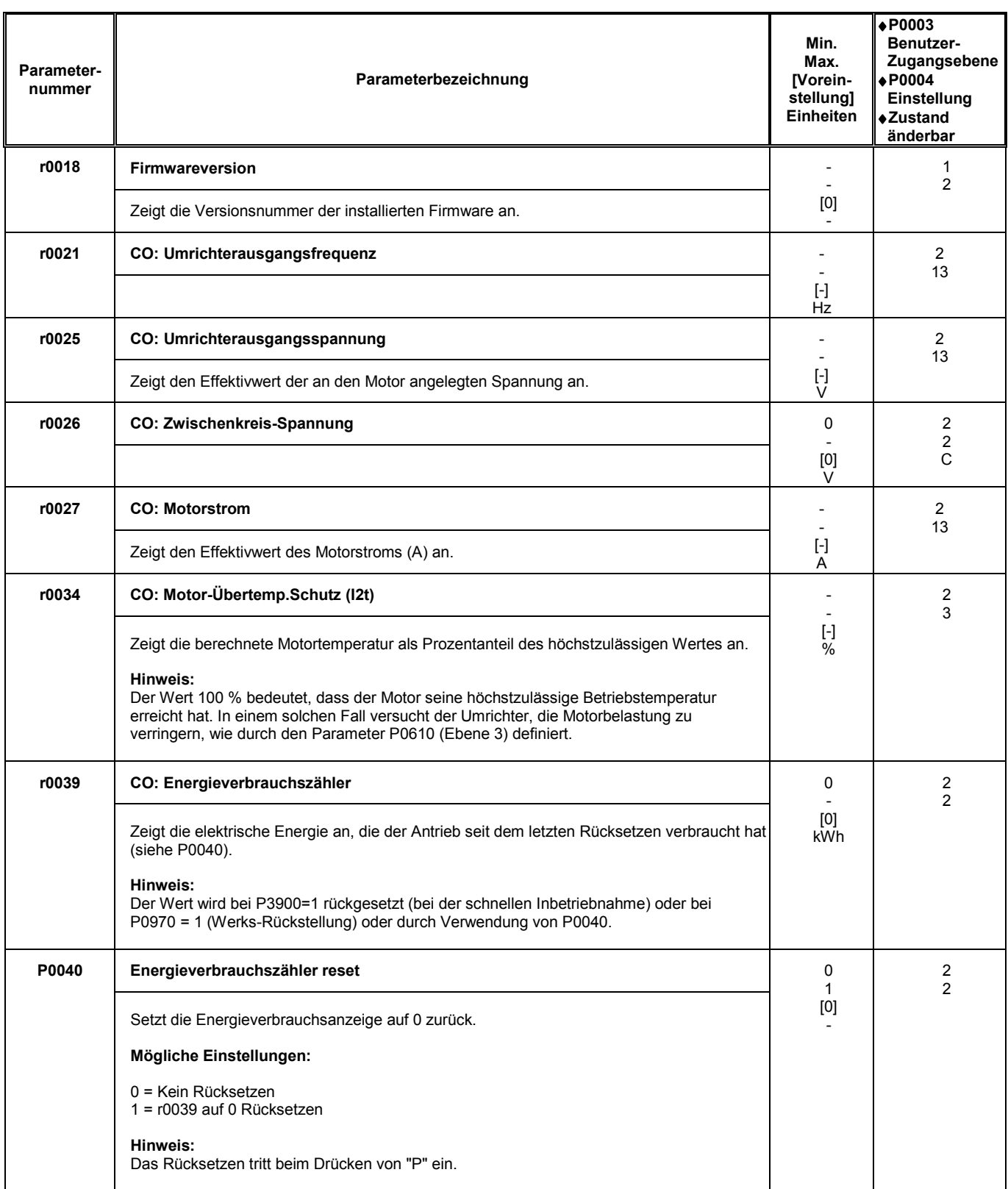

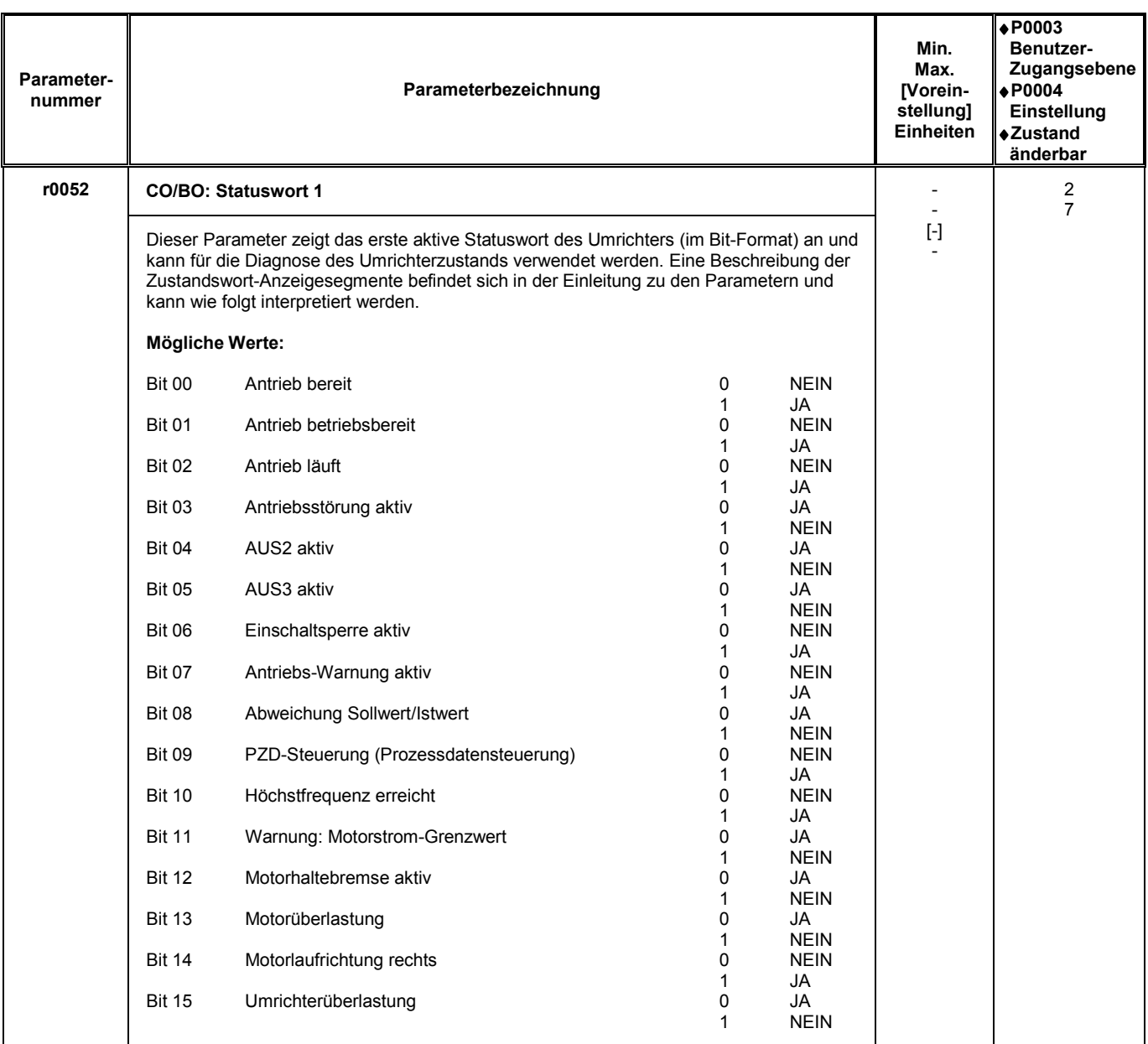

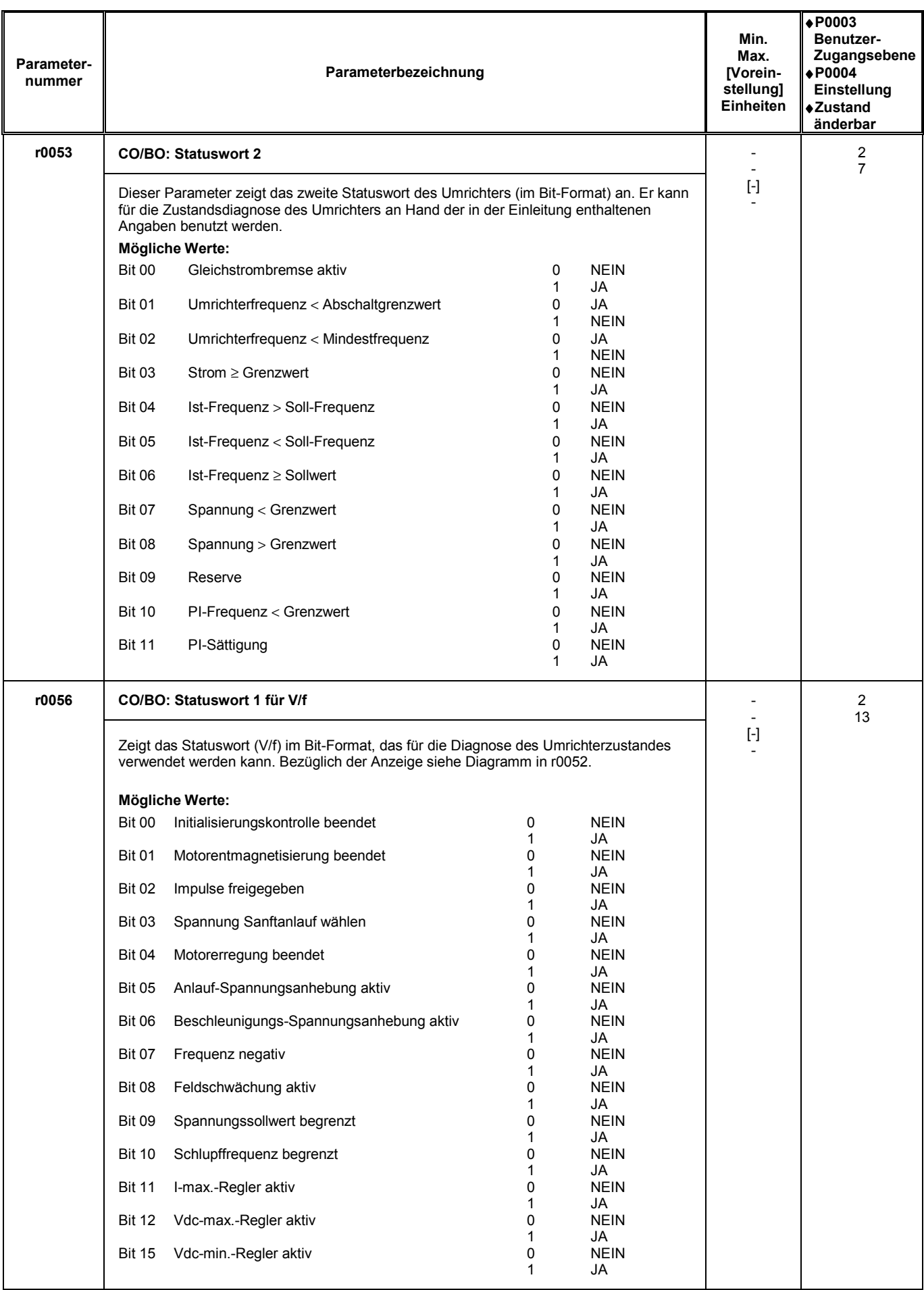

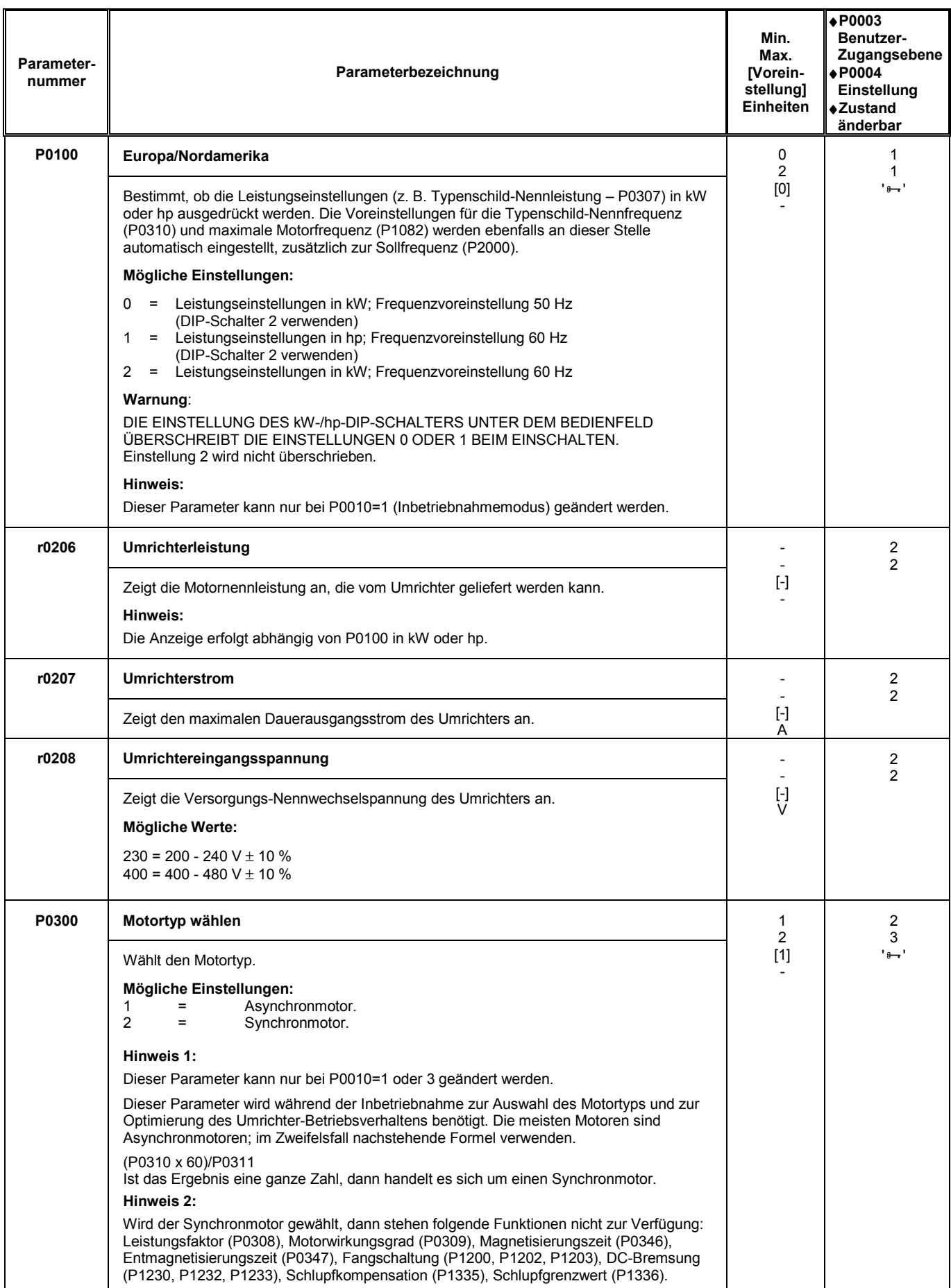

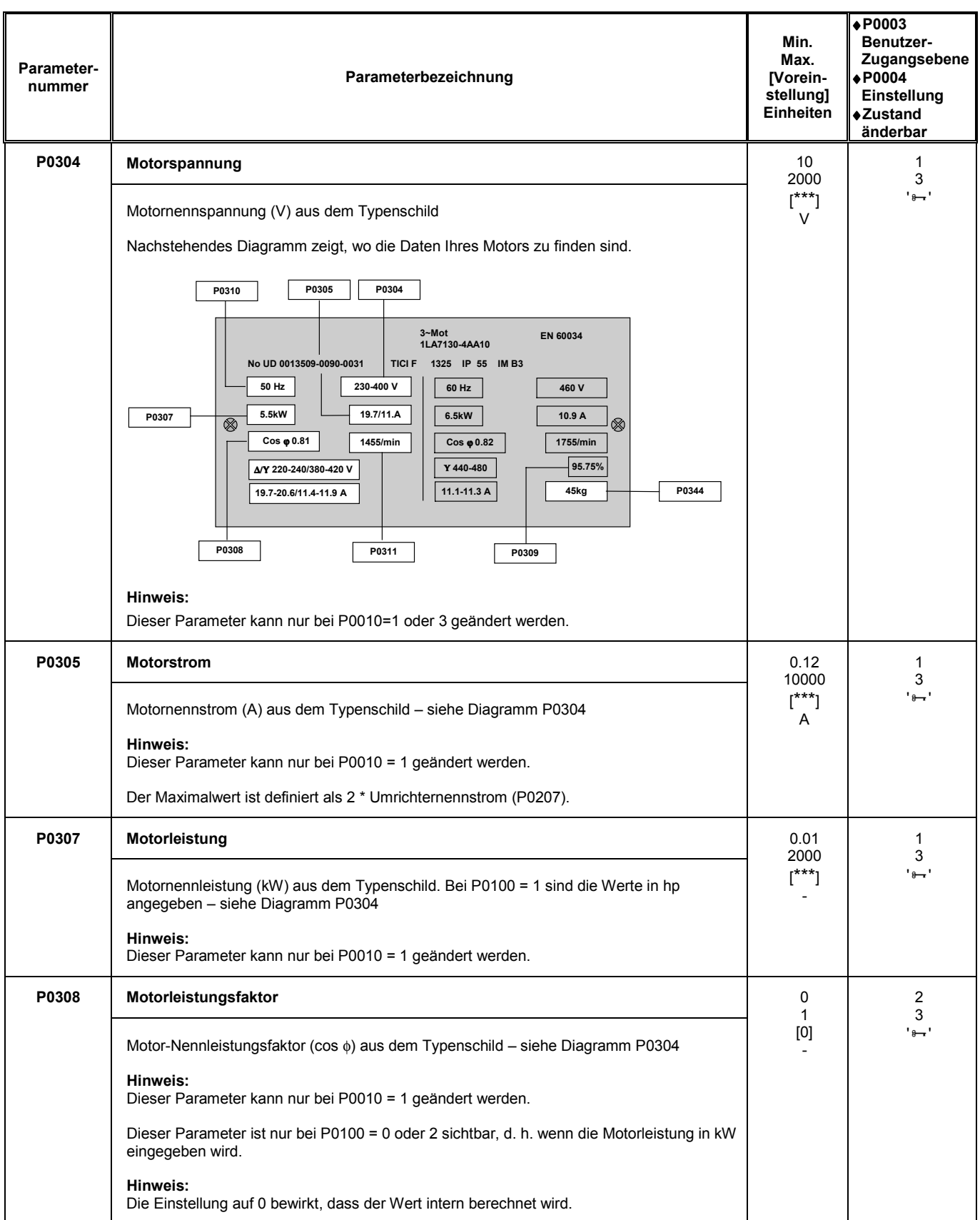

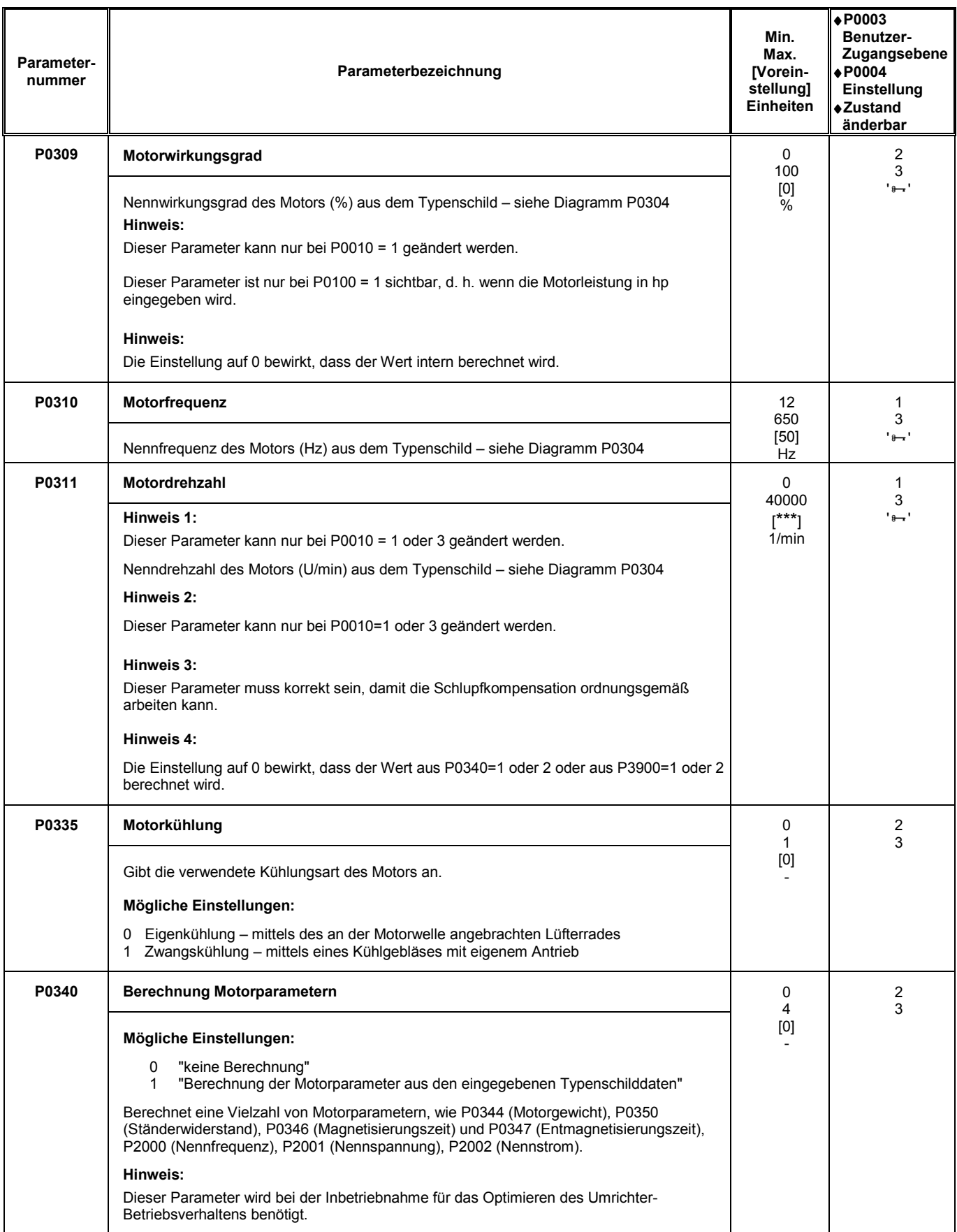

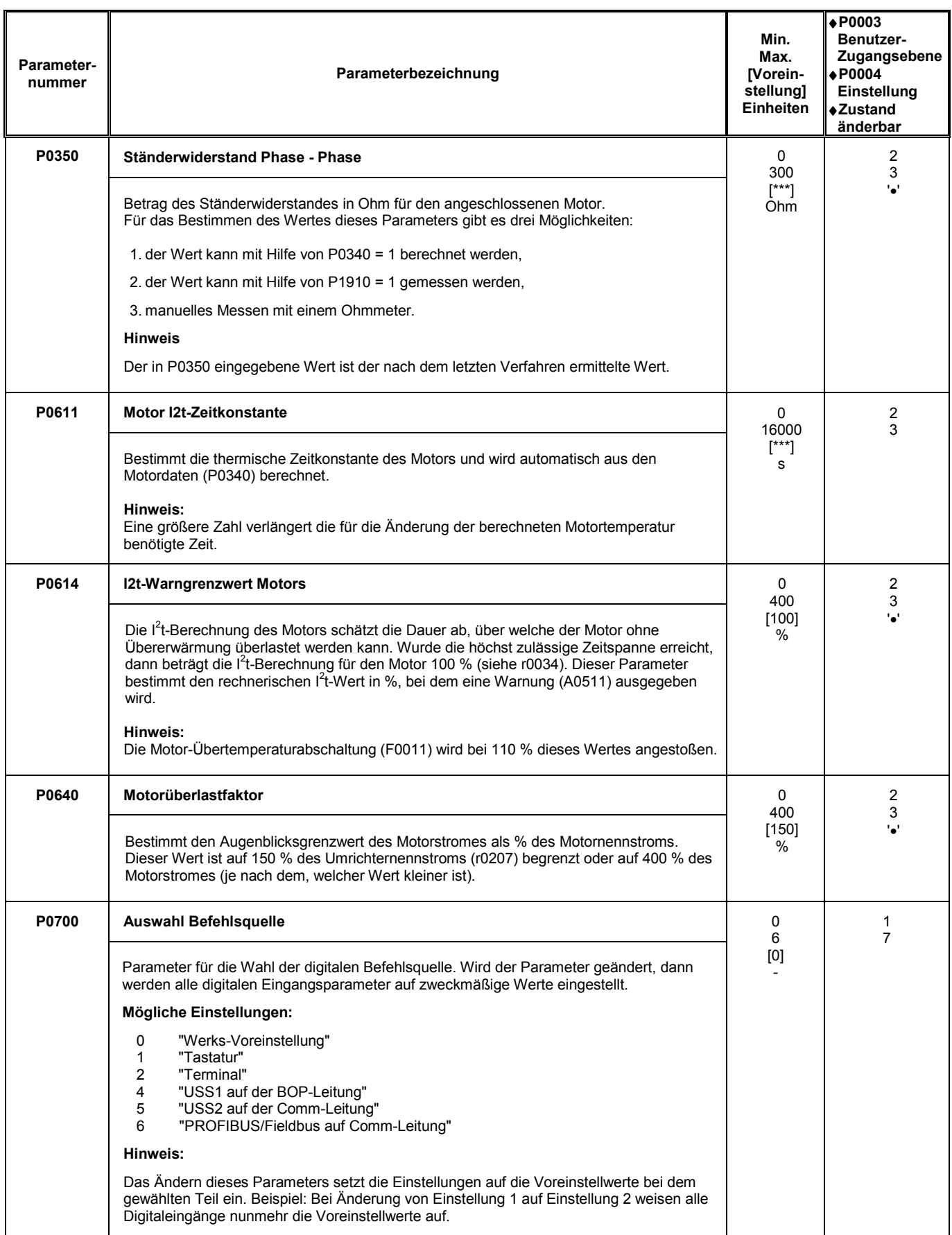

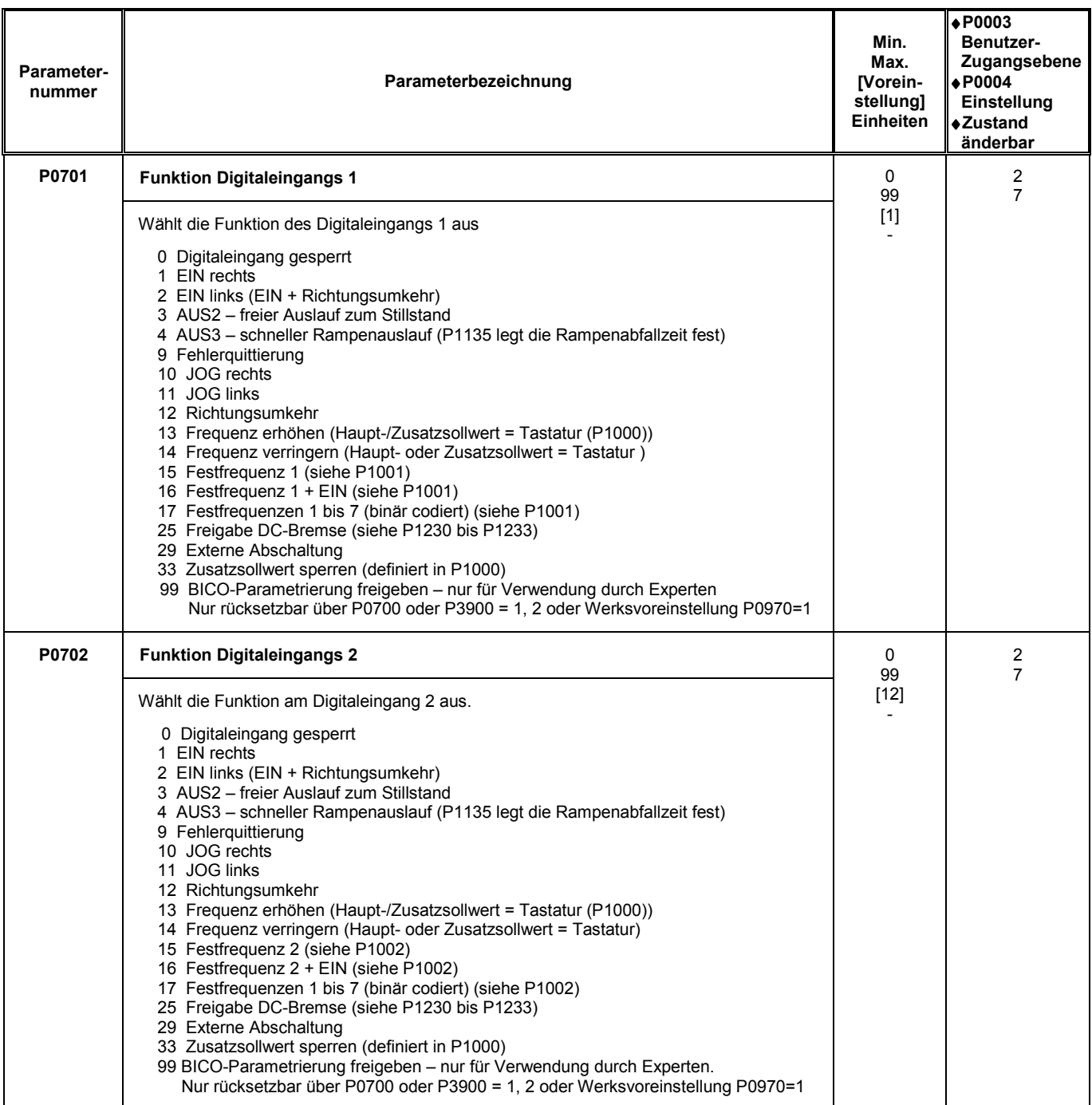

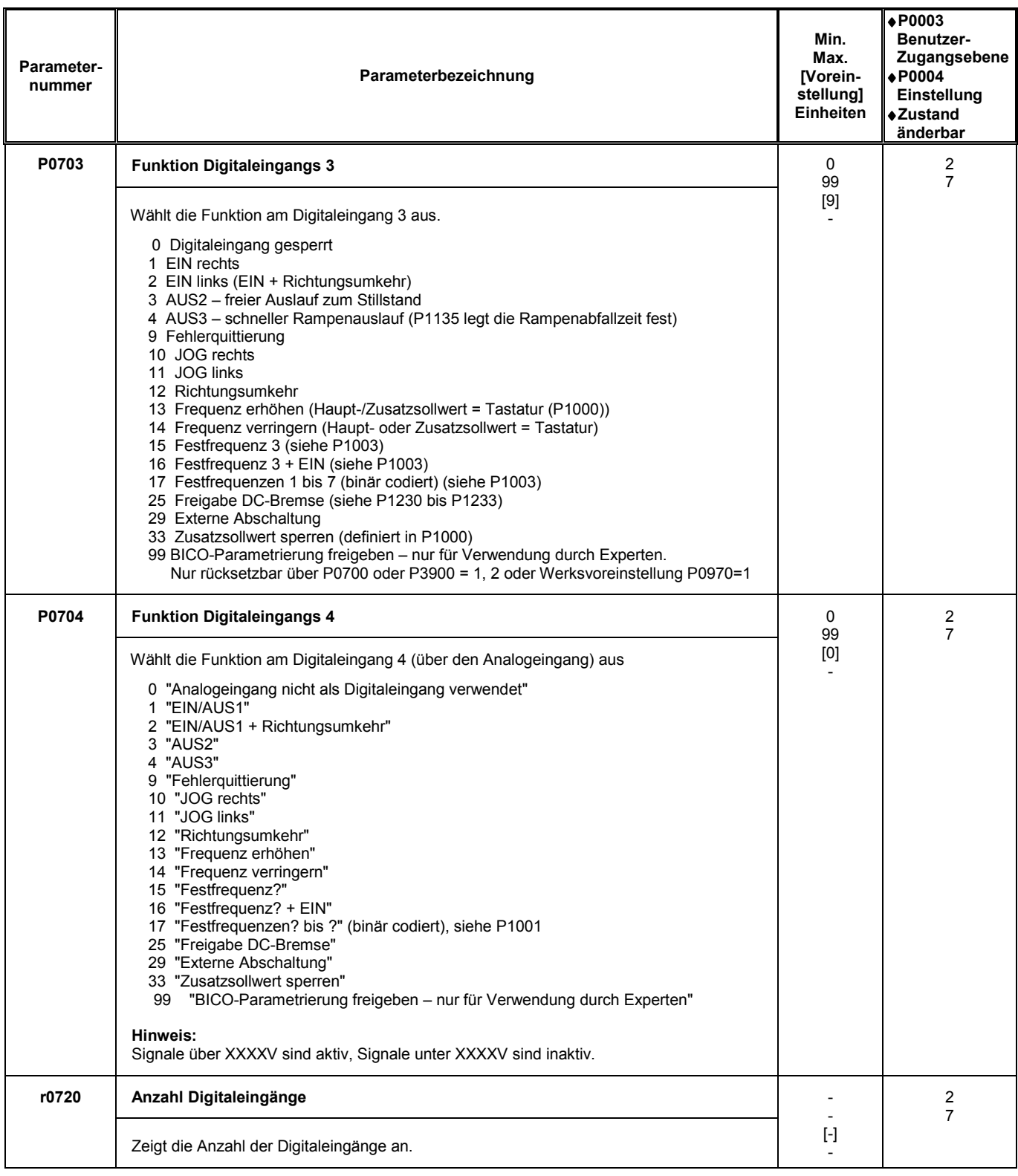

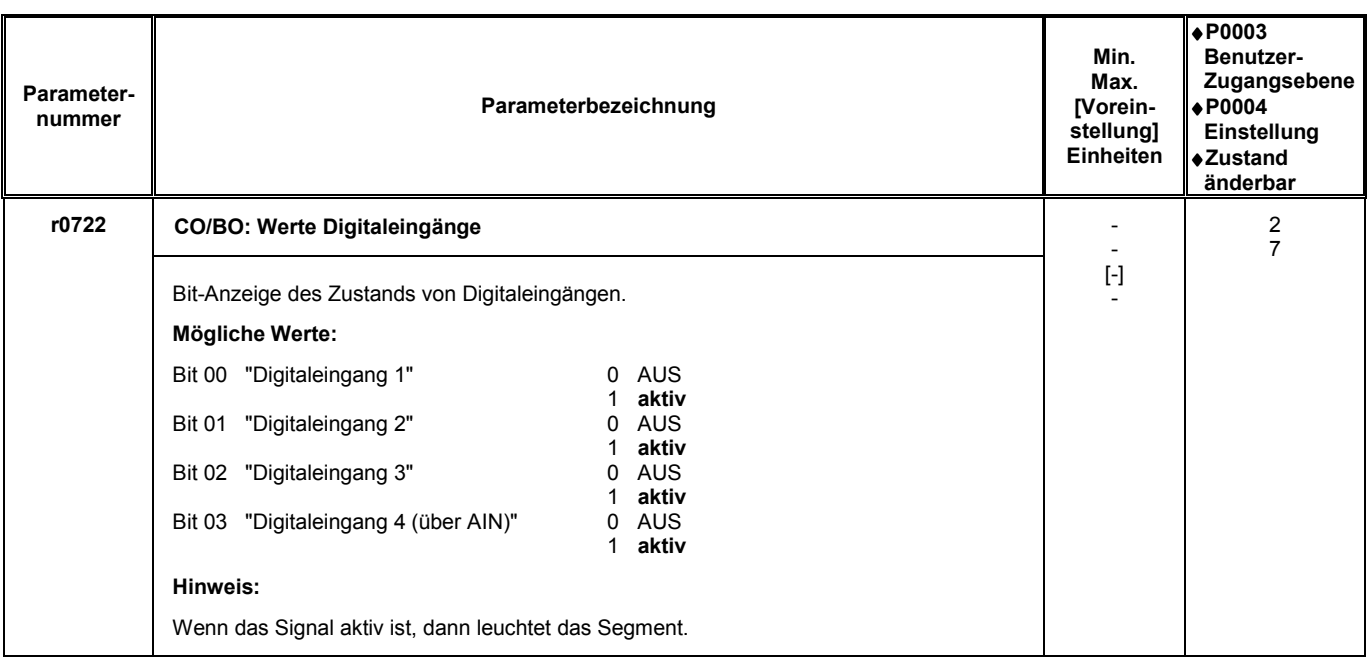

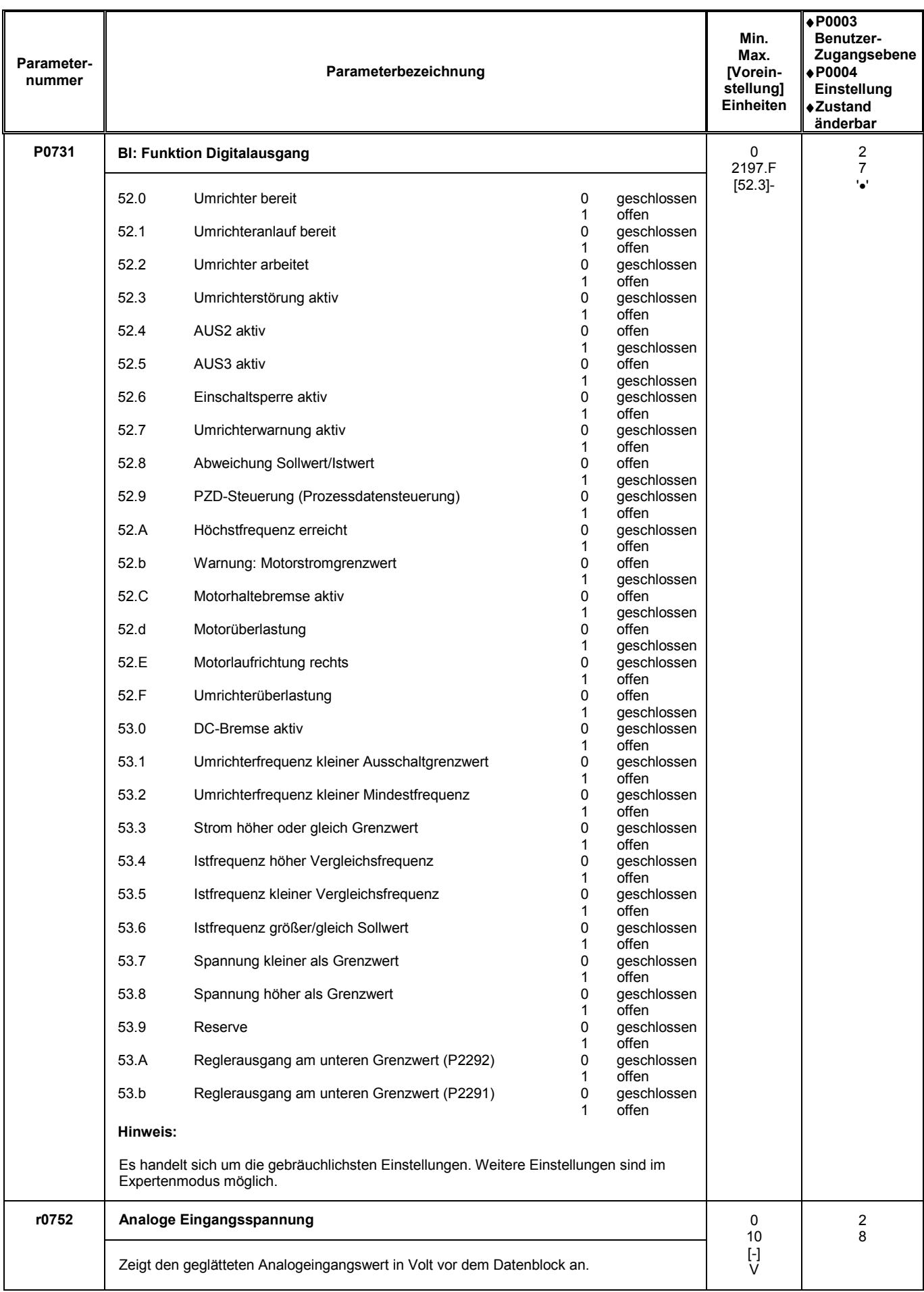

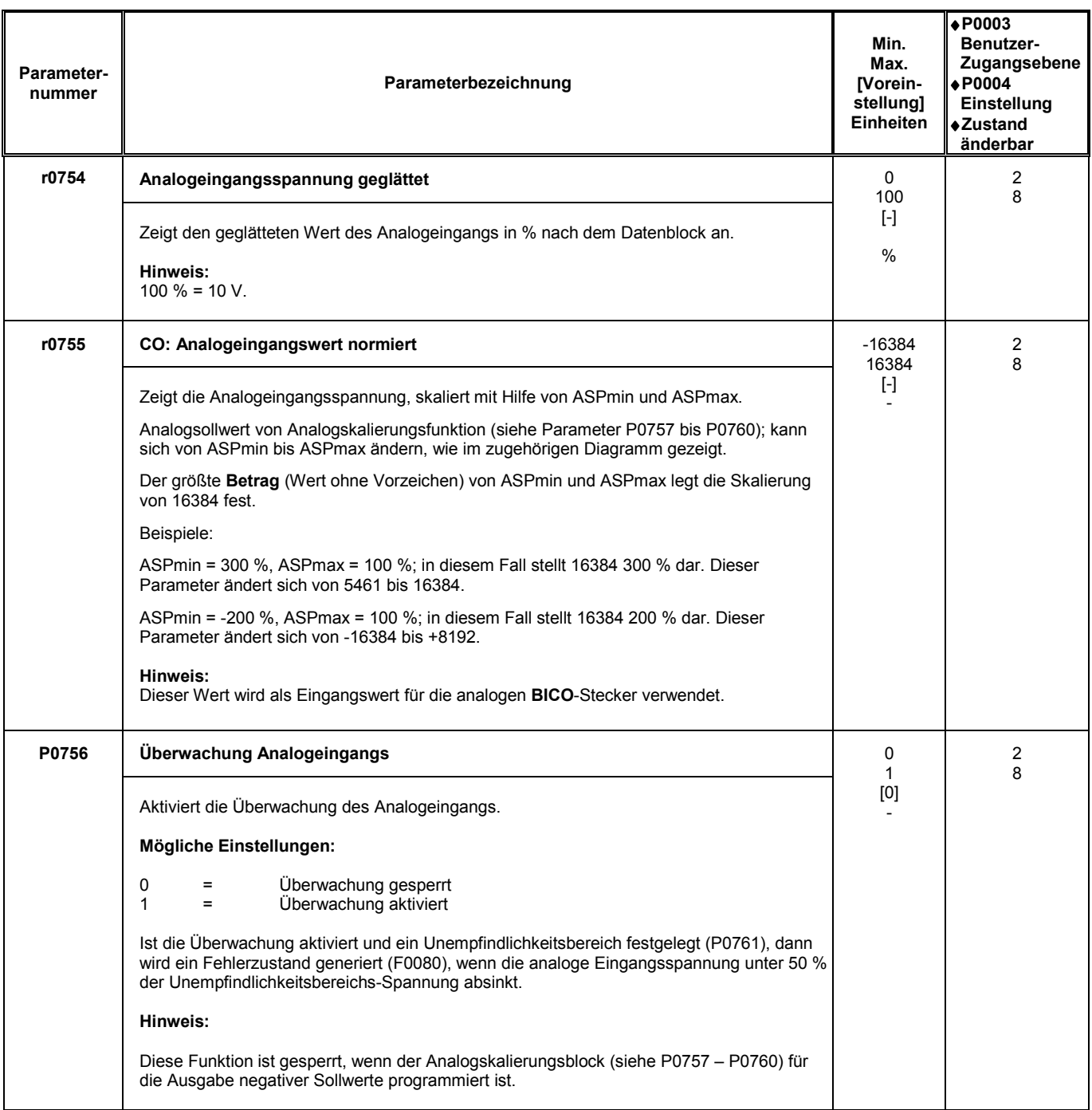

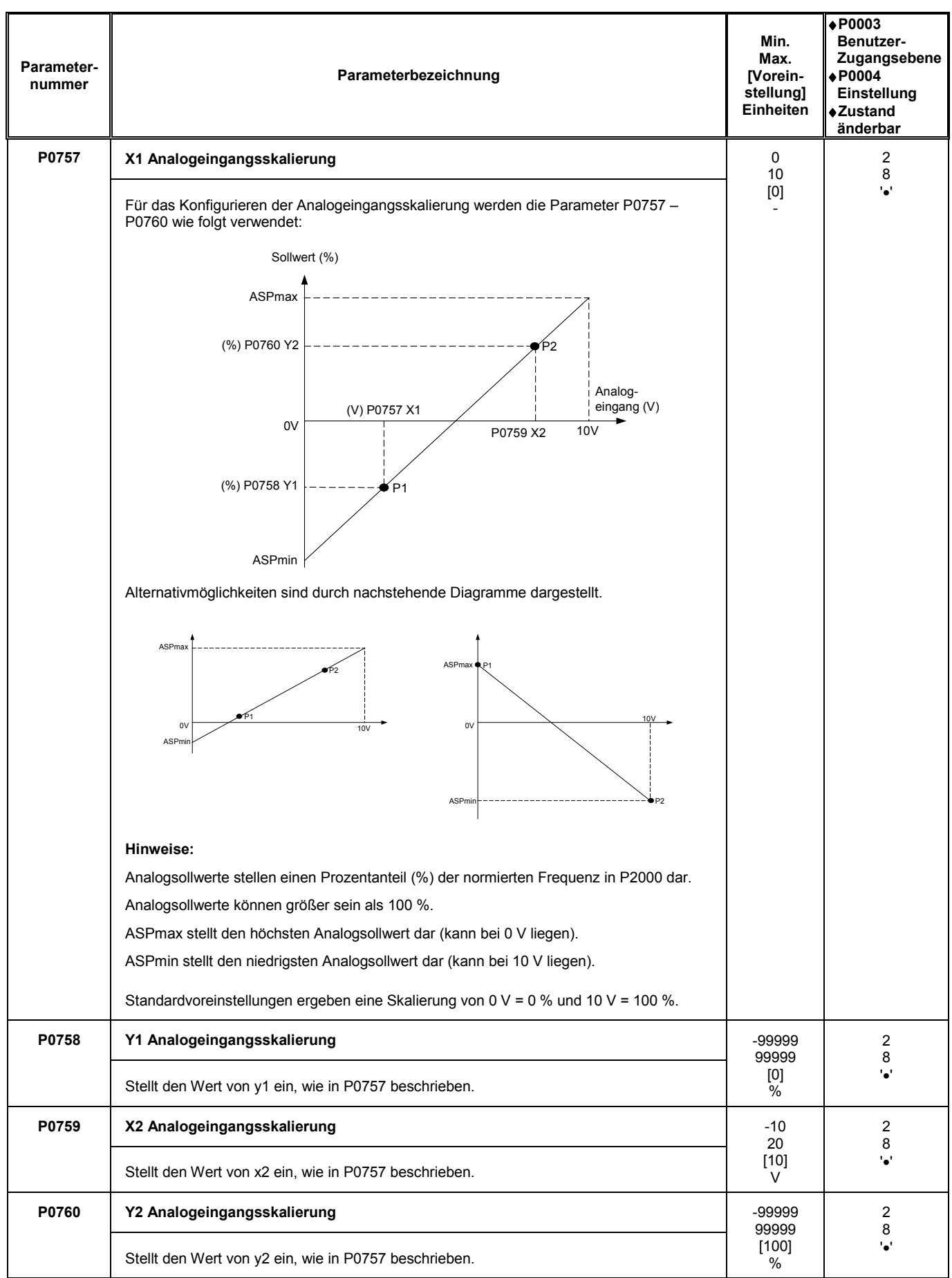

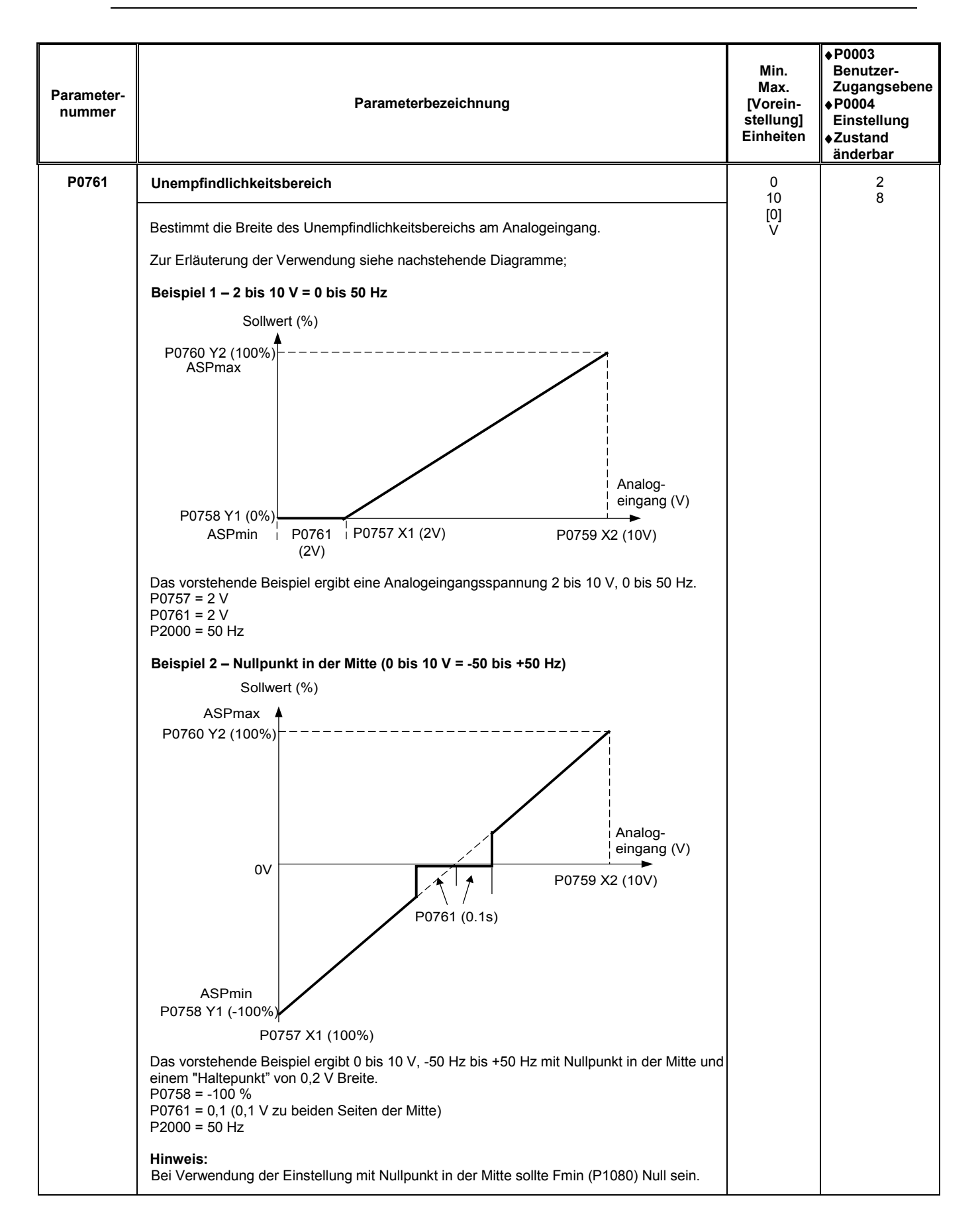

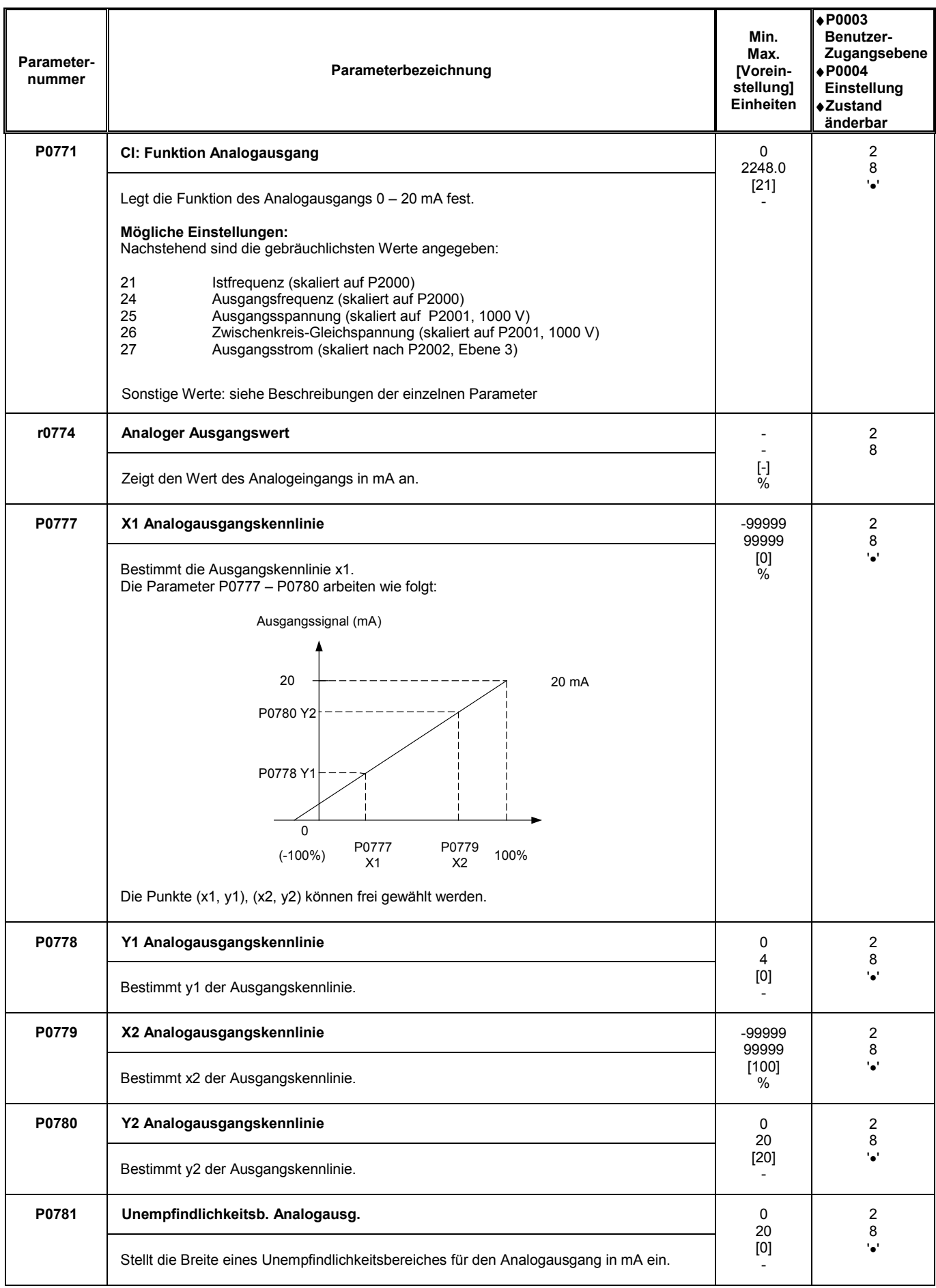

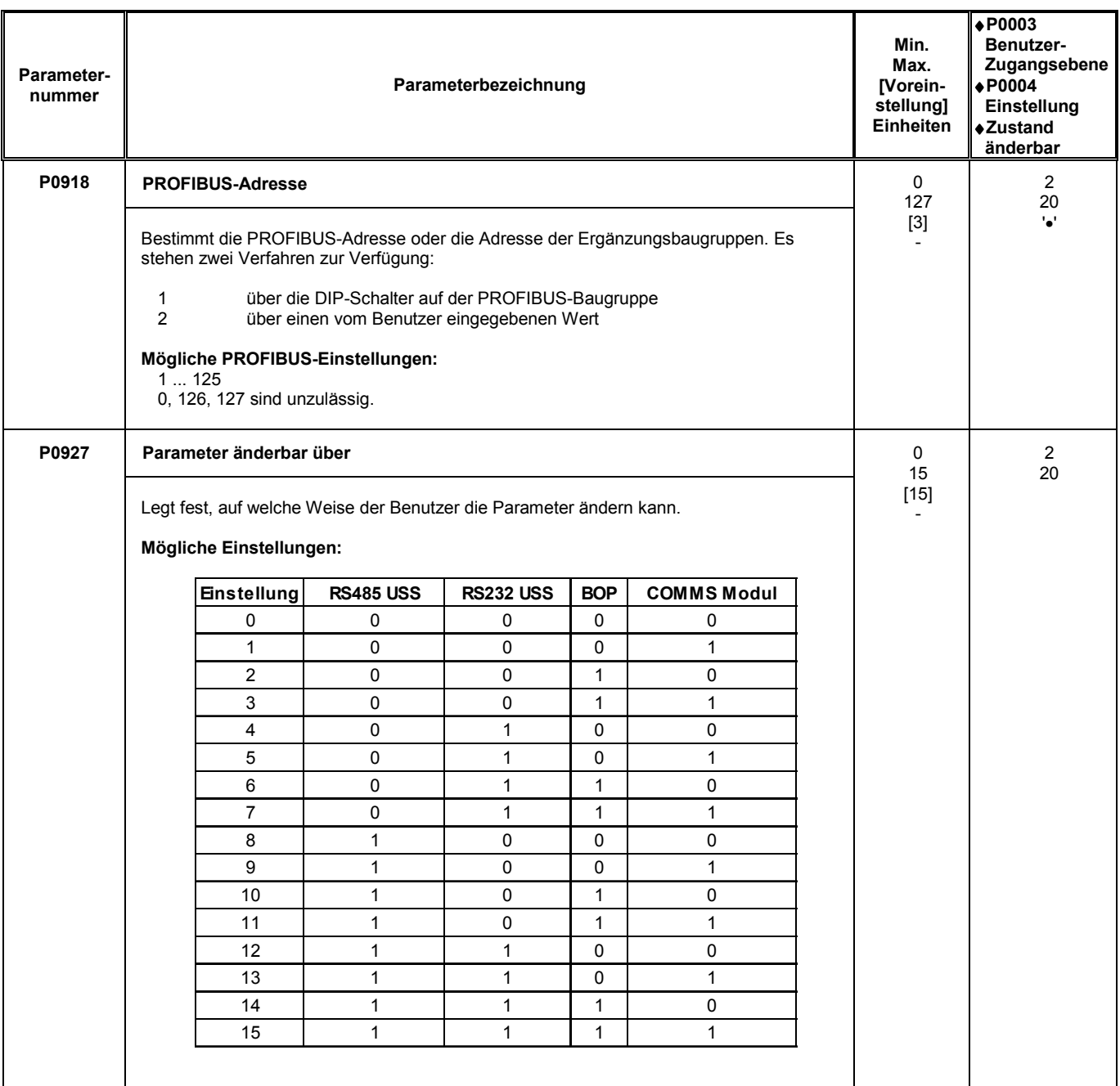

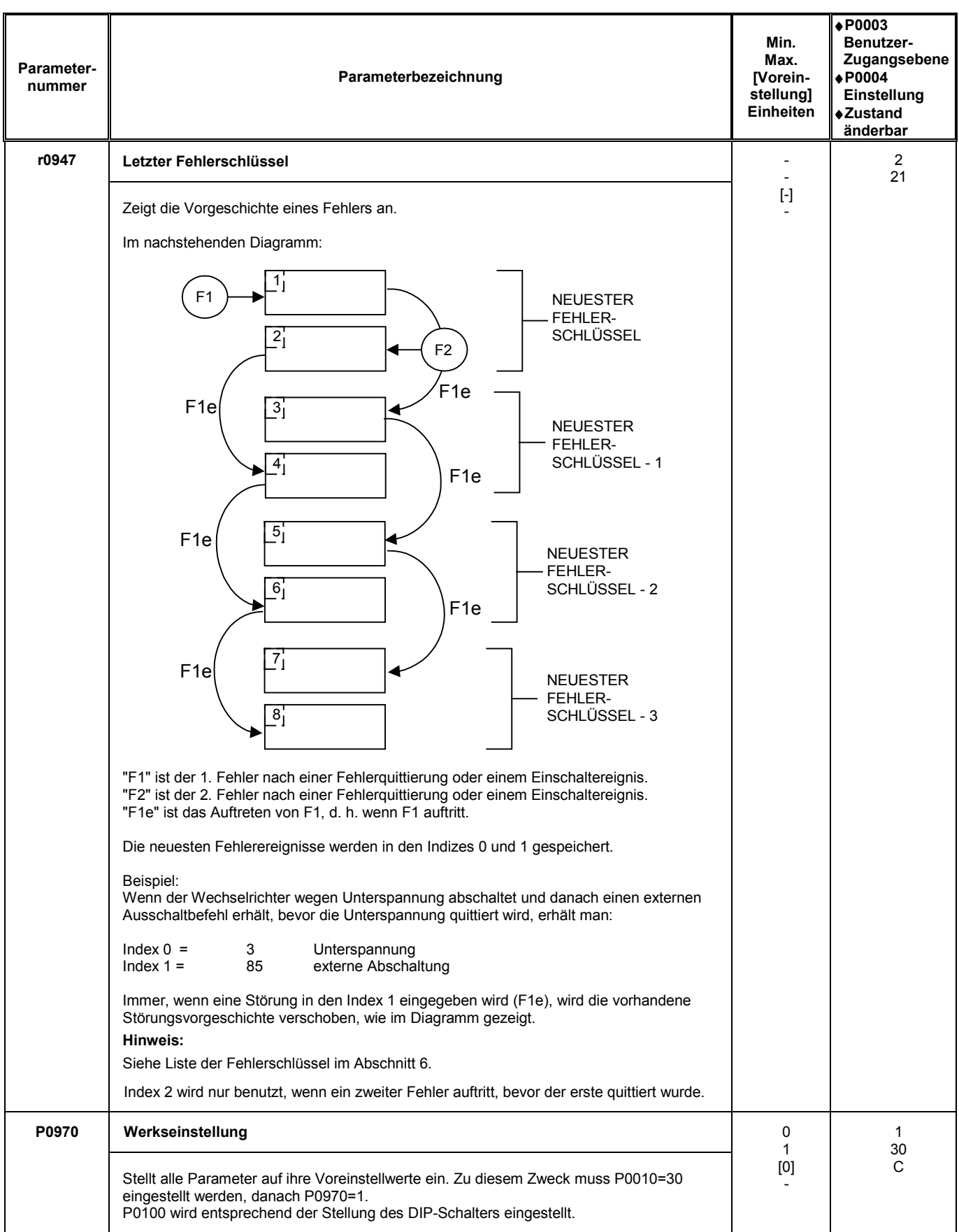

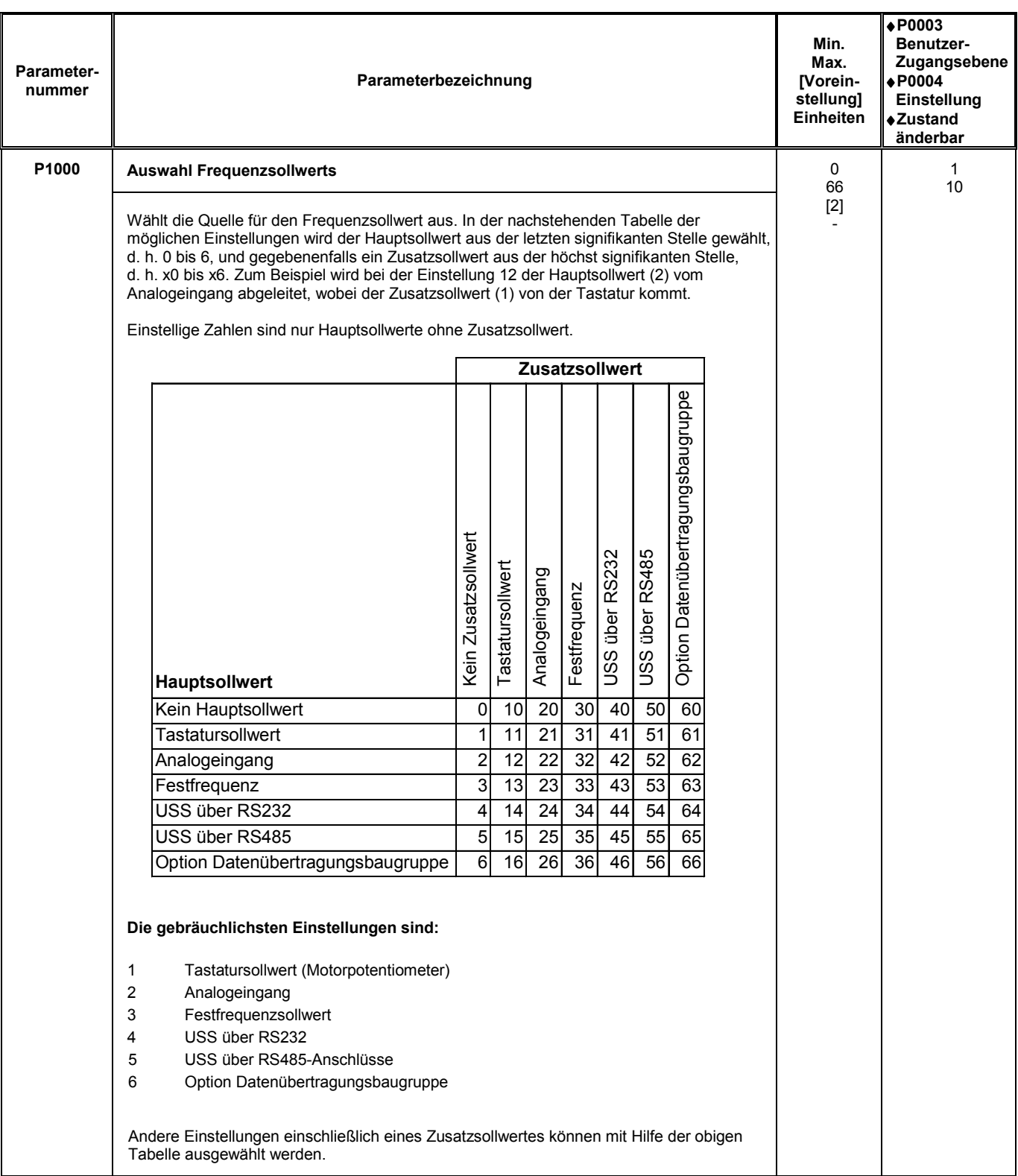

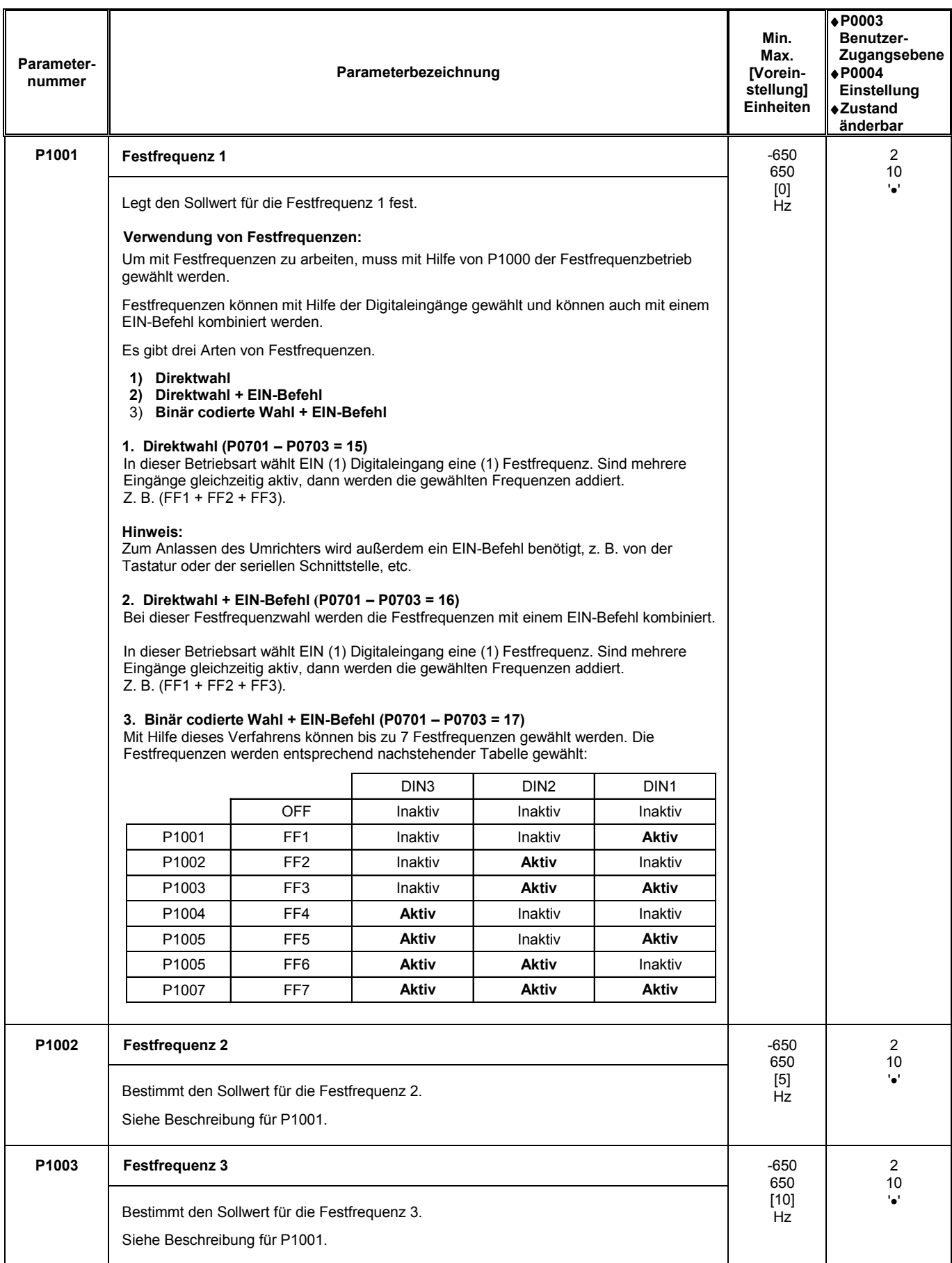

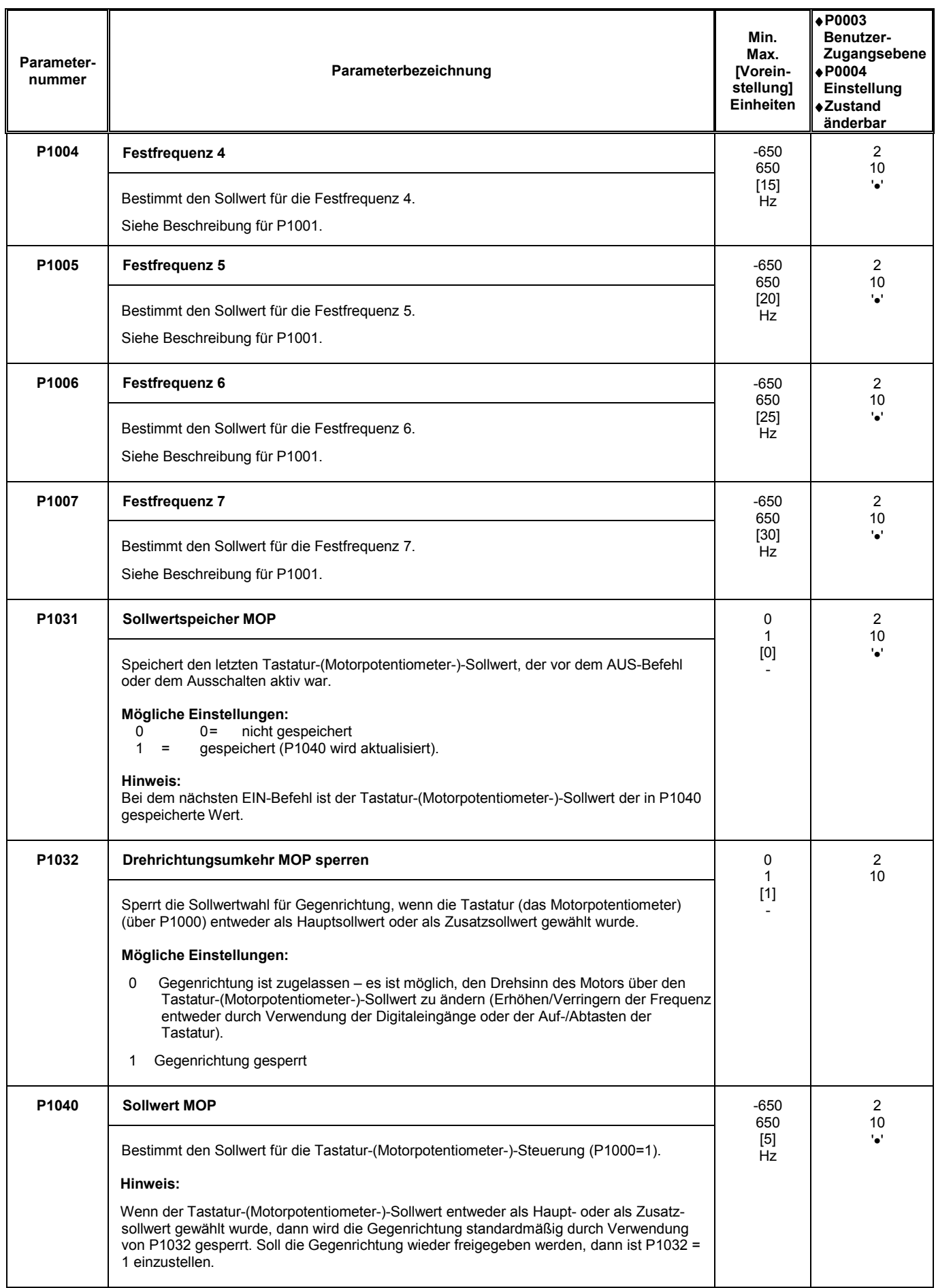

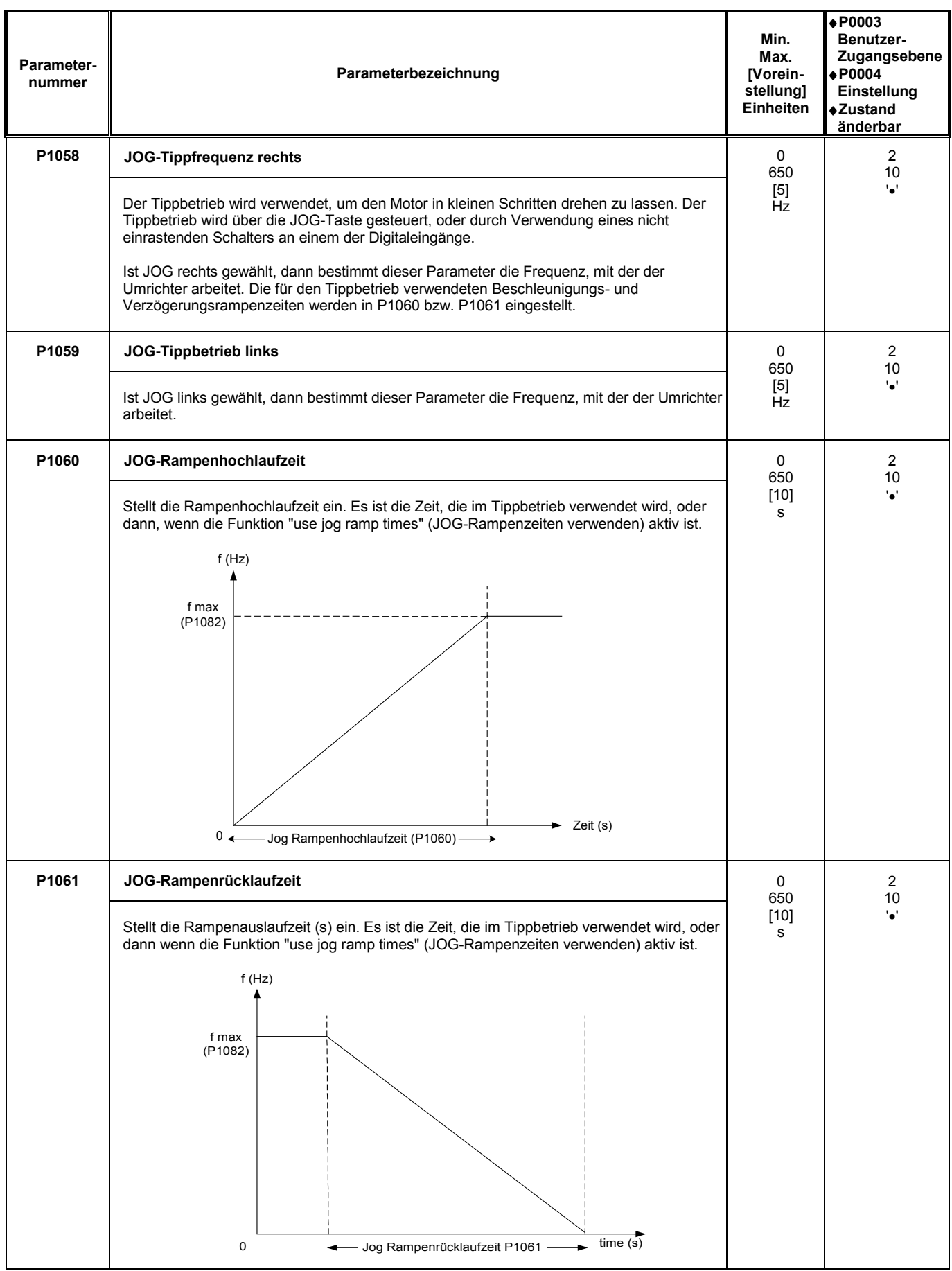

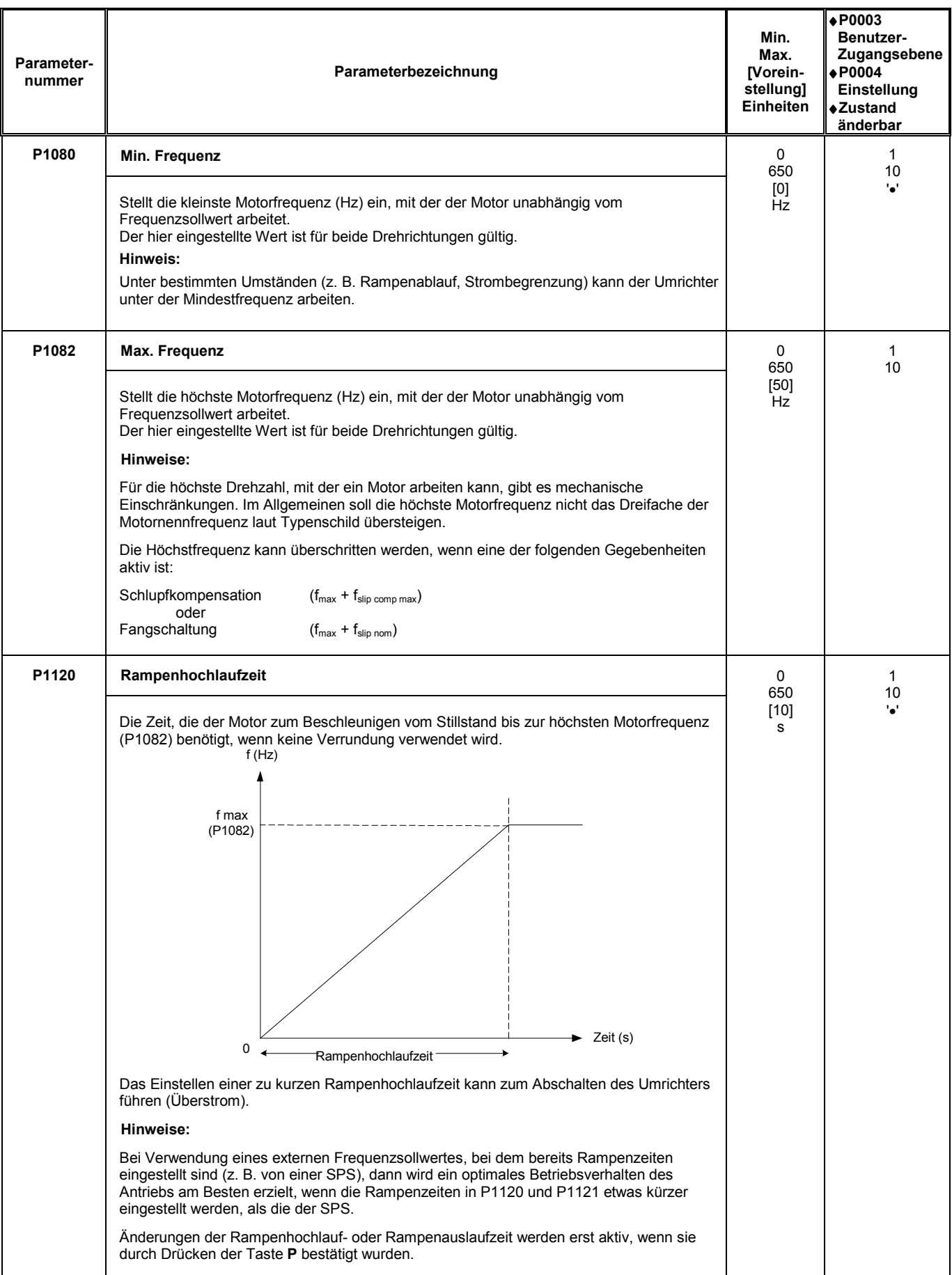

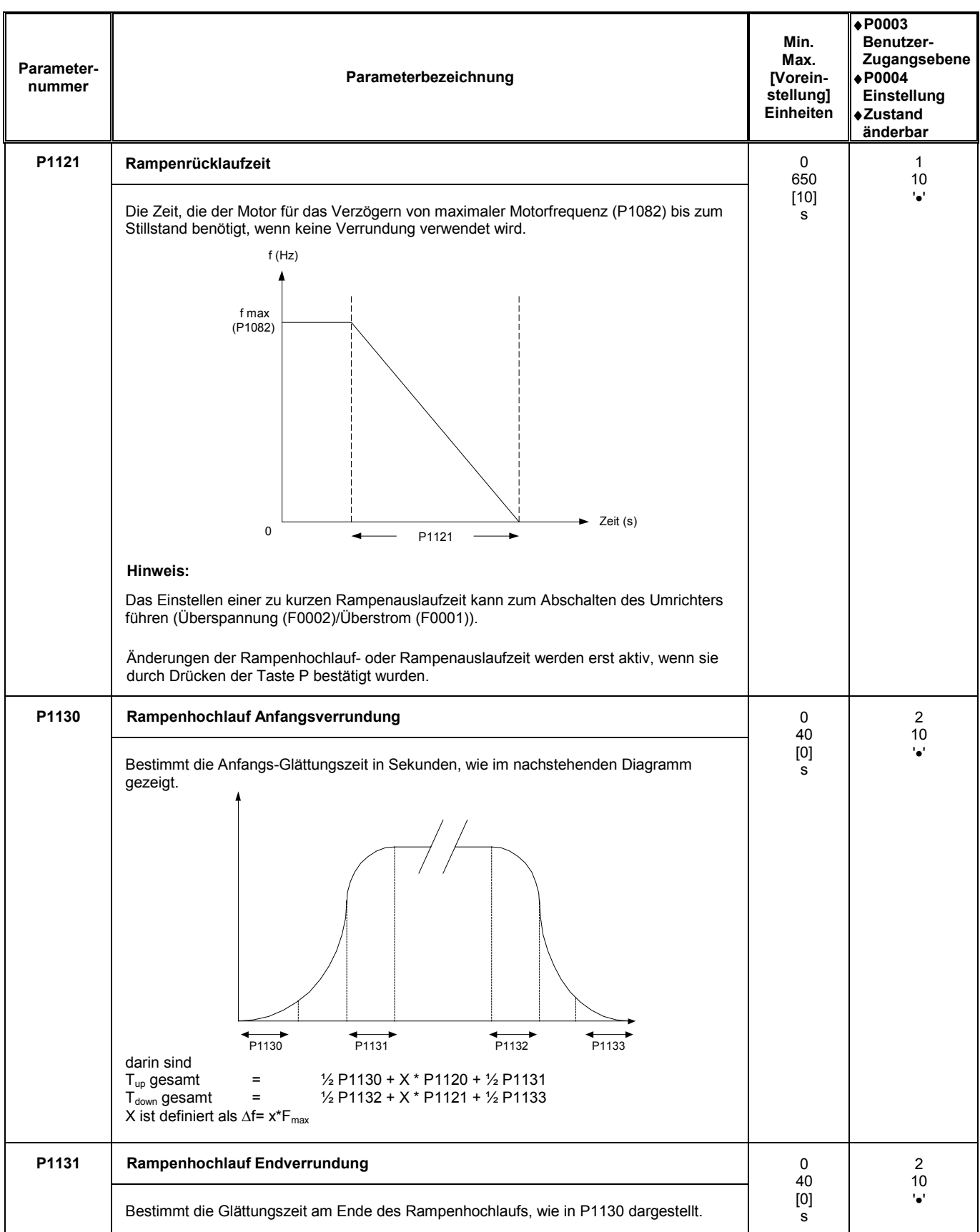
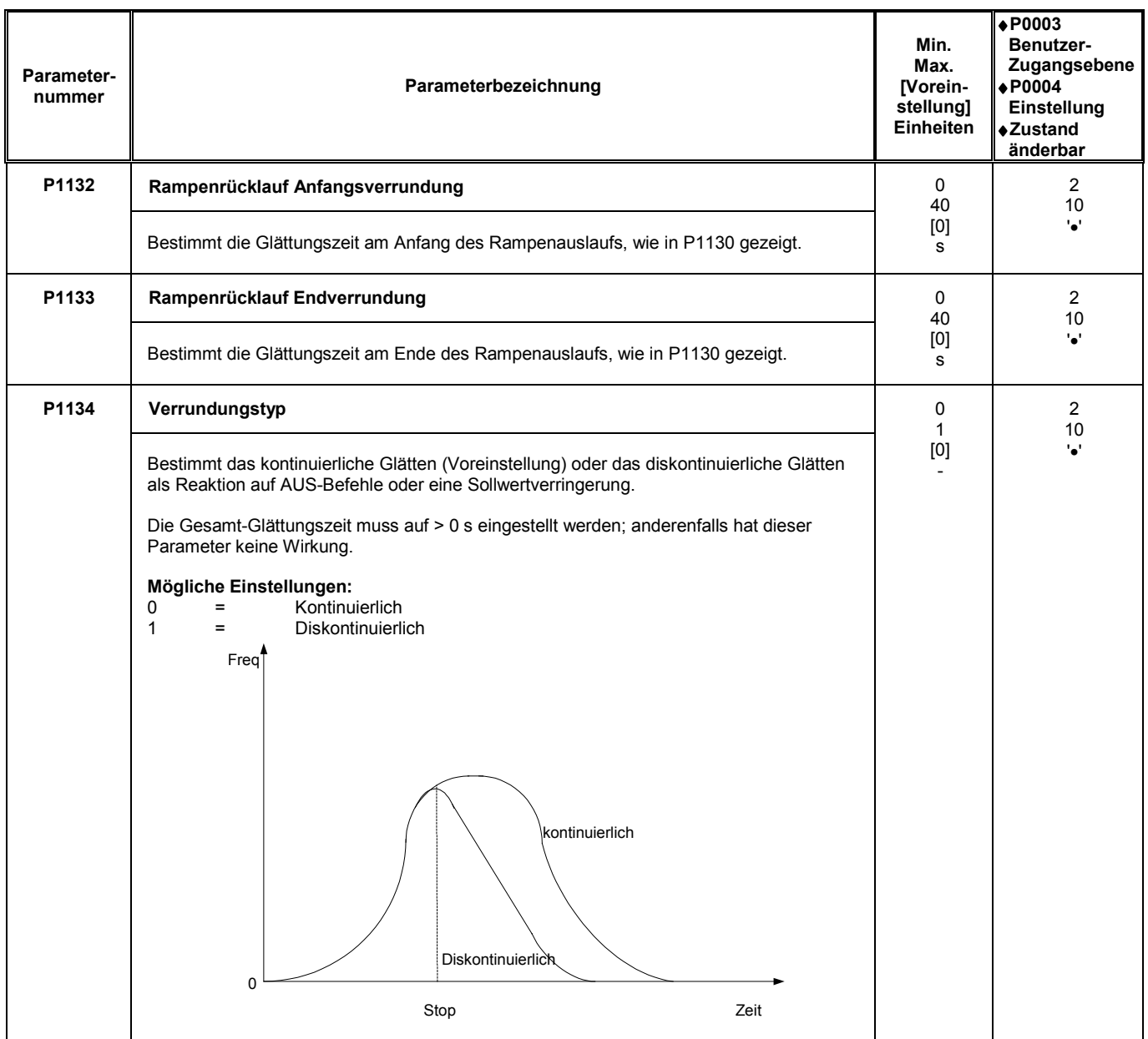

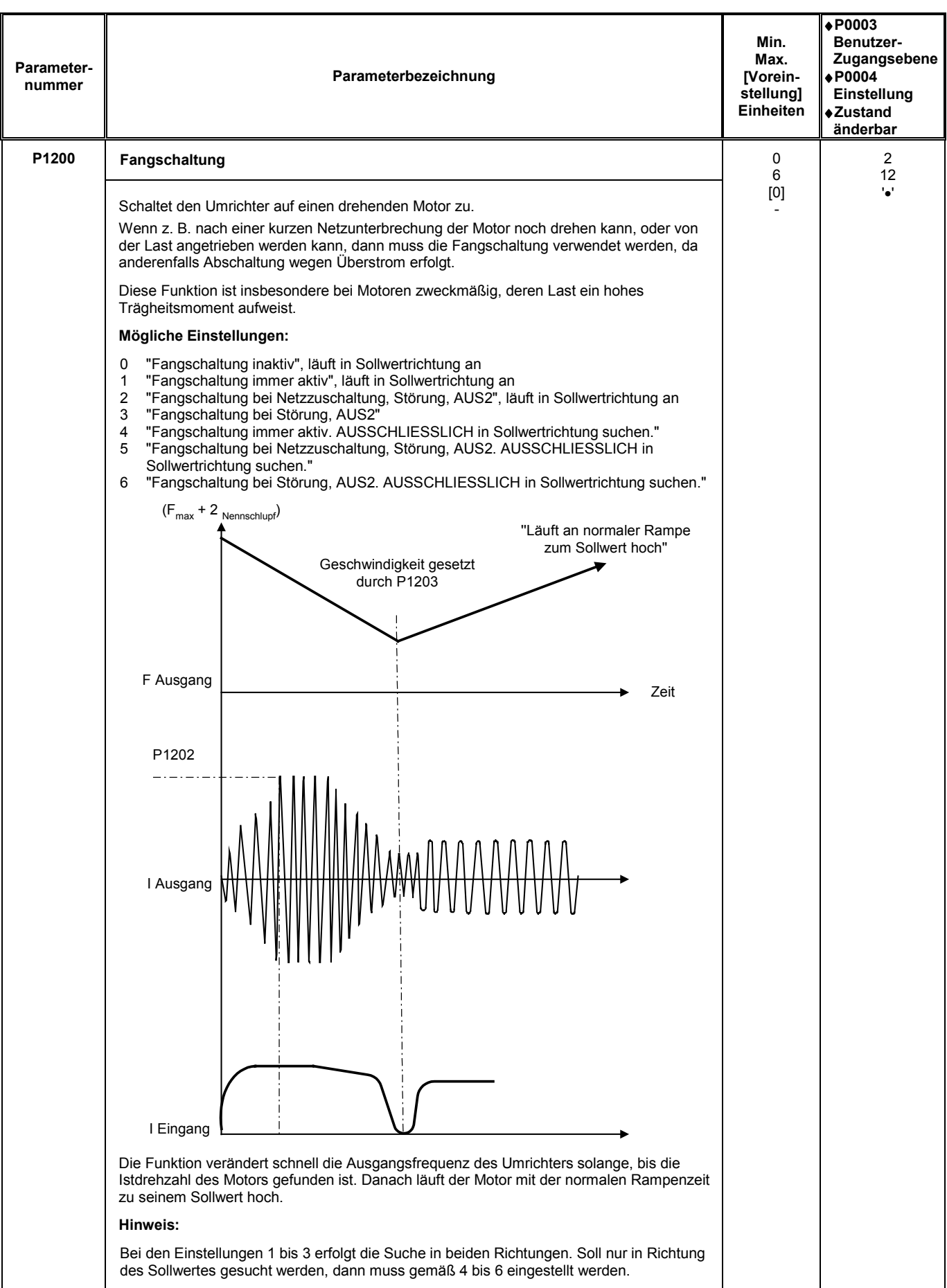

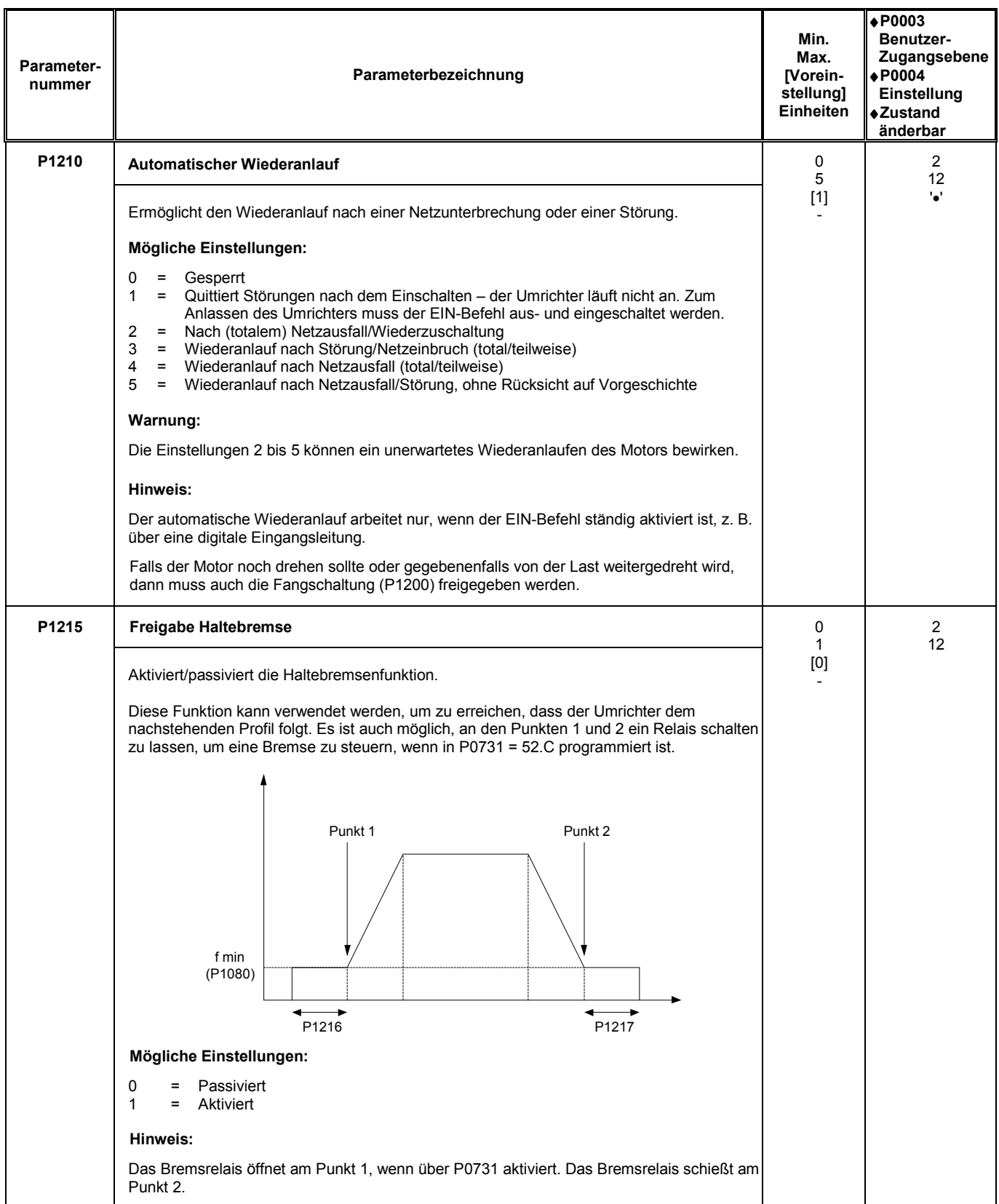

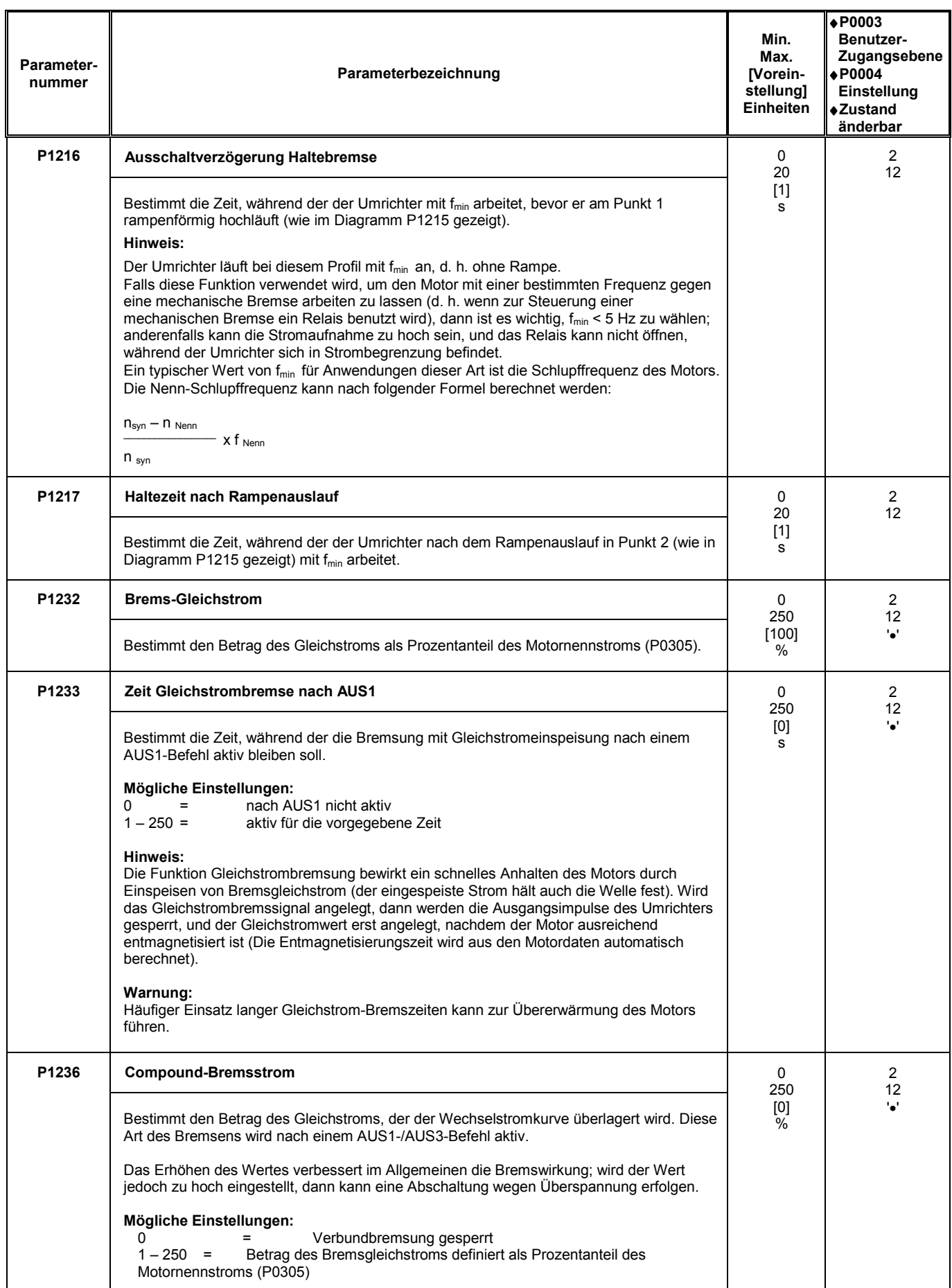

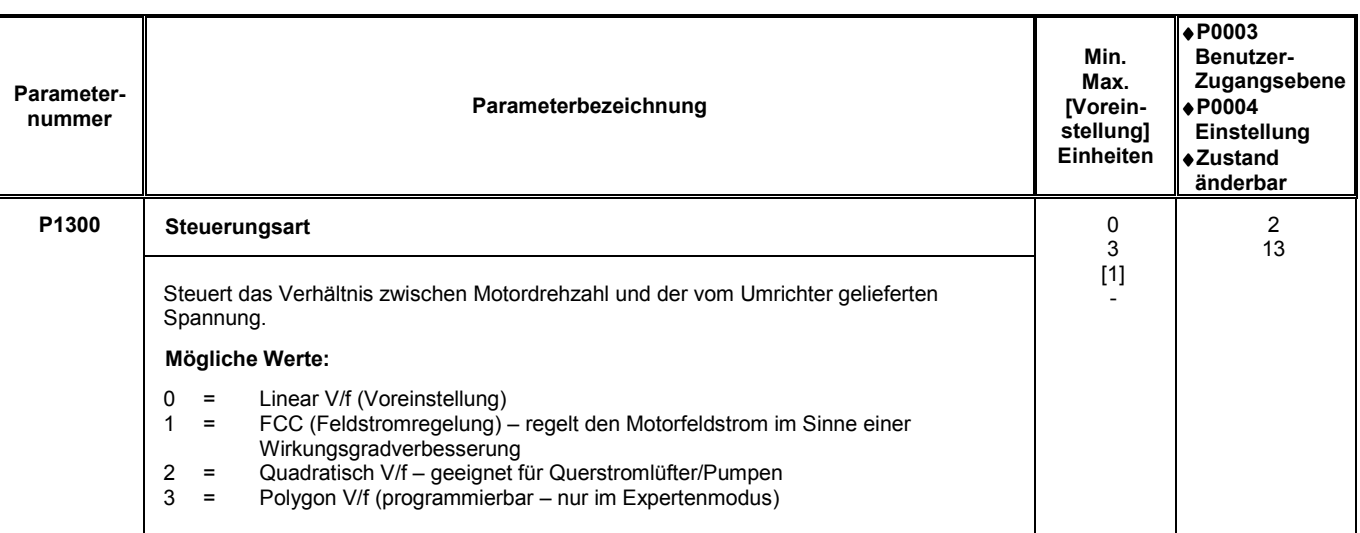

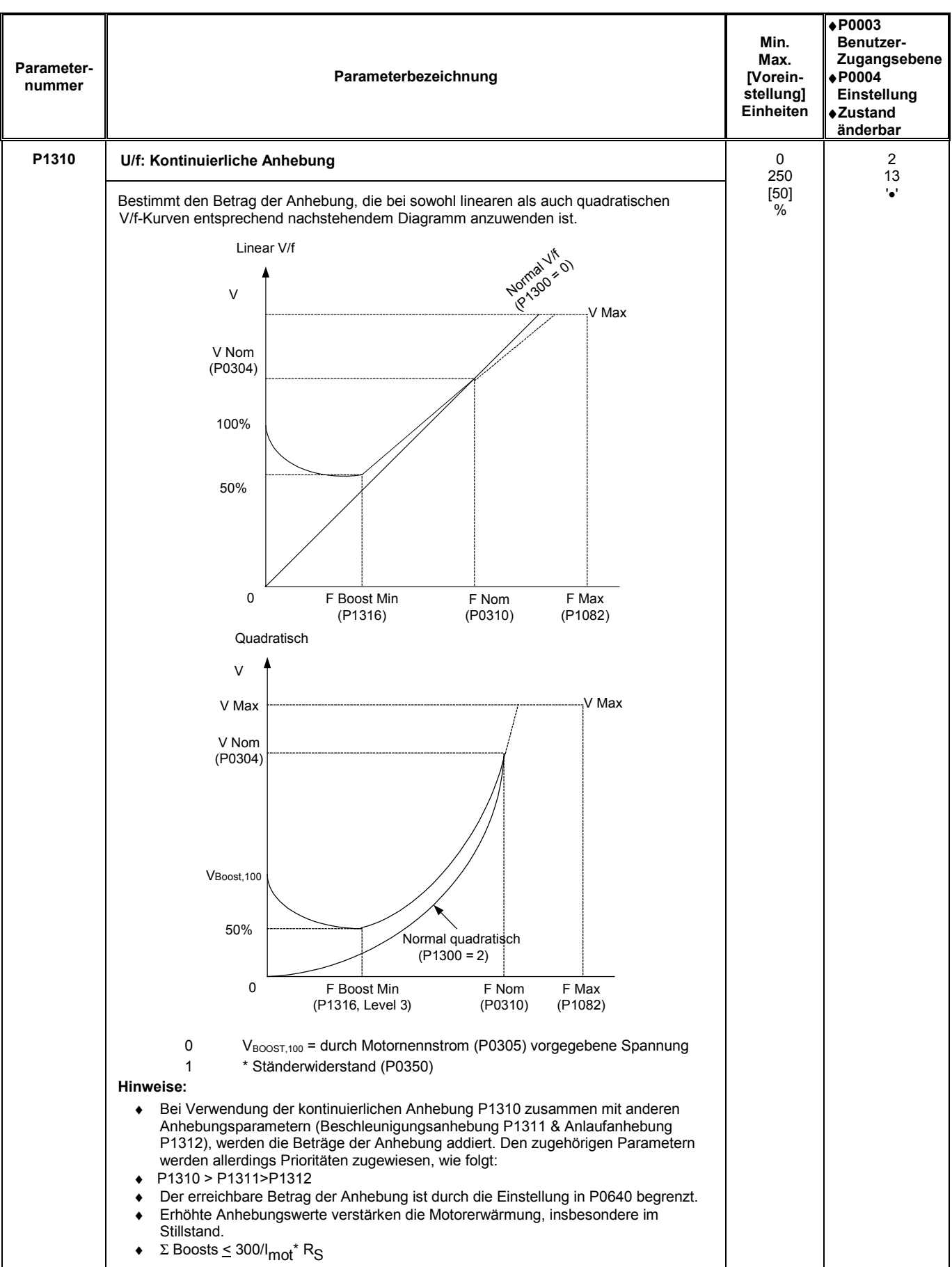

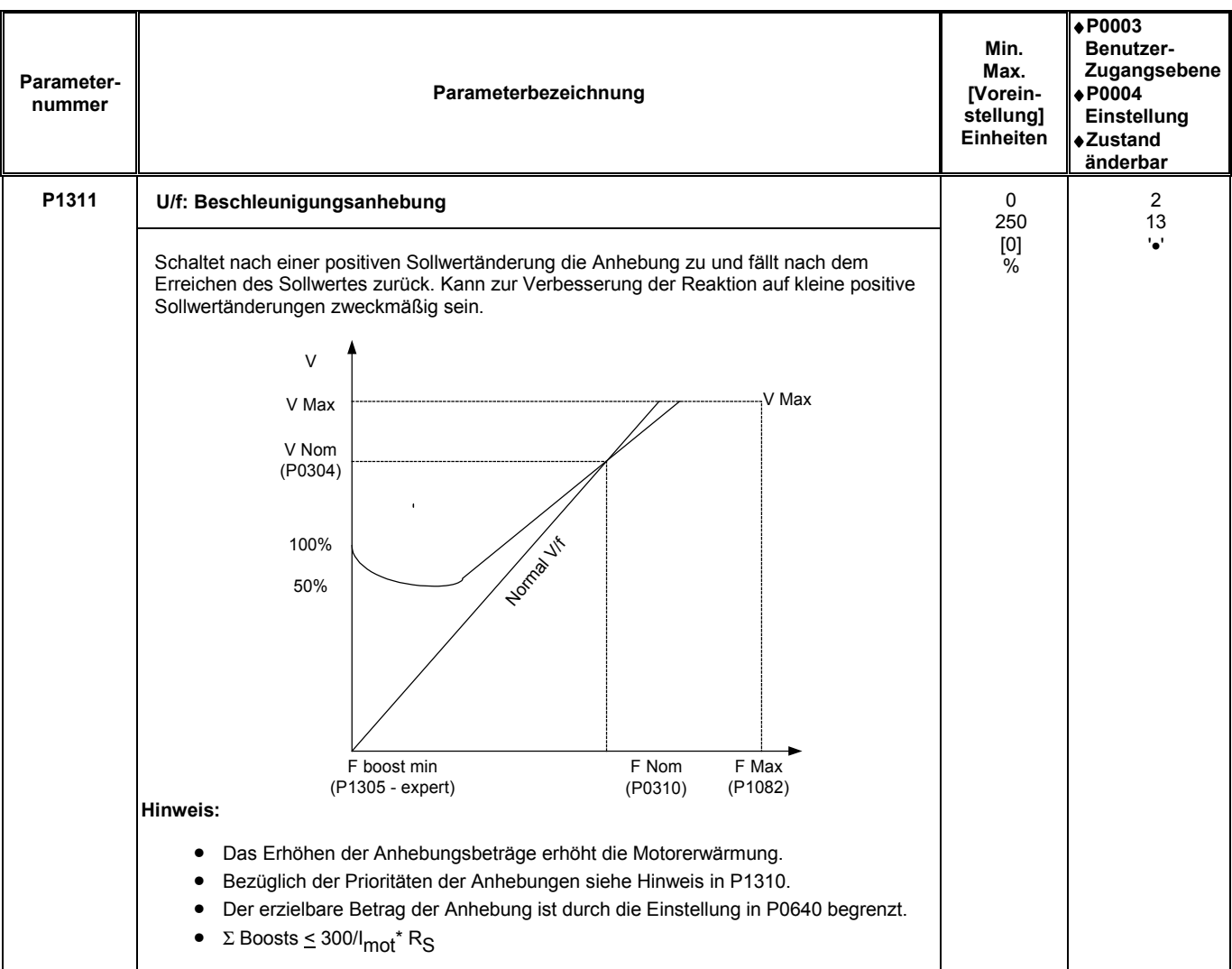

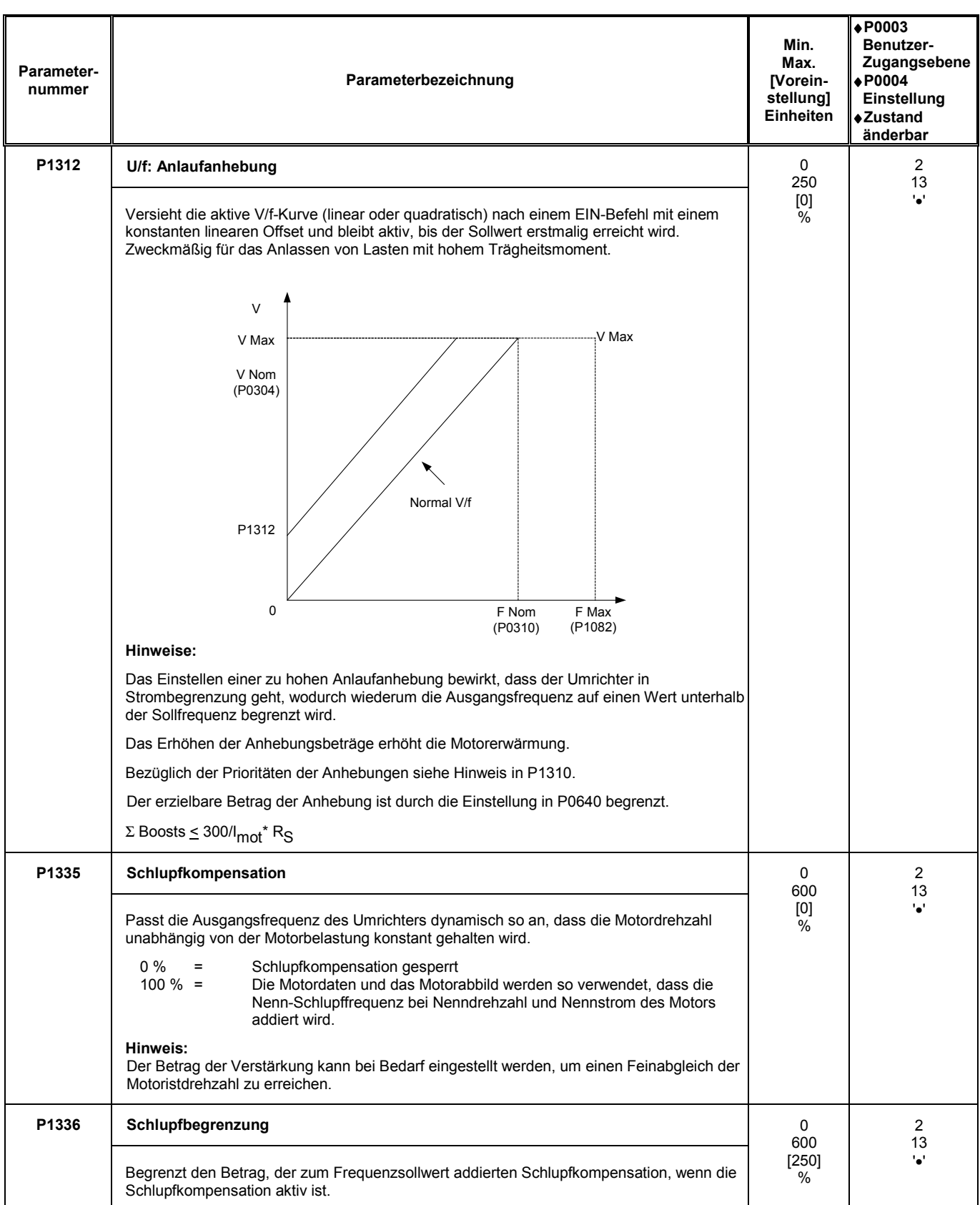

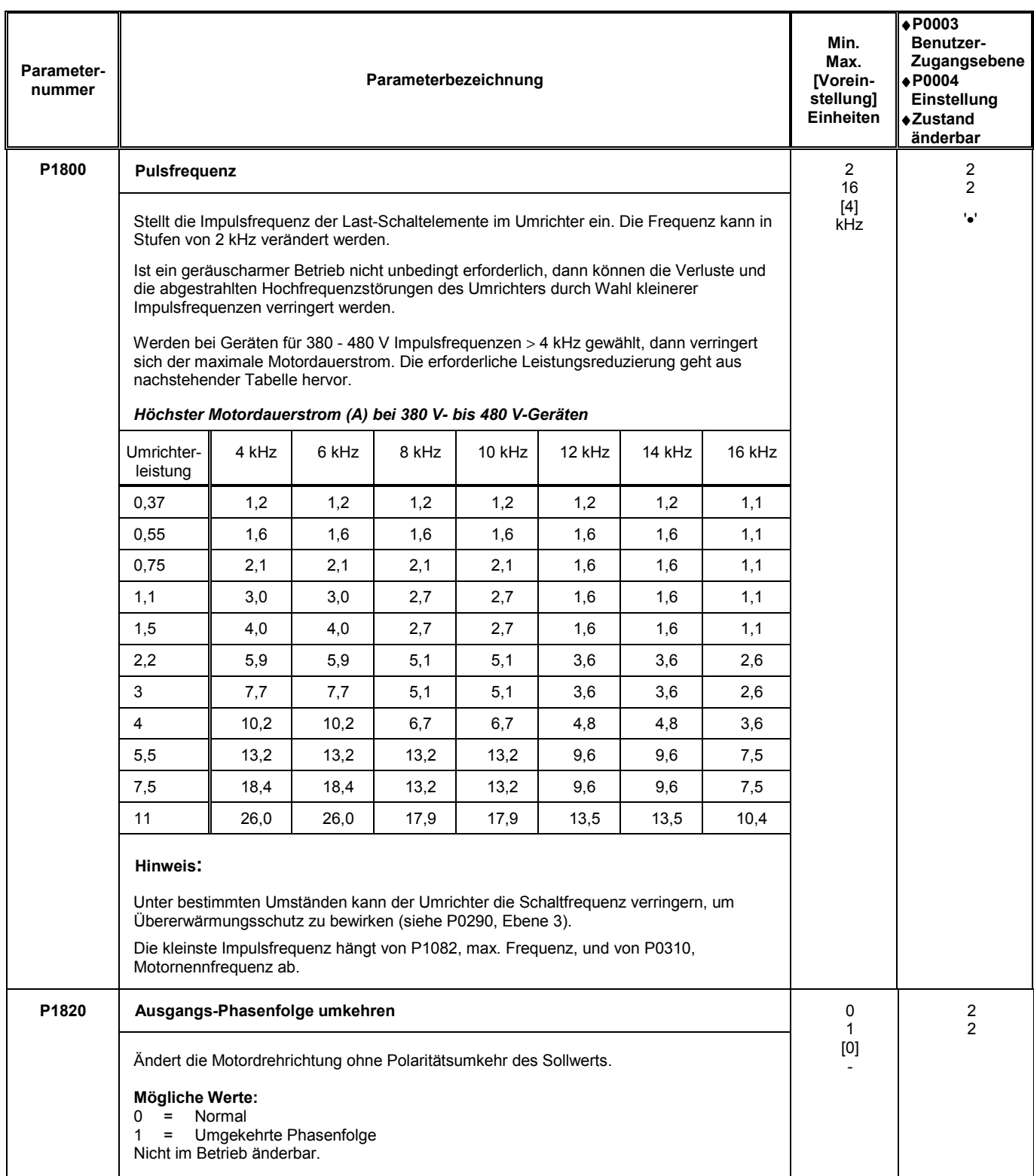

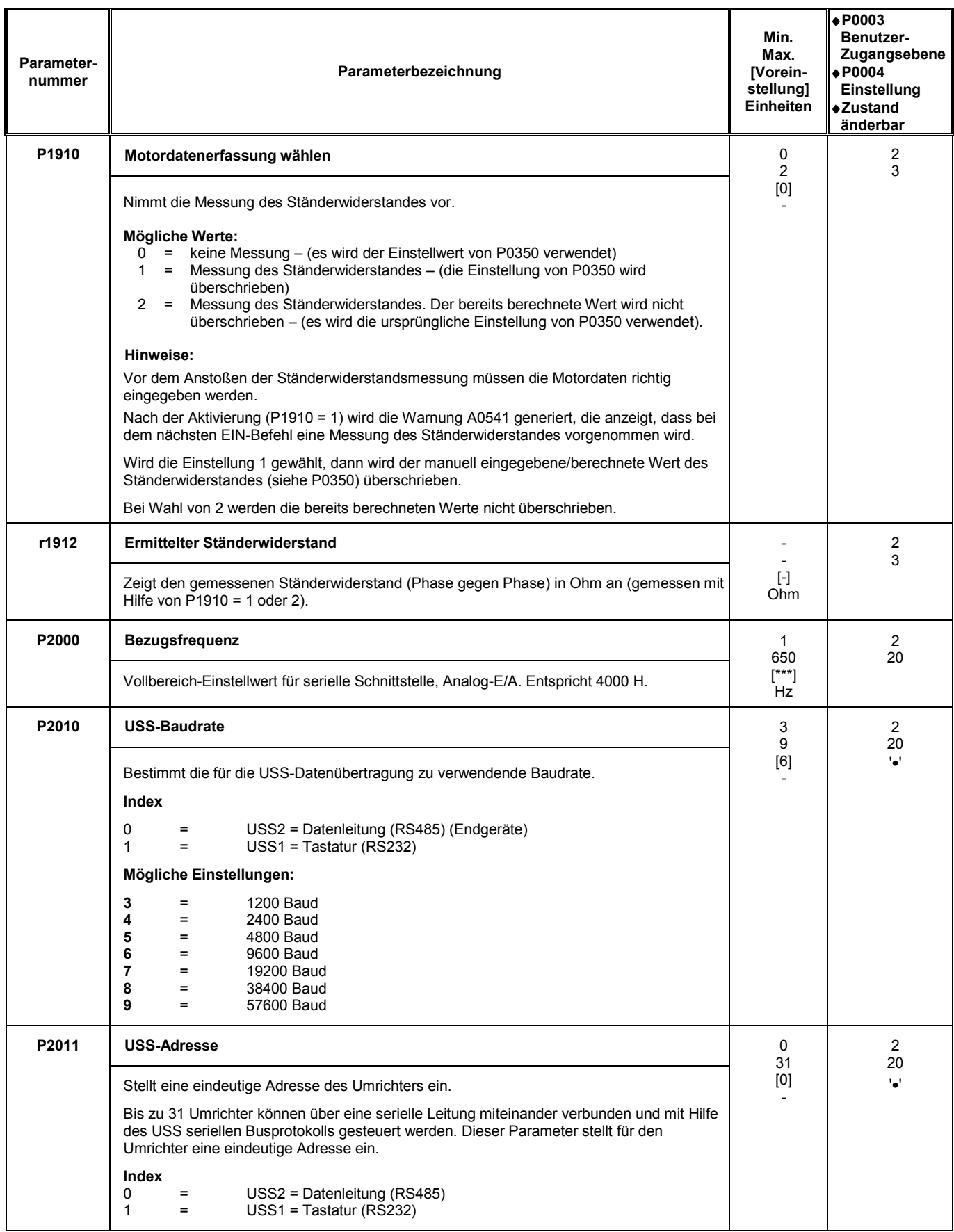

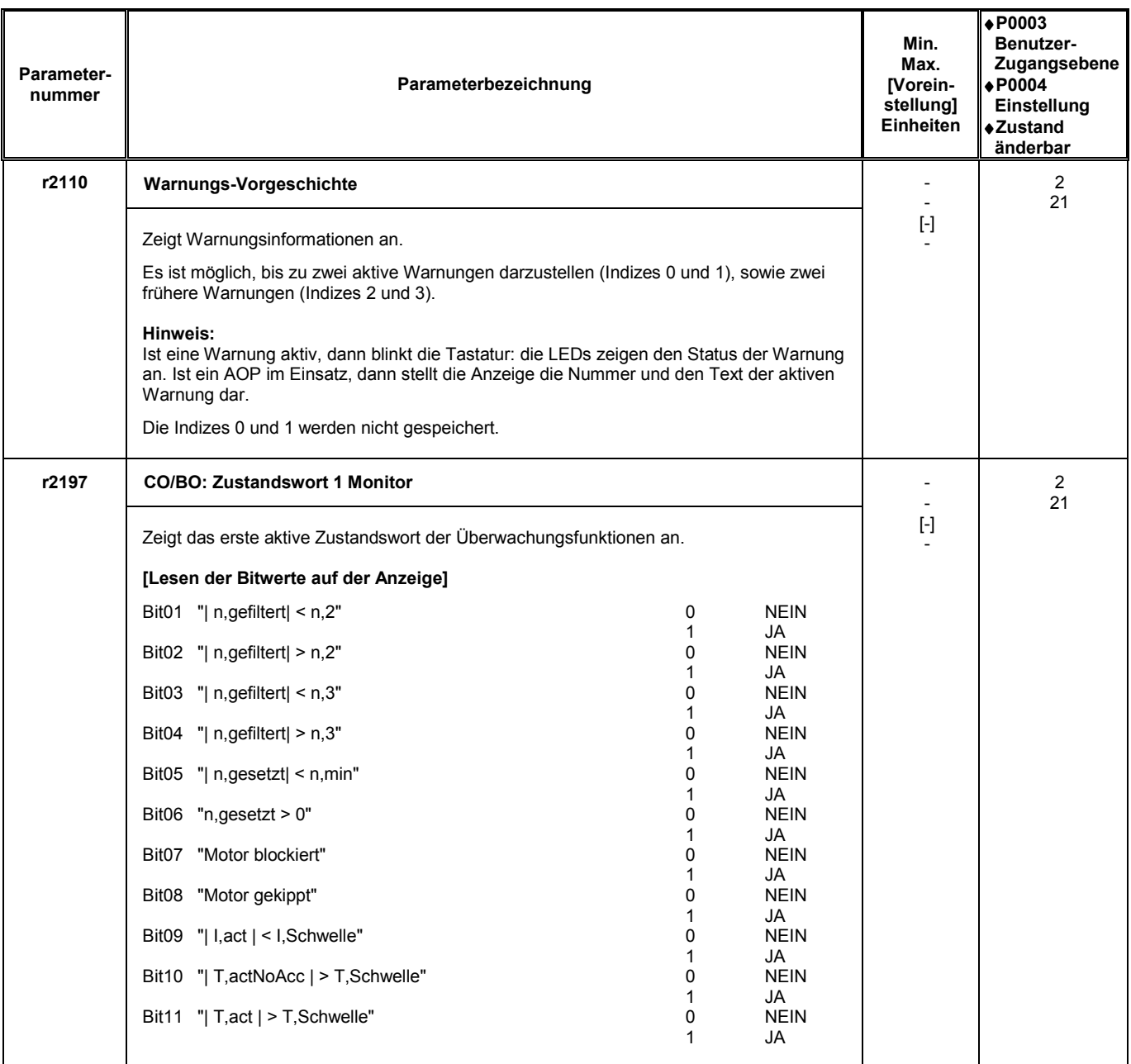

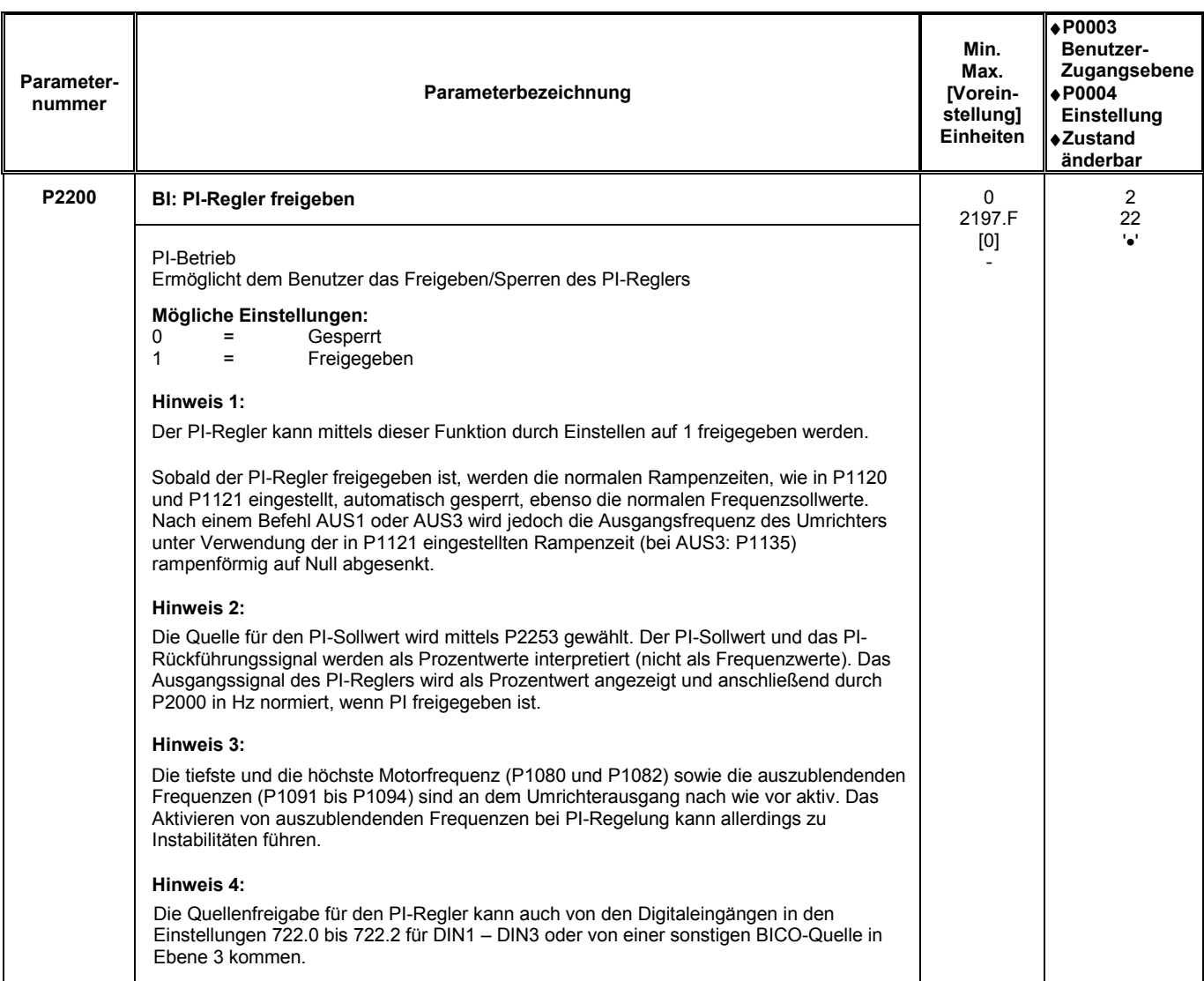

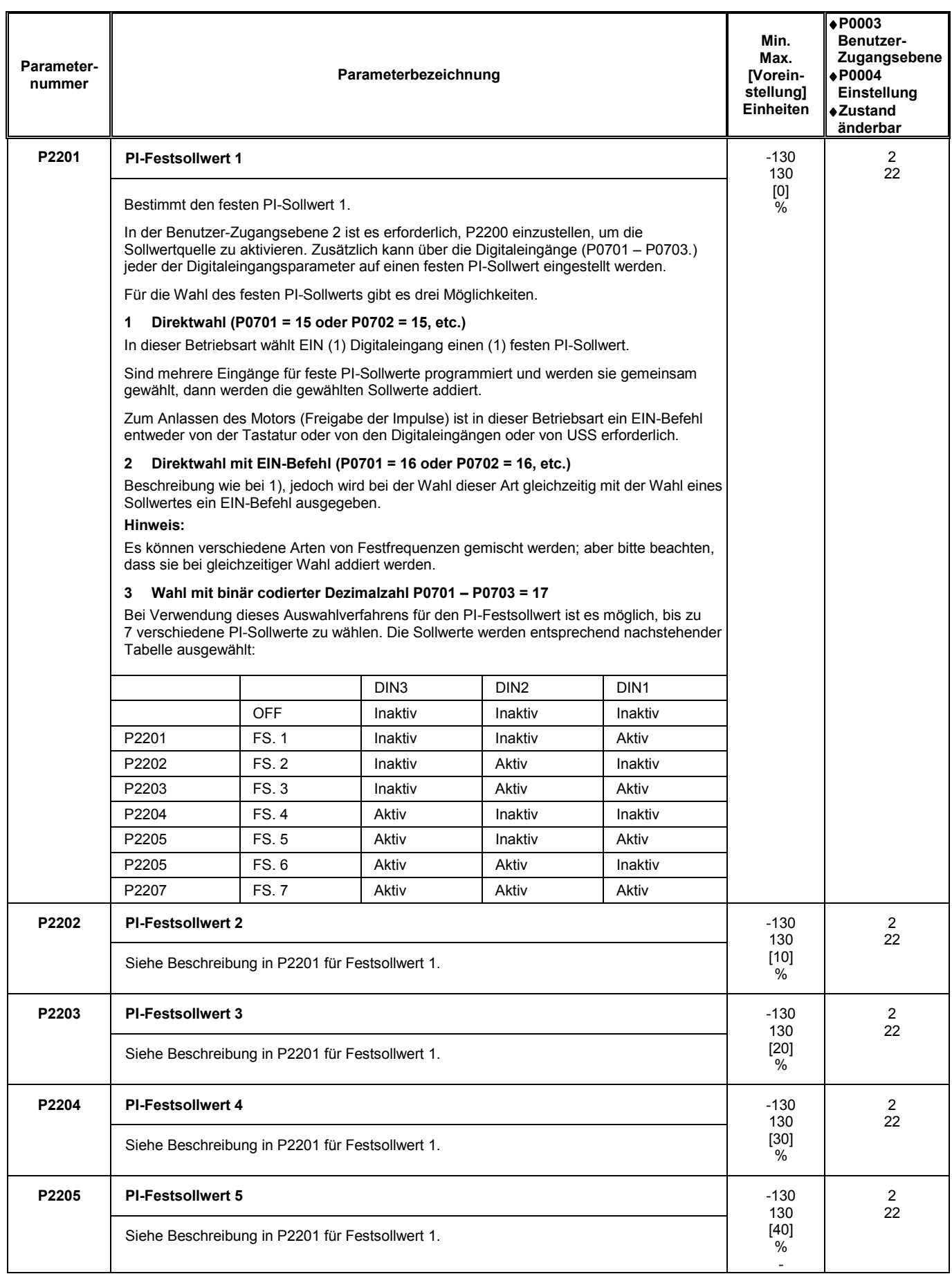

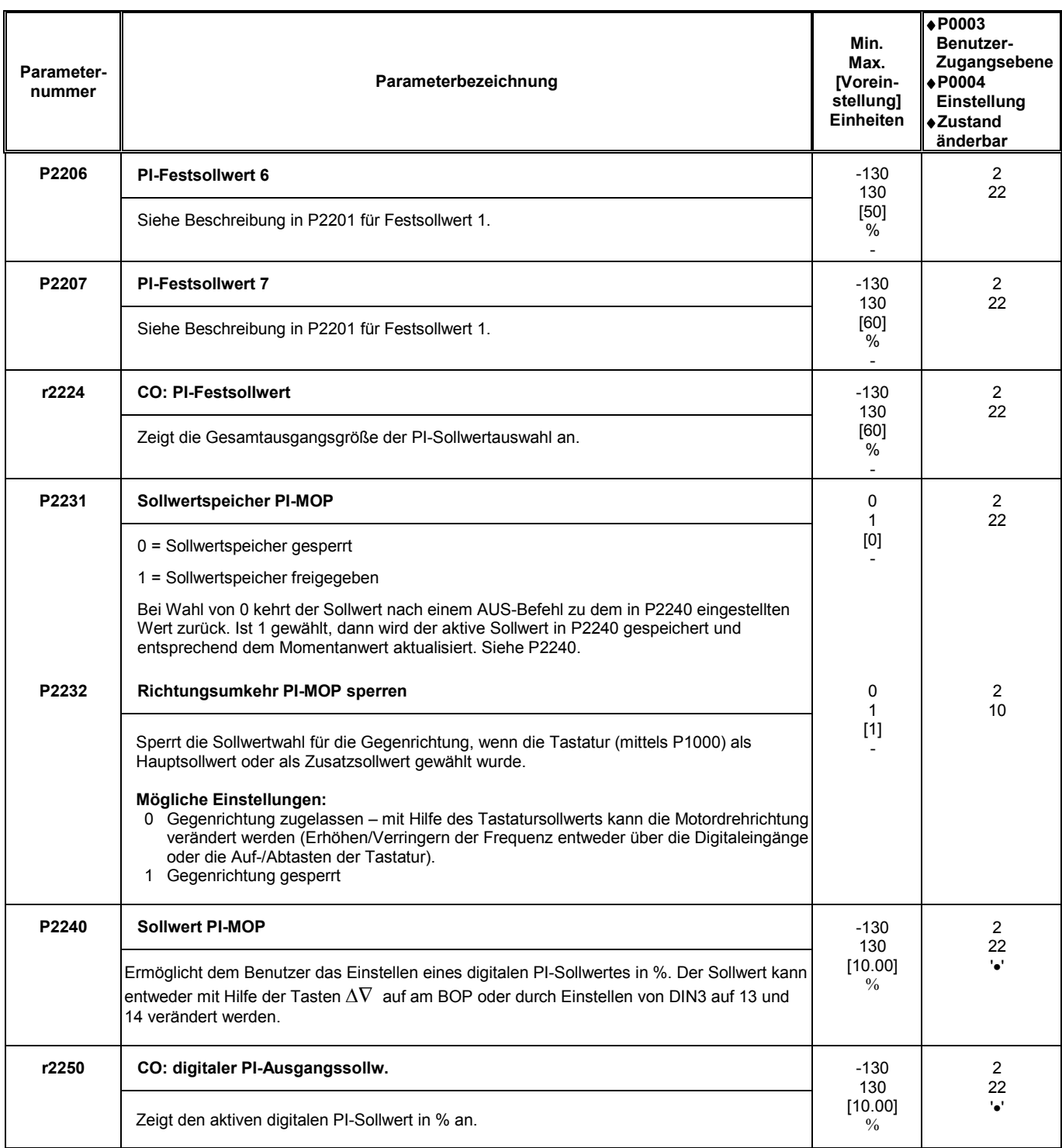

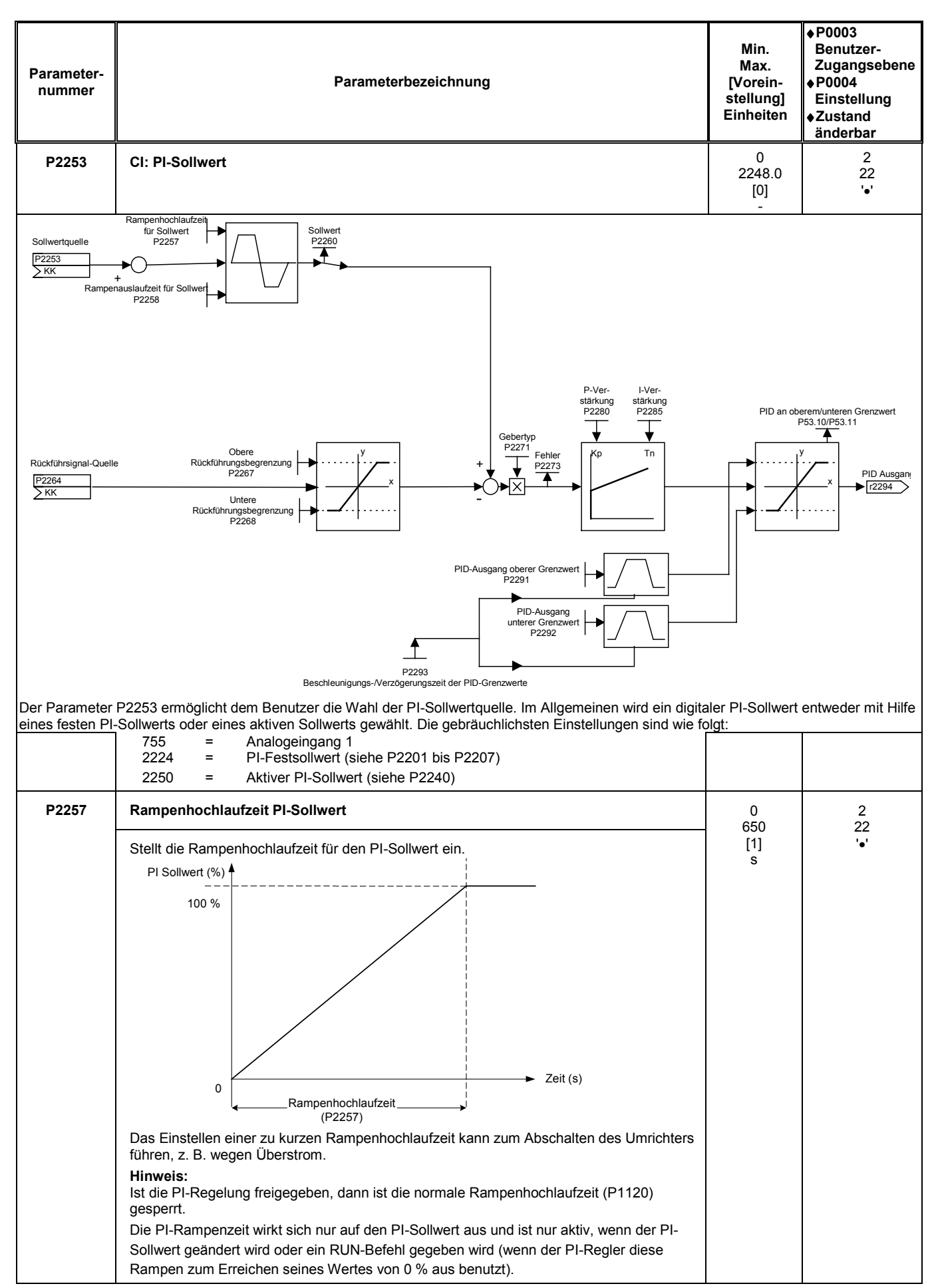

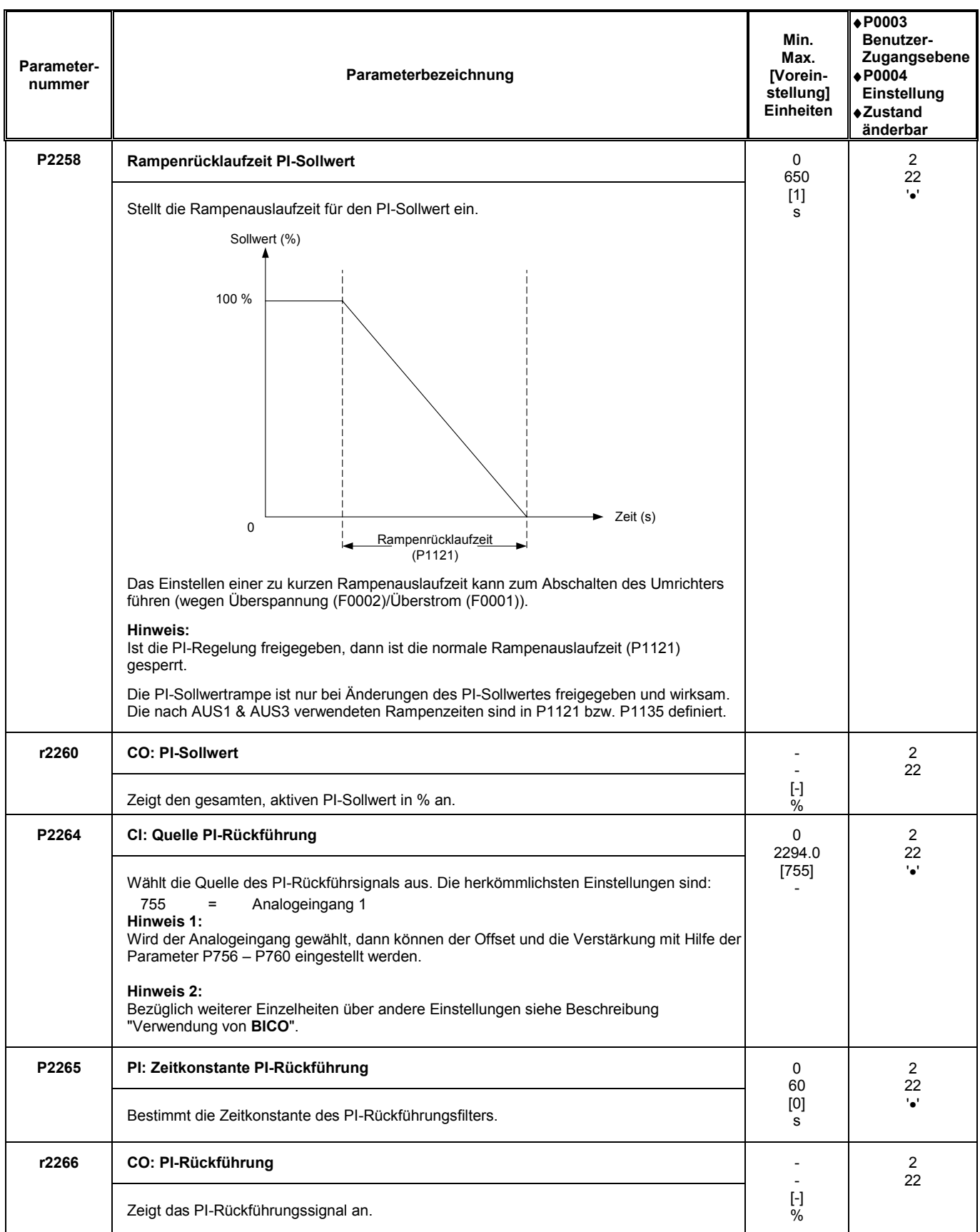

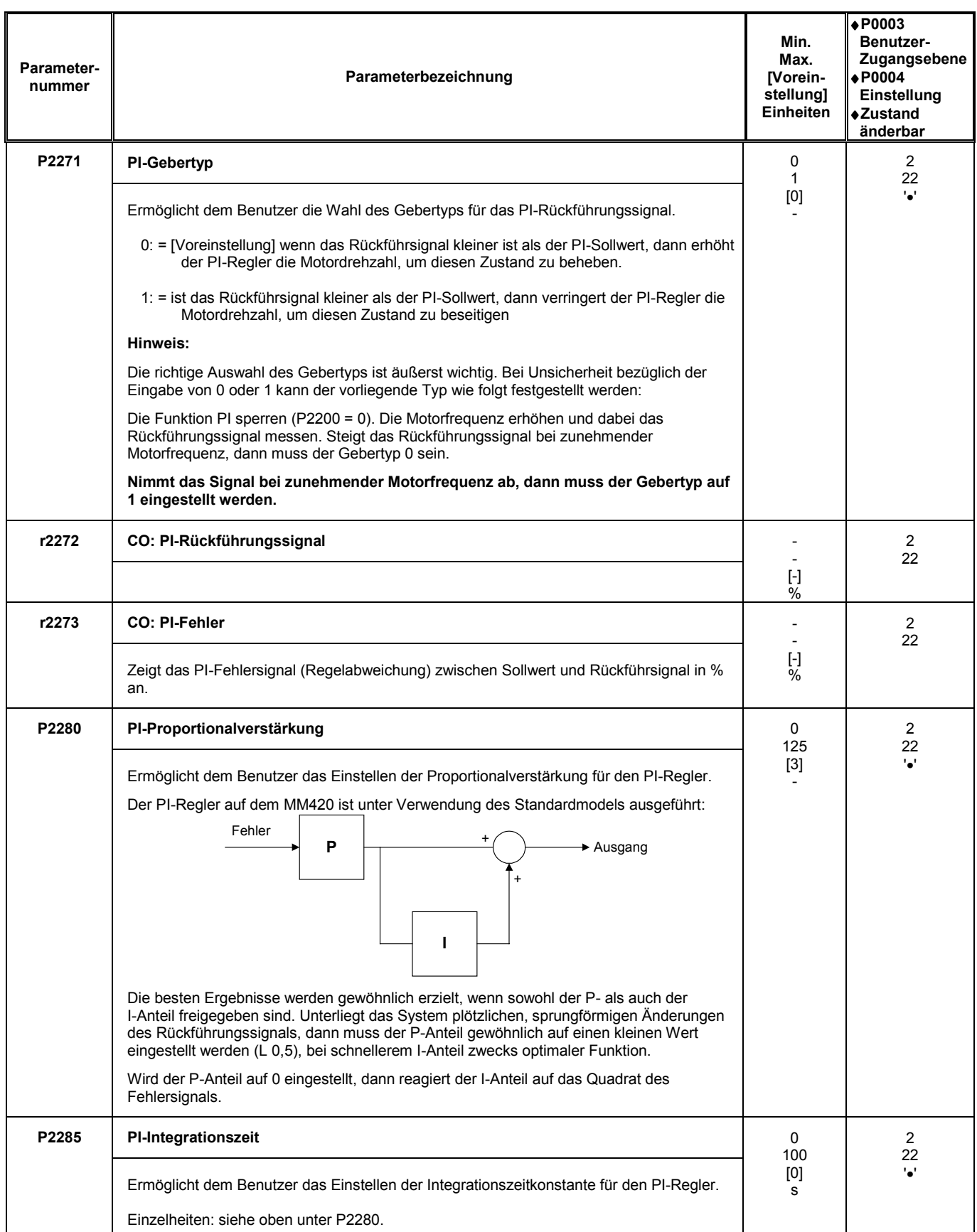

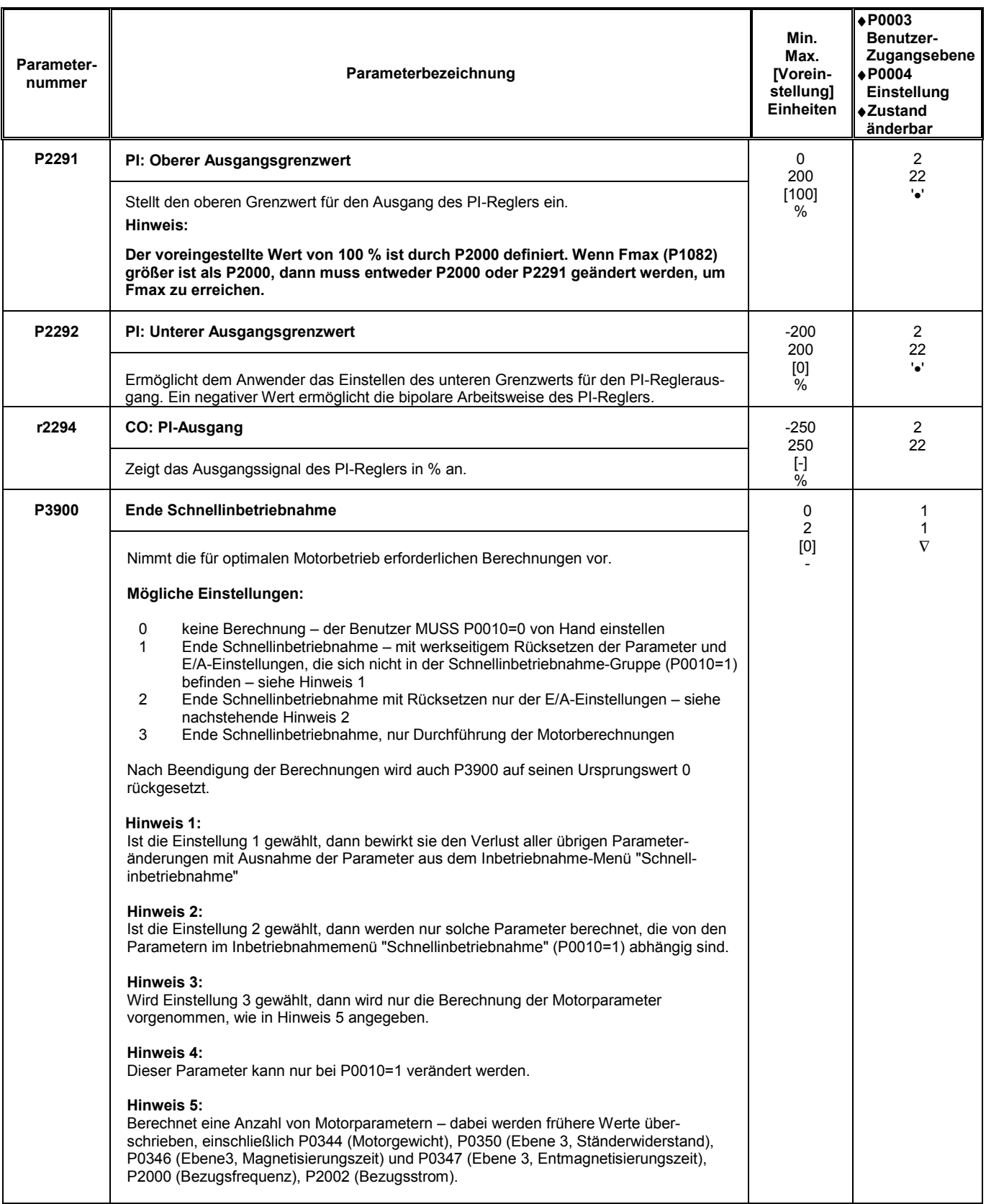

# **6 Störungsbehebung**

# **Das vorliegende Kapitel enthält:**

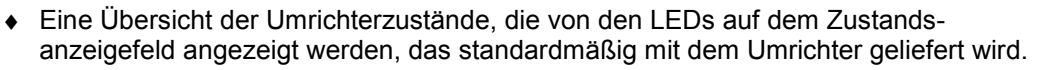

- ♦ Einige allgemeine Informationen über verschiedene Maßnahmen der Fehlerbehebung.
- ♦ Eine Liste der Fehlerschlüssel, die auf der Anzeige des BOP erscheinen können. Für jeden angegebenen Fehlerschlüssel sind die Ursache und die empfohlene Abhilfemaßnahme angegeben.

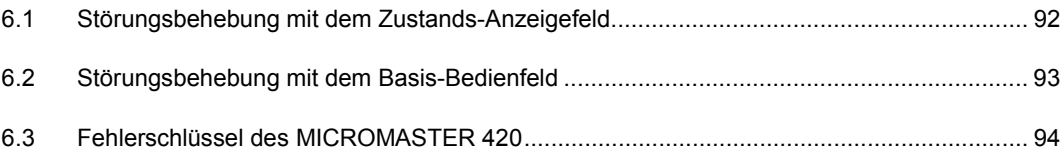

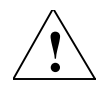

# **Warnungen**<br>▲ **Reparati**

- ♦ Reparaturen dürfen nur von **Siemens Kundendienst**, von **Siemens Reparaturzentren, die von Siemens bevollmächtigt sind** oder von qualifiziertem Personal vorgenommen werden, das mit sämtlichen Warnungen und Bedienungsvorgehensweisen aus diesem Handbuch gründlich vertraut sind.
- ♦ Schadhafte Teile oder Bauelemente müssen durch Teile ersetzt werden, die in der einschlägigen Ersatzteilliste enthalten sind.
- Vor dem Öffnen des Gerätes zwecks Arbeiten im Inneren die Stromversorgung abtrennen.

# **6.1 Störungsbehebung mit dem Zustands-Anzeigefeld**

In Tabelle 6-1 sind die Bedeutungen der verschiedenen Zustände der LEDs auf dem Zustands-Anzeigefeld (SDP) erläutert.

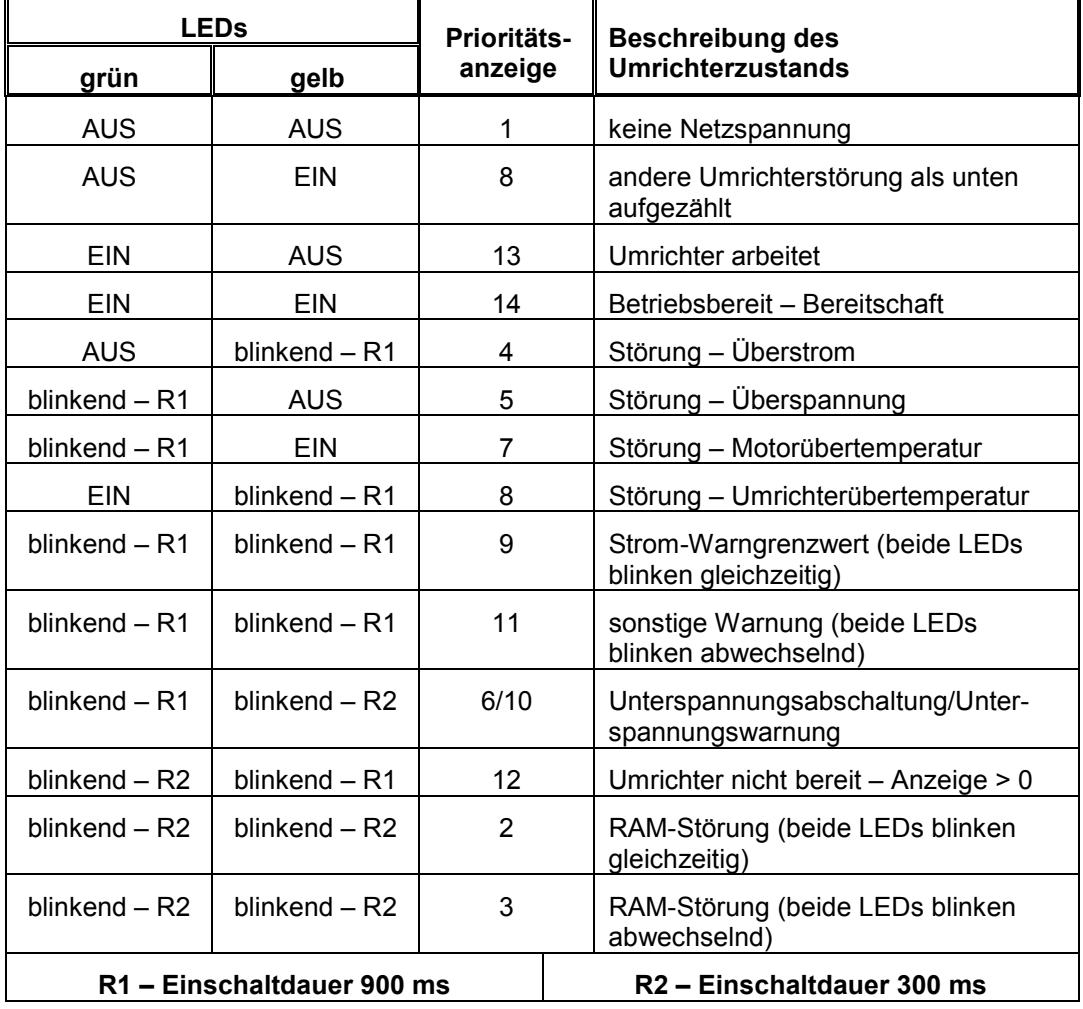

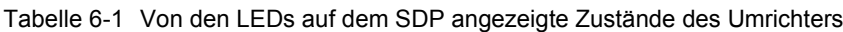

# **6.2 Störungsbehebung mit dem Basis-Bedienfeld**

Zeigt die Anzeige einen Störungs- oder Warnschlüssel, dann wird auf Abschnitt 6.3 und die nachstehenden Fehlerschlüssel des MM420 verwiesen.

Falls der Motor nach erteiltem EIN-Befehl nicht anläuft:

- Kontrollieren, ob P0010 = 0 ist.
- Kontrollieren, ob ein gültiges EIN-Signal vorhanden ist.
	- Kontrollieren, ob P0700 = 2 (bei digitaler Eingabesteuerung) oder P0700 = 1 (bei BOP-Steuerung) ist.
- Kontrollieren ob der Sollwert vorhanden ist (0 bis 10 V an Anschluss 3) oder ob der Sollwert in den richtigen Parameter eingegeben wurde, abhängig von der Sollwertquelle (P1000). Siehe Abschnitt 5.3 auf Seite 66.

Läuft der Motor nach dem Ändern der Parameter nicht an, dann P0010 = 30, danach P0970 = 1 einstellen und **P** drücken, um den Umrichter auf die werksseitigen Parametervoreinstellwerte rückzusetzen.

Nunmehr einen Schalter zwischen den Klemmen **5** und **8** auf dem Bedienfeld verwenden. Der Antrieb müsste nunmehr entsprechend dem am Analogeingang vorgegebenen Sollwert laufen.

# **6.3 Fehlerschlüssel des MICROMASTER 420**

Bei Auftreten einer Störung schaltet der Umrichter ab, und auf der Anzeige erscheint ein Fehlerschlüssel.

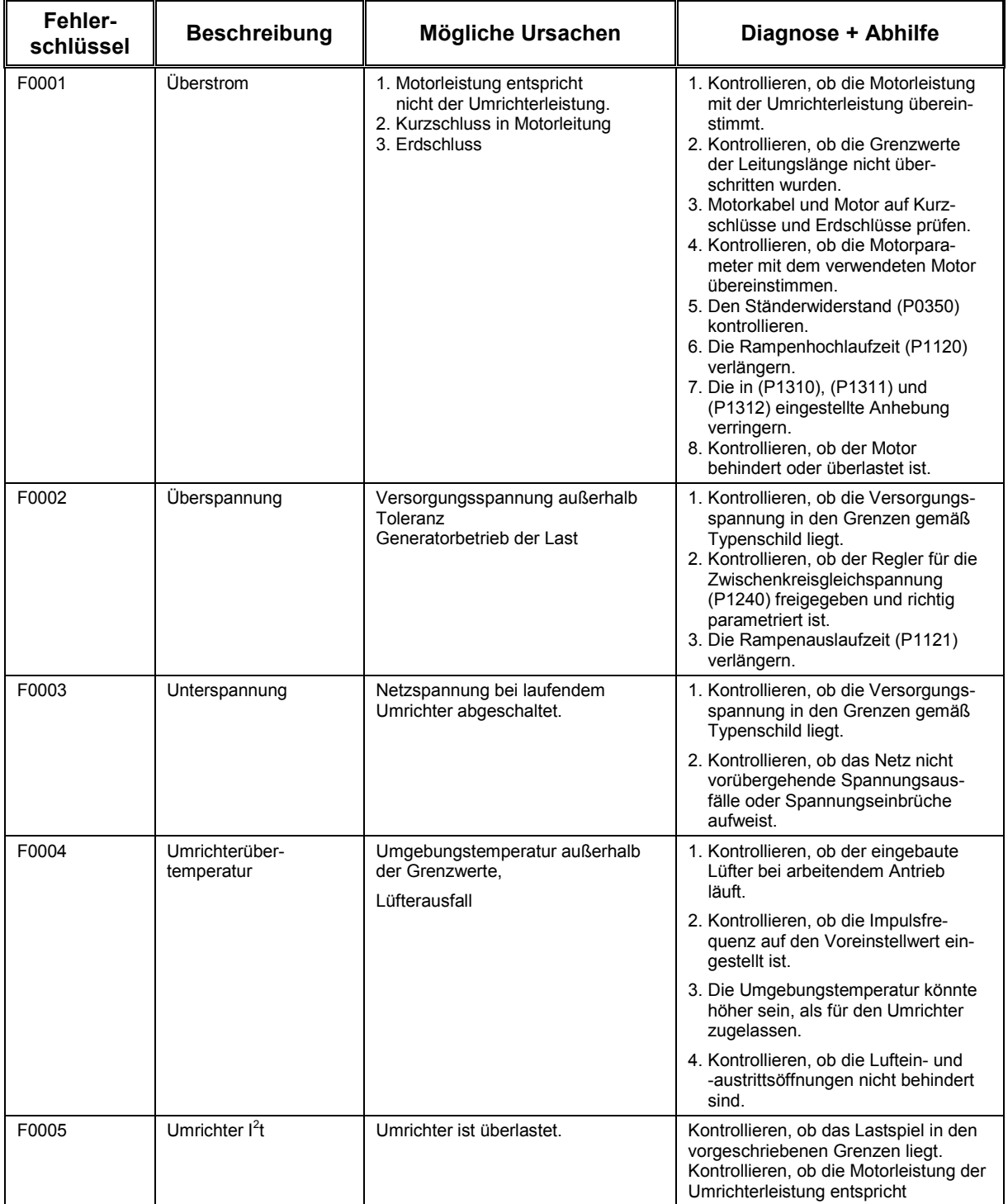

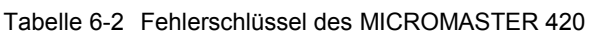

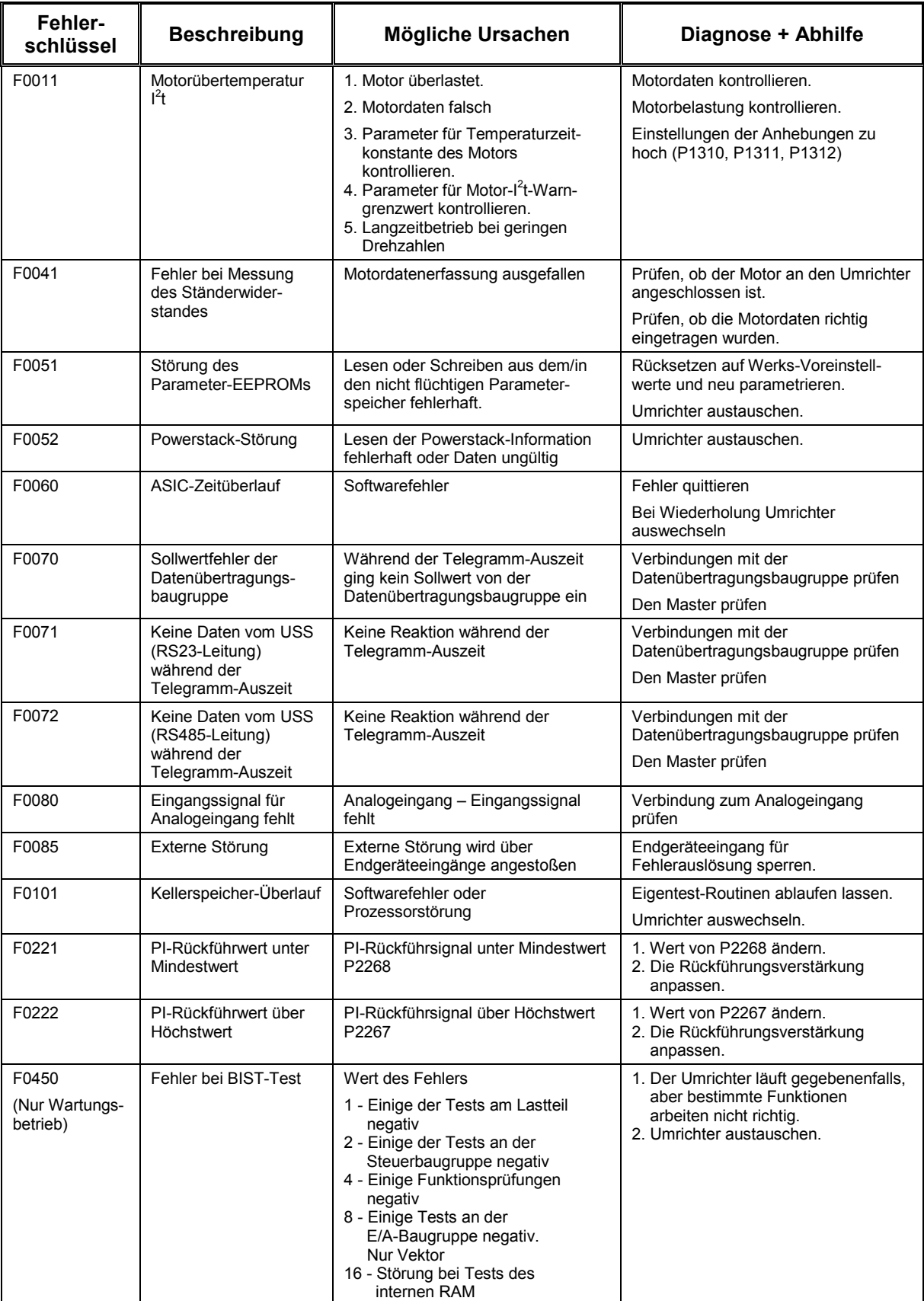

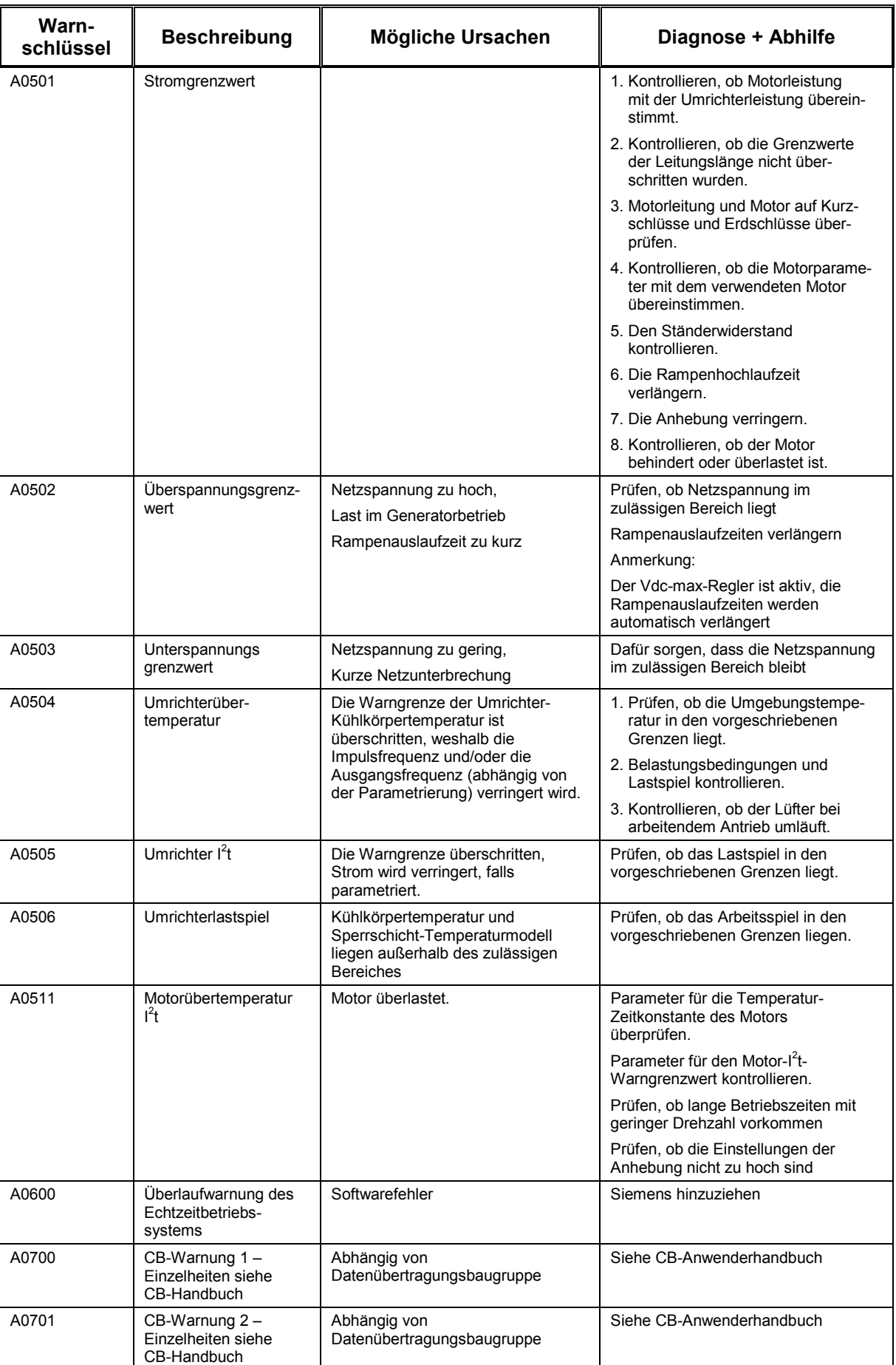

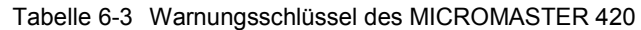

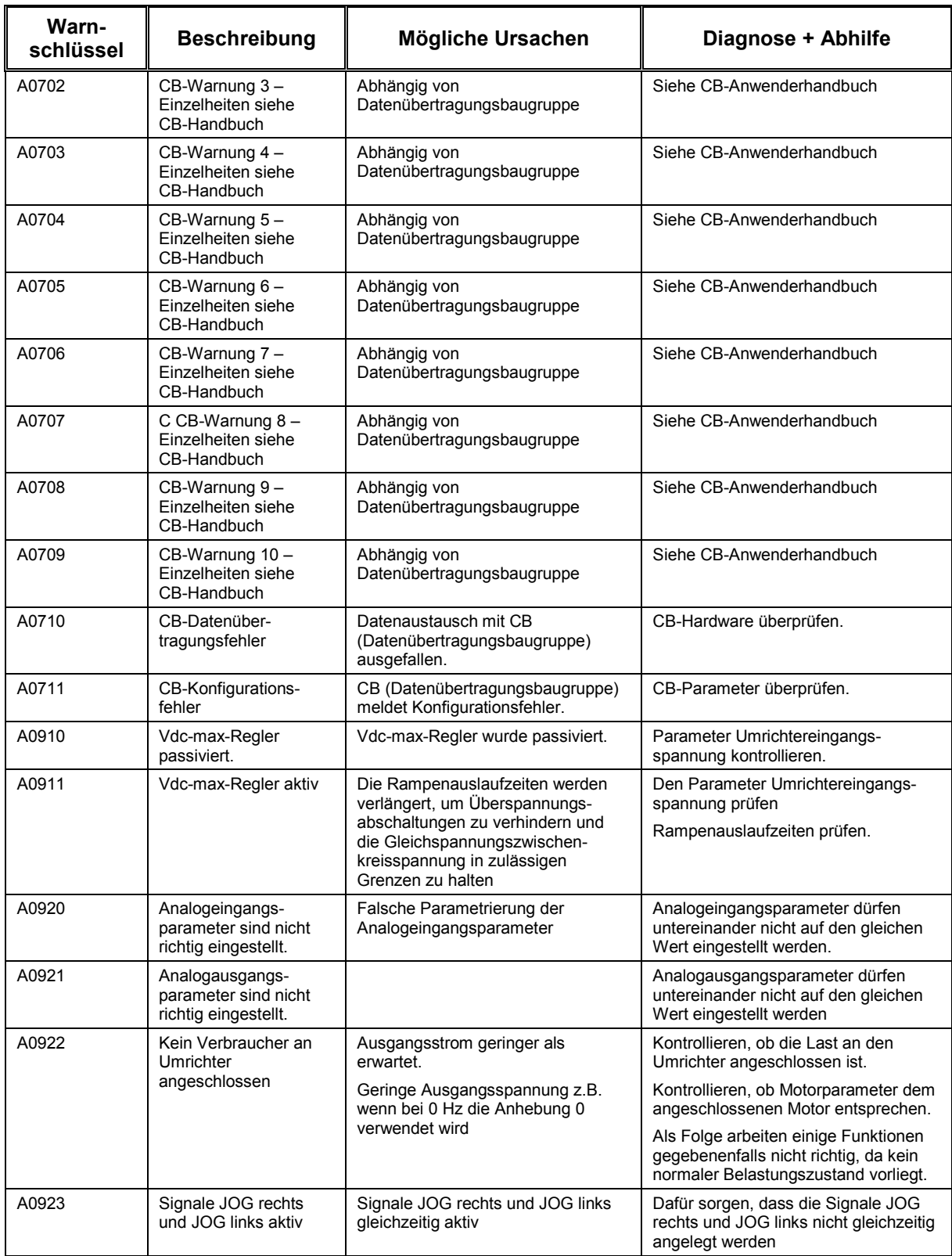

# **7 MICROMASTER 420 Technische Daten**

## Tabelle 7-1 MICROMASTER 420 – Technische Daten

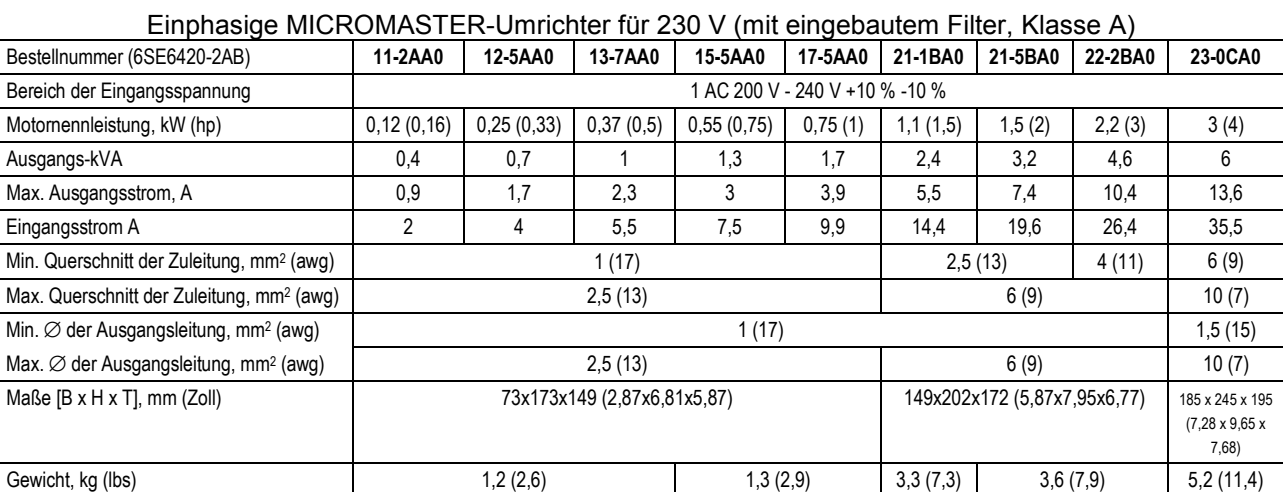

### Dreiphasige MICROMASTER-Umrichter für 230 V (mit eingebautem Filter, Klasse A)

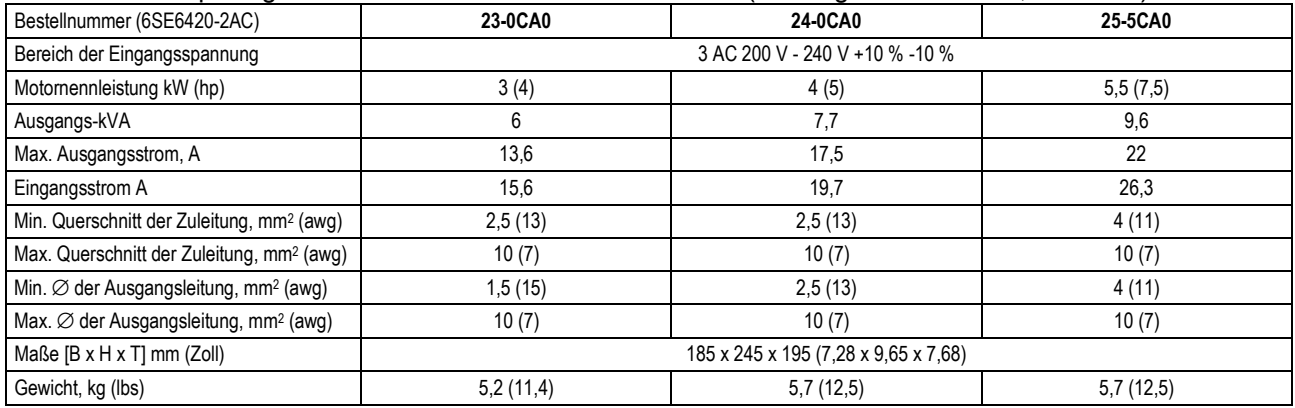

## Ein-/Dreiphasige MICROMASTER-Umrichter für 230 V (ohne Filter)

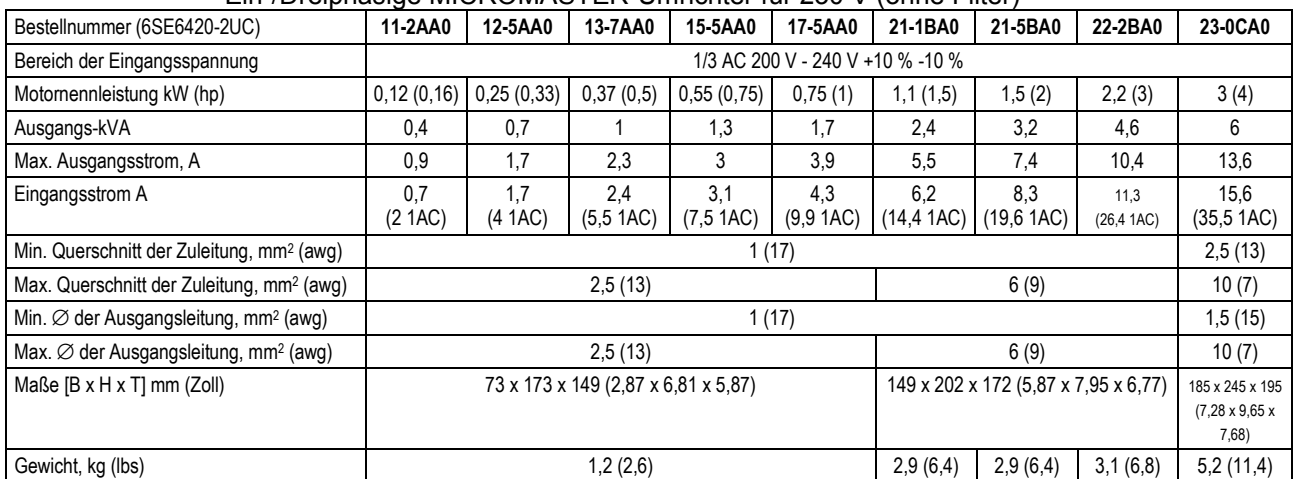

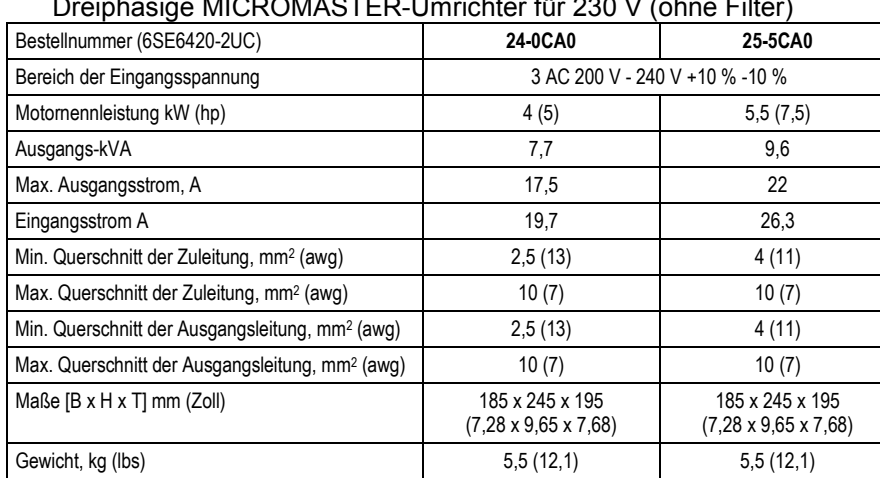

### Dreiphasige MICROMASTER-Umrichter für 230 V (ohne Filter)

### Dreiphasige MICROMASTER-Umricher für 400 V (mit eingebautem Filter, Klasse A)

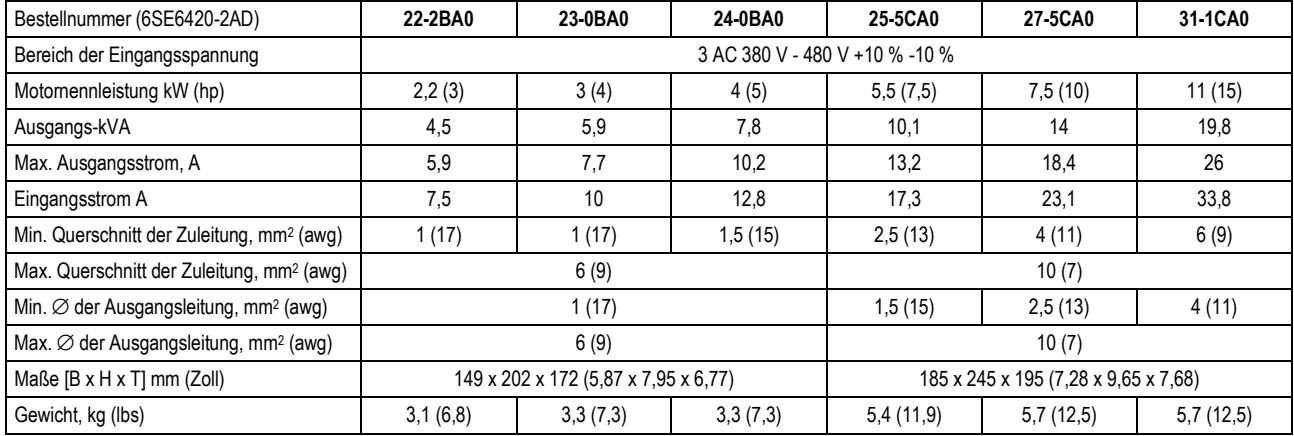

#### Dreiphasige MICROMASTER-Umrichter für 400 V (ohne Filter)

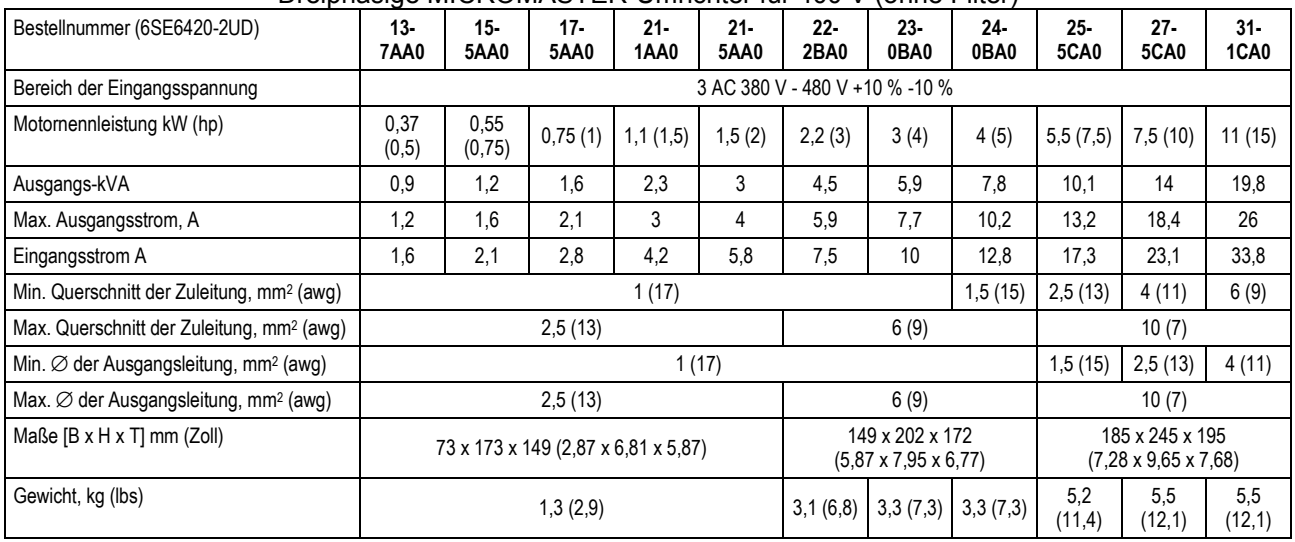

#### **Hinweise:**

a) 4-poliger Siemensmotor

b) Das 3 kW-Gerät für 230 V benötigt eine externe Drosselspule (z. B. 4EM6100-3CB) und eine Netzsicherung für 30 A, um an einem einphasigen Netz betrieben werden zu können.

| <b>Merkmal</b>                        | Tabelle 7-2 IVIIUNUMASTEN-LEISIUHYSUAIEH<br><b>Daten</b>                                                                                                   |                |                |                          |                |                |                            |               |               |
|---------------------------------------|----------------------------------------------------------------------------------------------------|----------------|----------------|--------------------------|----------------|----------------|----------------------------|---------------|---------------|
| Netzspannung                          | 200 bis 240 V $\pm$ 10 % 1 AC<br>200 bis 240 V ± 10 % 3 AC<br>380 bis 480 V ± 10 % 3 AC                                                                    |                |                |                          |                |                |                            |               |               |
| Leistungsbereiche                     | 200 bis 240 V ± 10 % 1 AC<br>$0.12$ kW $-3.0$ kW<br>200 bis 240 V ± 10 % 3 AC<br>$0,12$ kW $-5,5$ kW<br>380 bis 480 V ± 10 % 3 AC<br>$0,37$ kW $- 11,0$ kW |                |                |                          |                |                |                            |               |               |
| Maße (ohne Durchführungsplatte)       | FSA [B*H*T]<br>$mm$ (Zoll)                                                                                                    |                |                | FSB [B*H*T]<br>mm (Zoll) |                |                | FSC [B*H*T]<br>$mm$ (Zoll) |               |               |
|                                       | 73<br>(2, 87)                                                                                                    | 173<br>(6, 81) | 149<br>(5, 87) | 149<br>(5, 87)           | 202<br>(7, 95) | 172<br>(6, 77) | 185<br>(7, 28)             | 245<br>(9,65) | 195<br>(7,68) |
| Schutzart                             | <b>IP20</b>                                                                                                    |                |                |                          |                |                |                            |               |               |
| Temperaturbereich                     | -10 $\mathrm{^{\circ}C}$ bis +50 $\mathrm{^{\circ}C}$                                                                                                    |                |                |                          |                |                |                            |               |               |
| Lagertemperatur                       | -40 $\mathrm{^{\circ}C}$ bis +70 $\mathrm{^{\circ}C}$                                                                                                    |                |                |                          |                |                |                            |               |               |
| Feuchtigkeit                          | 95 % RF - ohne Kondensation                                                                                                    |                |                |                          |                |                |                            |               |               |
| Einsatzhöhe                           | bis 1.000 m über Meereshöhe ohne Leistungsreduzierung                                                                                                    |                |                |                          |                |                |                            |               |               |
| Steuerverfahren                       | Linear V/f; quadratisch V/f; Feldstromregelung (FCC)                                                                                                    |                |                |                          |                |                |                            |               |               |
| Überlastbarkeit                       | 1,5 * Nennausgangsstrom für 60 Sekunden (nach jeweils 300 Sekunden)                                                                                        |                |                |                          |                |                |                            |               |               |
| Elektromagnetische<br>Verträglichkeit | Wahlweise EMV-Filter nach EN55011, Klasse A oder B; auch eingebaute<br>Filter, Klasse A, lieferbar                                                         |                |                |                          |                |                |                            |               |               |
| Schutzfunktionen                      | Unterspannung, Überspannung, Erdschlüsse, Kurzschluss, Kippschutz,<br>Läuferblockierschutz, Motorübertemperatur, Umrichterübertemperatur                   |                |                |                          |                |                |                            |               |               |
| Eingangsfrequenz                      | 47 bis 63 Hz                                                                                                    |                |                |                          |                |                |                            |               |               |
| Sollwertauflösung                     | 0,01 Hz digital, 0,01 Hz seriell, 10 Bit analog                                                                                                    |                |                |                          |                |                |                            |               |               |
| Schaltfrequenz                        | 2 kHz bis 16 kHz (2 kHz-Schritte)                                                                                                    |                |                |                          |                |                |                            |               |               |
| Digitaleingänge                       | 3 programmierbare (potentialfreie) Eingänge, umschaltbar high-aktiv/low-<br>aktiv (PNP/NPN)                                                                |                |                |                          |                |                |                            |               |               |
| Festfrequenzen                        | 7 programmierbar                                                                                                    |                |                |                          |                |                |                            |               |               |
| Ausblendfrequenzen                    | 4 programmierbar                                                                                                    |                |                |                          |                |                |                            |               |               |
| Relaisausgänge                        | 1 programmierbar 30 V DC/5 A (induktionsfrei), 250 V AC/2 A<br>(induktionsfrei)                                                                            |                |                |                          |                |                |                            |               |               |
| Analogeingang                         | 1 (0/2 bis 10 V), verwendet für Sollwert oder PI-Rückführsignal                                                                                            |                |                |                          |                |                |                            |               |               |
| Analogausgang                         | 1 (0/4 bis 20 mA), programmierbar                                                                                                    |                |                |                          |                |                |                            |               |               |
| Serielle Schnittstelle                | RS-232 und RS-485                                                                                                    |                |                |                          |                |                |                            |               |               |
| Konstruktion/Ausführung               | gemäß ISO 9001                                                                                                    |                |                |                          |                |                |                            |               |               |
| Normen                                | UL, cUL, CE, C-tick                                                                                                    |                |                |                          |                |                |                            |               |               |
| CE-Marke                              | Übereinstimmung mit EC Low Voltage Directive 73/23/EEC                                                                                                    |                |                |                          |                |                |                            |               |               |
|                                       | und Electromagnetic Compatibility Directive 89/336/EEC                                                                                                    |                |                |                          |                |                |                            |               |               |
| Leistungsfaktor                       | $\geq 0.7$                                                                                                    |                |                |                          |                |                |                            |               |               |
| Umrichter-Wirkungsgrad                | 96 bis 97 %                                                                                                    |                |                |                          |                |                |                            |               |               |
| Einschaltstrom                        | weniger als Nenneingangsstrom                                                                                                    |                |                |                          |                |                |                            |               |               |
| Bremsung                              | DC-Bremsung, Verbundbremsung                                                                                                    |                |                |                          |                |                |                            |               |               |

Tabelle 7-2 MICROMASTER-Leistungsdaten

# **8 Zusatzinformationen**

# **Dieses Kapitel enthält:**

Zusatzinformationen.

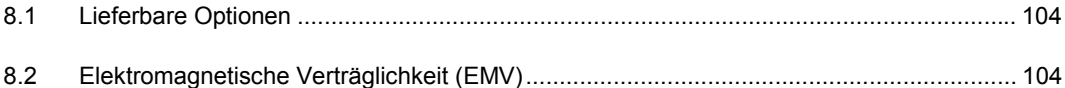

### **Hinweise:**

- Die MICROMASTER- Umrichter sind ausschließlich für professionelle Anwendungen **vorgesehen**. Deshalb fallen sie nicht in den Geltungsbereich der Spezifikation EN 61000-3-2 über die Emission von Oberwellen.
- Die höchste Netzversorgungsspannung bei angebauten/eingebauten Filtern beträgt 460 V.

# **8.1 Lieferbare Optionen**

Für den MICROMASTER-MM420-Umrichter ist folgendes Zubehör in Form von Optionen lieferbar. Weitere Einzelheiten entnehmen Sie bitte dem Handbuch, oder nehmen Sie Verbindung mit Ihrem örtlichen Siemens-Vertriebsbüro auf, wenn Sie Hilfe benötigen.

- Zusätzlicher HF-Entstörfilter
- Klartextanzeige für alle Sprachen (AOP)
- PROFIBUS-Baugruppe (PRO)
- DriveMonitor-Software für Steuerung über einen PC
- Ausgangsdrosseln und Netzdrosseln
- Zubehörbausatz für IP20 (NEMA 1) (nur für Gehäusegröße A)

# **8.2 Elektromagnetische Verträglichkeit (EMV)**

Sämtliche Hersteller-/Montagebetriebe von elektrischen Geräten, die "eine vollständig eigene Funktion ausführen und als einzelnes, für den Endanwender vorgesehenes Gerät auf den Markt gebracht werden", müssen die EMV-Richtlinie EEC/89/336 erfüllen. Für den Hersteller-/Montagebetrieb gibt es drei Wege, um die Einhaltung nachzuweisen:

### **Eigenzertifizierung**

Eine Erklärung des Herstellers, dass die für die elektrische Umgebung, für welche das Gerät vorgesehen ist, anwendbaren europäischen Normen eingehalten wurden. In der Herstellererklärung dürfen nur Normen angeführt werden, die offiziell im Official Journal of the European Community veröffentlich worden sind.

### **Technische Konstruktionsakte**

Für das Gerät kann eine technische Konstruktionsakte ausgearbeitet werden, die dessen EMV-Merkmale beschreibt. Diese Akte muss von einer 'kompetenten Körperschaft' genehmigt werden, die von der zuständigen Regierungsorganisation von Europa berufen wurde. Diese Methode gestattet auch die Verwendung von Normen, die sich noch in Vorbereitung befinden.

### **EC-Typprüfungszertifkat**

Diese Methode ist nur für Geräte der Funk-Fernmeldetechnik anwendbar. Alle MICROMASTER-Geräte sind hinsichtlich Einhaltung der EMV-Richtlinie zertifiziert, wenn sie gemäß den Empfehlungen aus Abschnitt 2 installiert wurden.

## **Es stehen drei allgemeine Klassen des EMV-Verhaltens zur Verfügung, wie nachstehend erläutert**

## **Klasse 1: allgemeine Industrieanwendung**

Einhaltung der EMC Product Standard for Power Drive Systems EN 68100-3 für Einsatz in **Umgebung zweiter Ordnung (Industrie)** und bei **eingeschränkter Ausbreitung**.

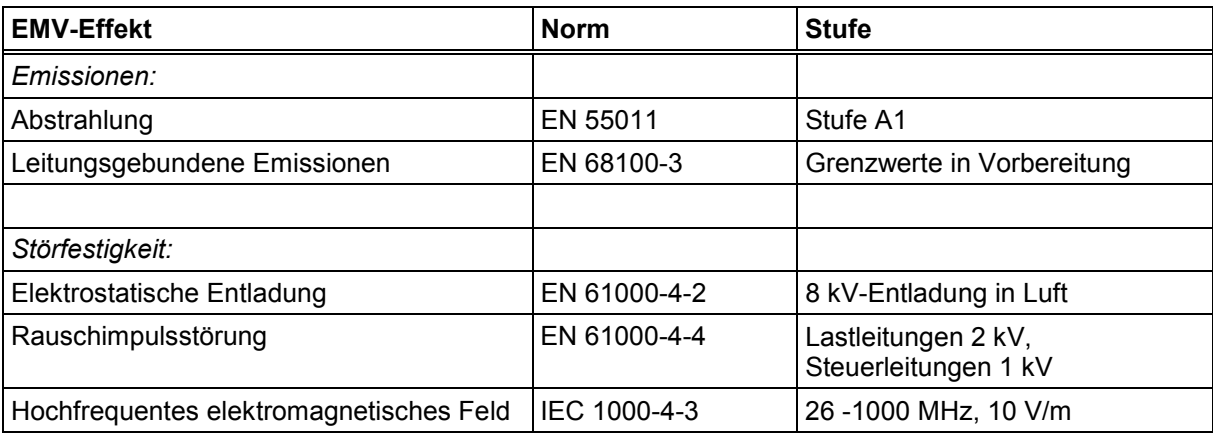

Tabelle 8-1 Klasse 1 – Allgemeiner Industrieeinsatz

## **Klasse 2: Industrieeinsatz mit Filter**

Diese Verhaltensstufe gibt dem Hersteller-/Montagebetrieb die Möglichkeit, ihre Geräte selbst auf Einhaltung der EMV-Richtlinie für Industrieumgebung zu zertifizieren, soweit die EMV-Verhaltensmerkmale des Leistungs-Antriebssystems betroffen sind. Die Verhaltensgrenzwerte entsprechen den Vorschriften in den Generic Industrial Emissions and Immunity standards EN 50081-2 und EN 50082-2.

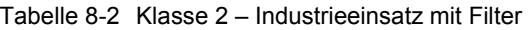

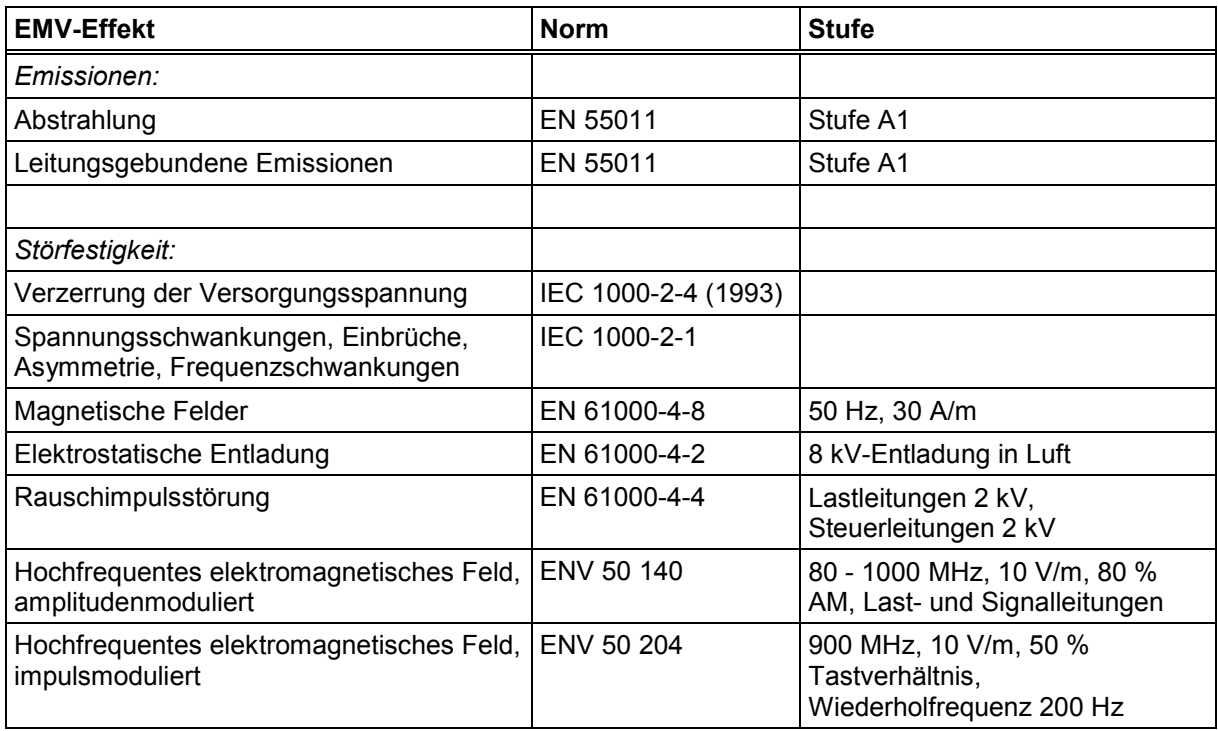

## **Klasse 3: Gefiltert – für Wohngebiete, kommerziellen Einsatz und leichte Industrie**

Diese Verhaltensstufe gibt dem Hersteller-/Montagebetrieb die Möglichkeit, ihre Geräte selbst auf Einhaltung EMV-Richtlinie für die Wohngebiet-, Kommerzielle- und Leichtindustrieumgebung zu zertifizieren, soweit die EMV-Verhaltensmerkmale des Leistungs-Antriebssystems betroffen sind. Die Verhaltensgrenzwerte entsprechen den Vorschriften in den Generic Industrial Emissions and Immunity standards EN 50081-1 und EN 50082-1.

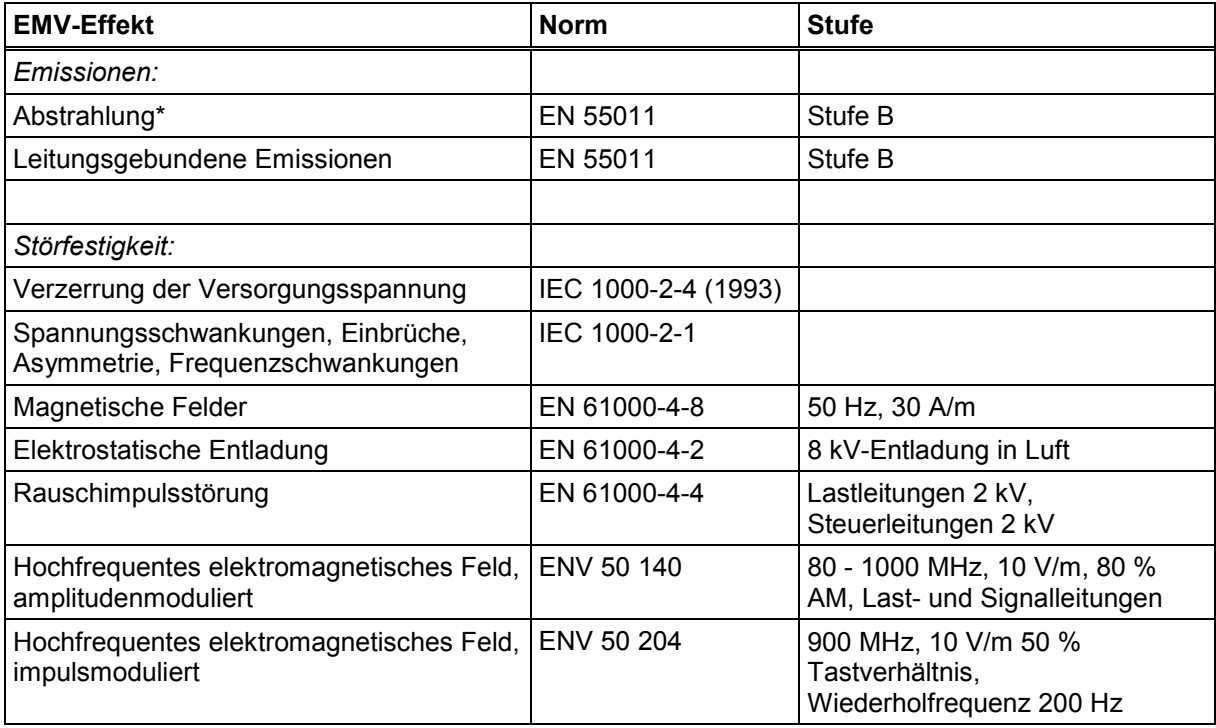

Tabelle 8-3 Klasse 3 – Gefiltert für Wohngebiete, kommerziellen Einsatz und leichte Industrie

\* Diese Grenzwerte sind davon abhängig, dass der Umrichter ordnungsgemäß in einem Schaltgerätegehäuse aus Metall installiert ist. Ohne Kapselung des Umrichters werden die Grenzwerte nicht erreicht.

#### **Hinweise:**

- Um diese Verhaltensstufen zu erreichen, darf die voreingestellte Schaltfrequenz nicht überschritten und dürfen Kabel von mehr als 25 m Länge nicht verwendet werden.
- Die MICROMASTER-Umrichter sind **ausschließlich für professionelle Anwendungen** vorgesehen. Sie fallen deshalb nicht in den Geltungsbereich der Spezifikation EN 61000-3-2 über Oberwellenemissionen.
- Die höchste Netz-Versorgungsspannung bei angebauten/eingebauten Filtern beträgt 460 V.

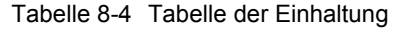

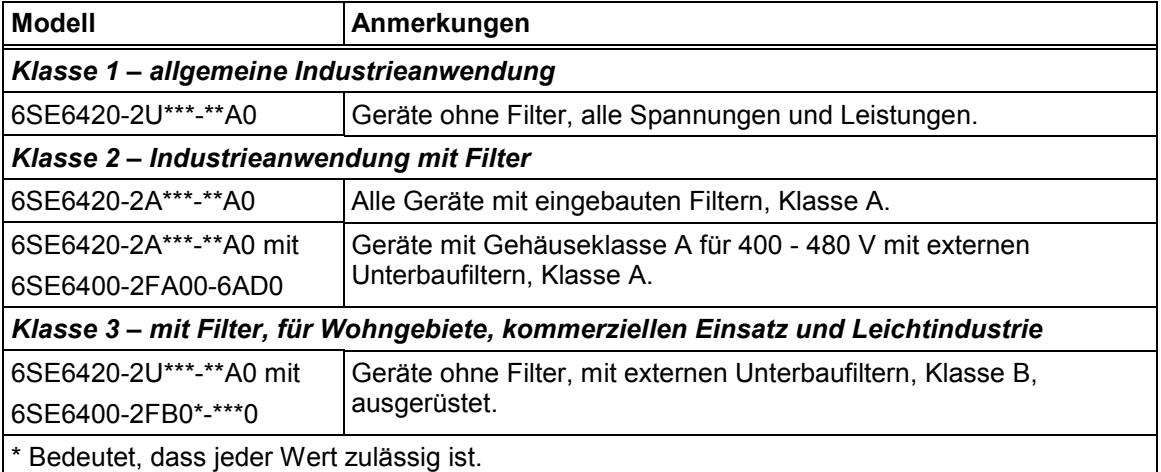
## **A – Austausch des Bedienfeldes**

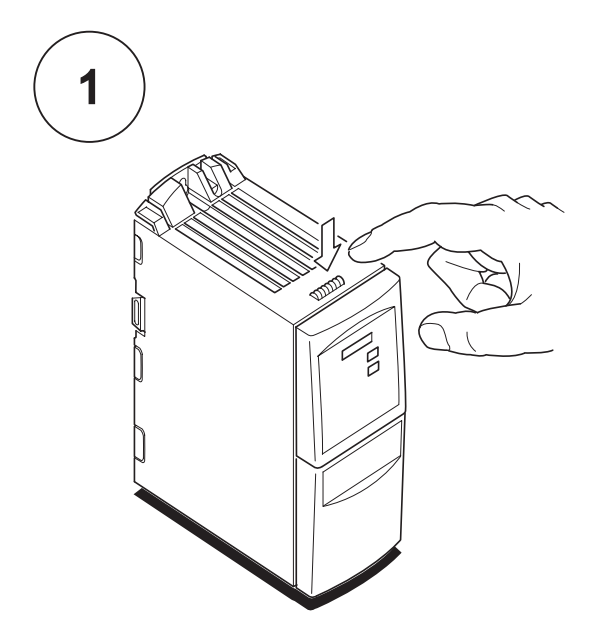

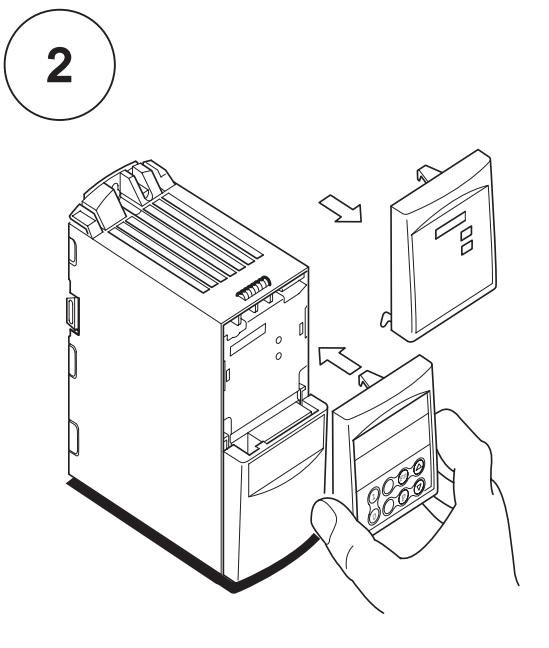

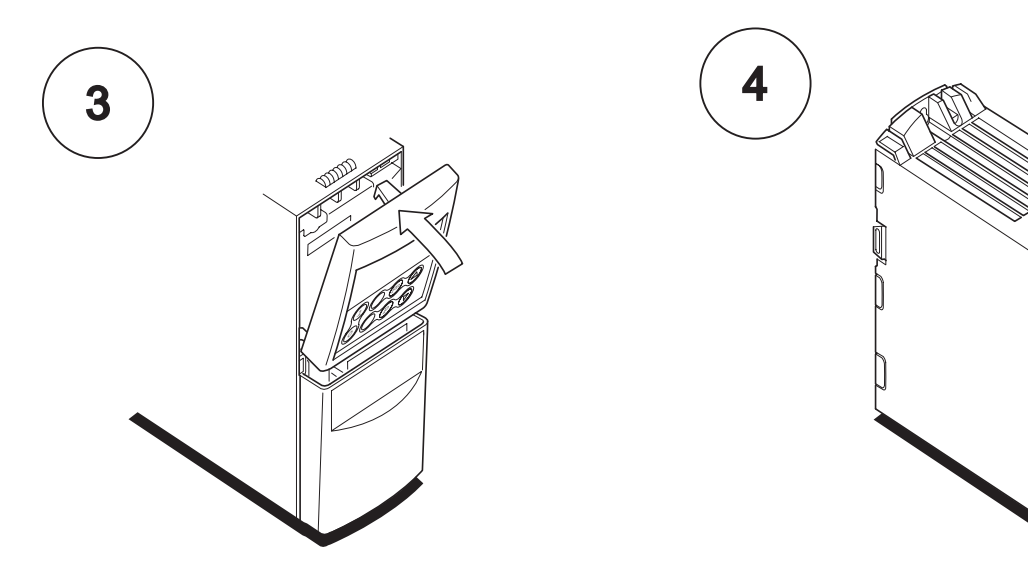

Fn

# B - Abnehmen der Abdeckungen bei<br>Gehäusegröße A

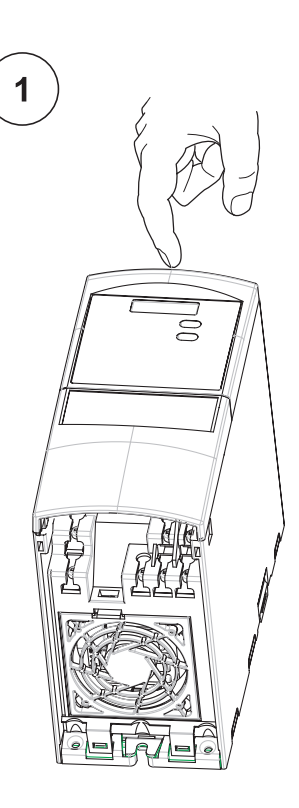

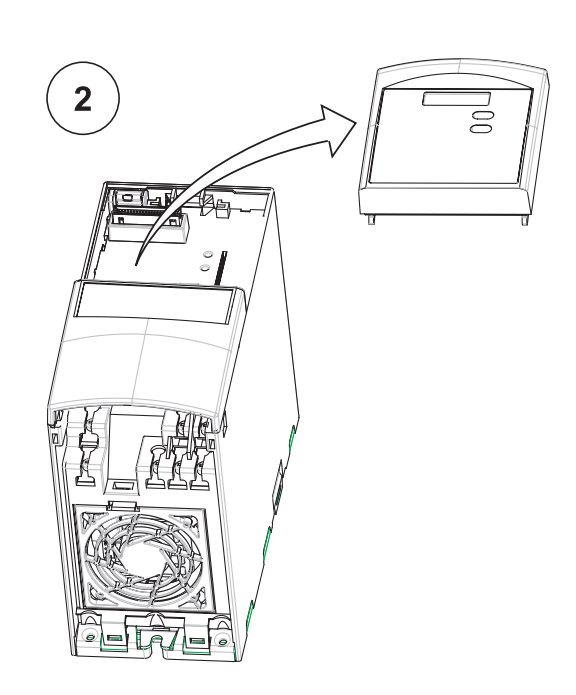

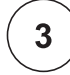

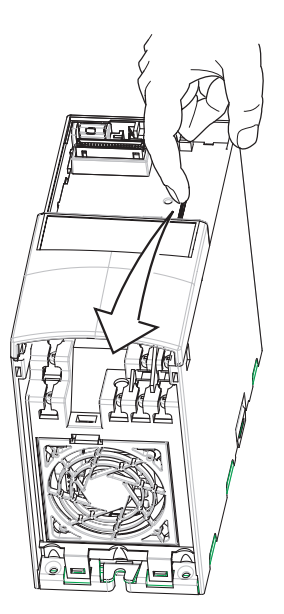

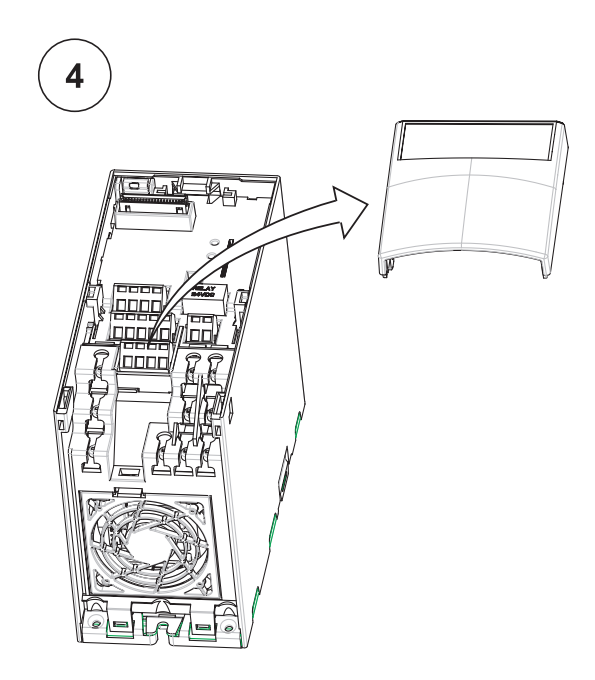

# C – Abnehmen der Abdeckungen bei<br>Gehäusegrößen B und C

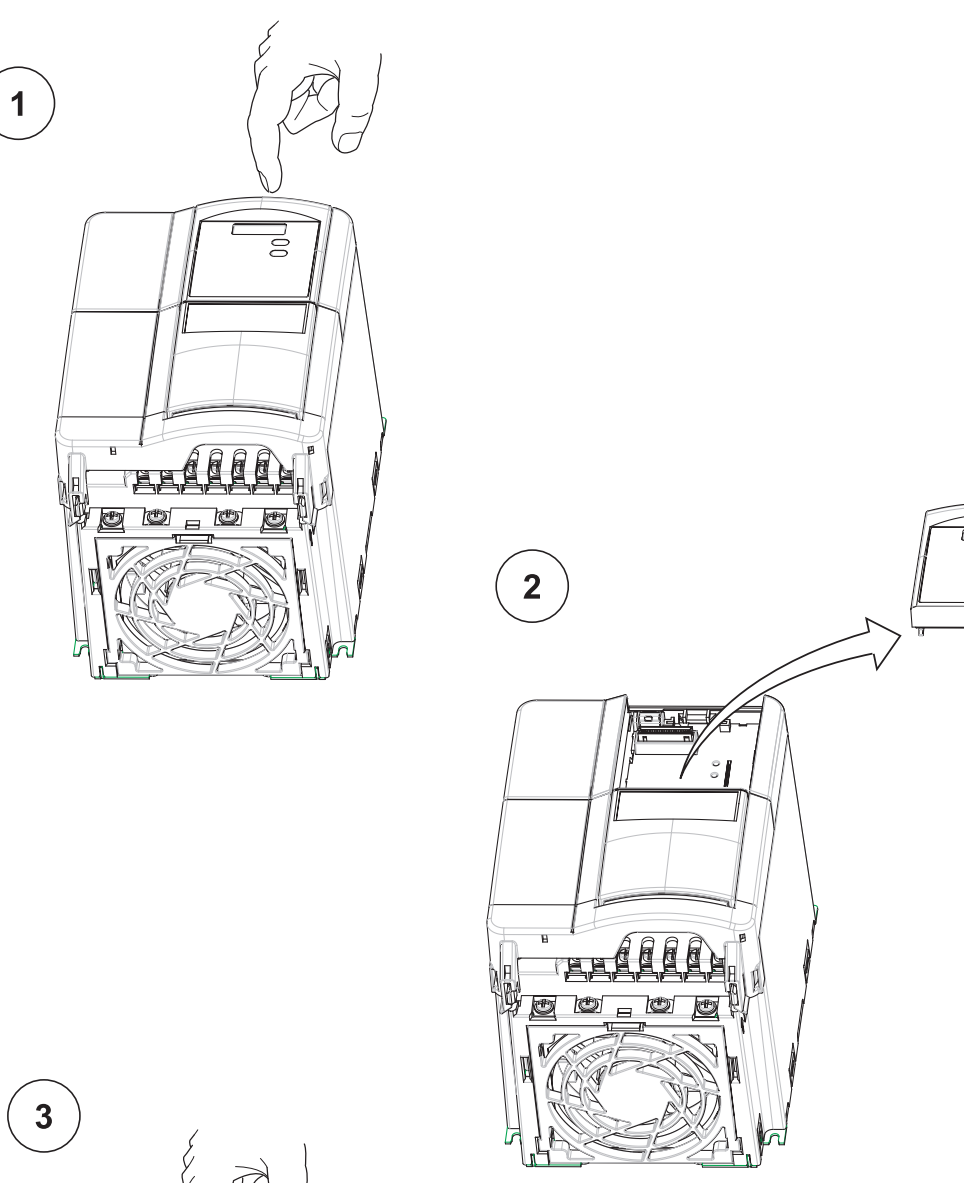

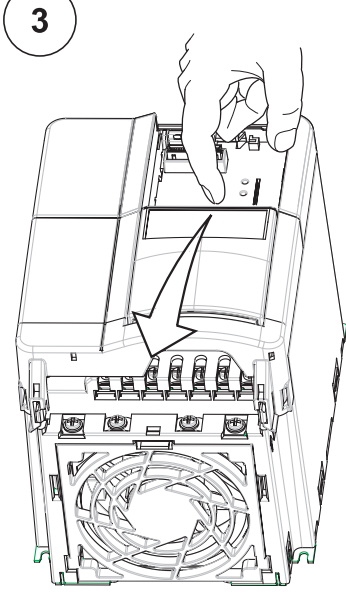

MICROMASTER 420 Betriebsanleitung 6SE6400-5AA00-0AP00

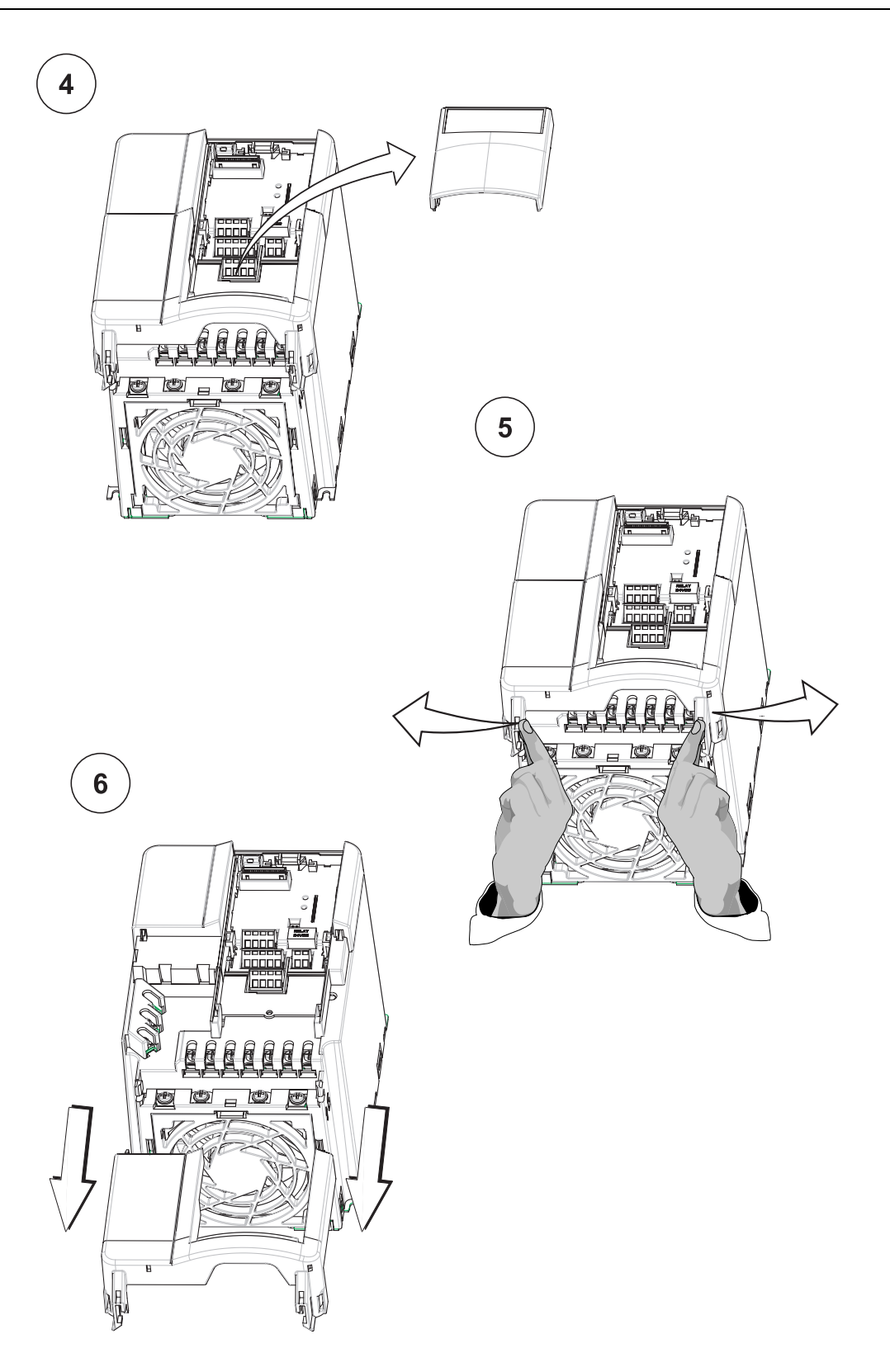

# D - Abnehmen der 'Y'-Kappe, Gehäusegröße A

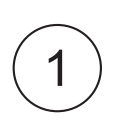

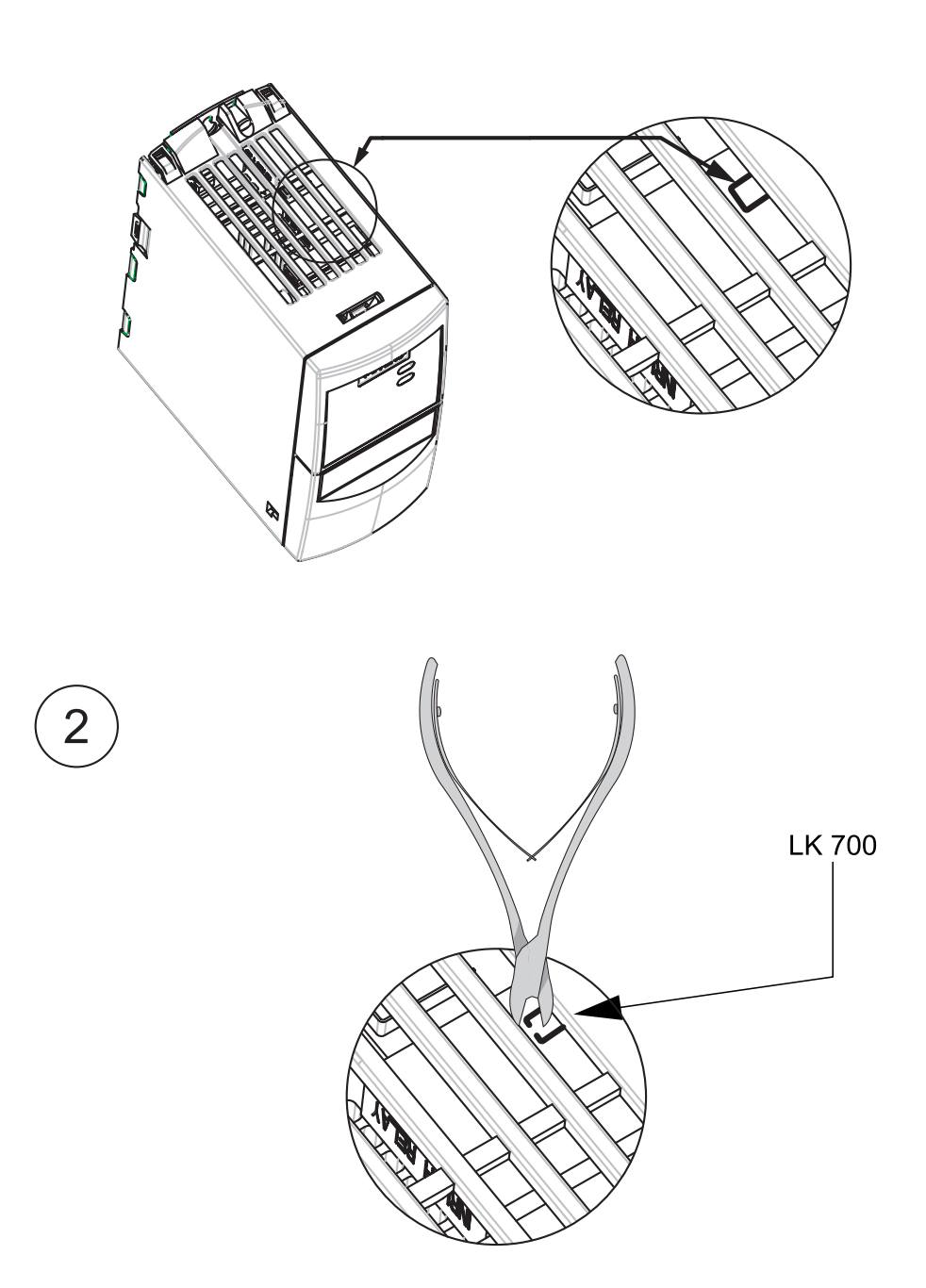

## E - Abnehmen der 'Y'-Kappe, Gehäusegrößen **B** und C

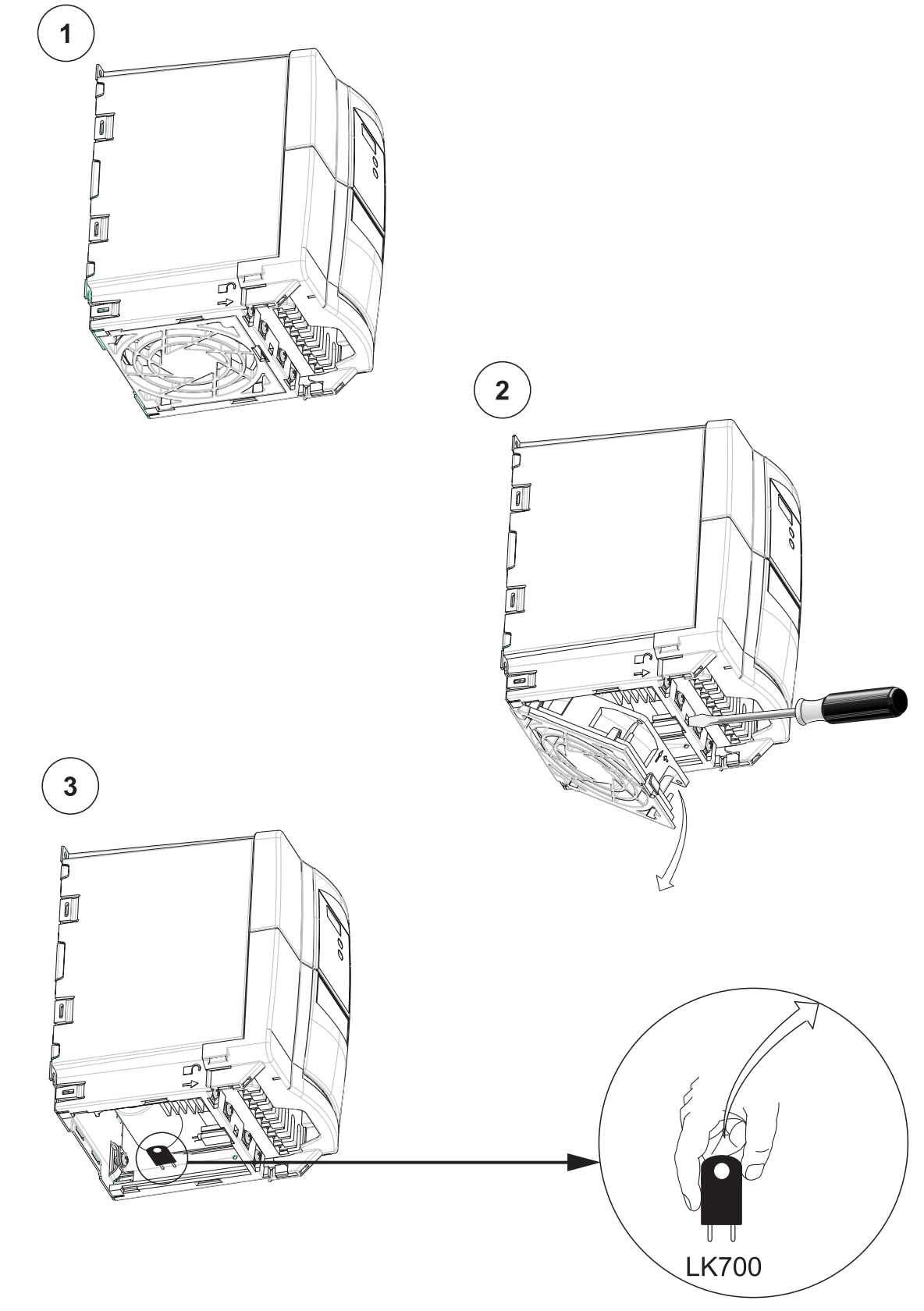

**Parameter-**

**Voreineinstellungen**

## **F – Einstellungen der Benutzerparameter**

Bitte tragen Sie Ihre Parametereinstellungen in die nachstehende Tabelle ein.

**Vorein-**

┑

**Parameter-**

**Benutzer-**

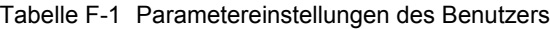

┑

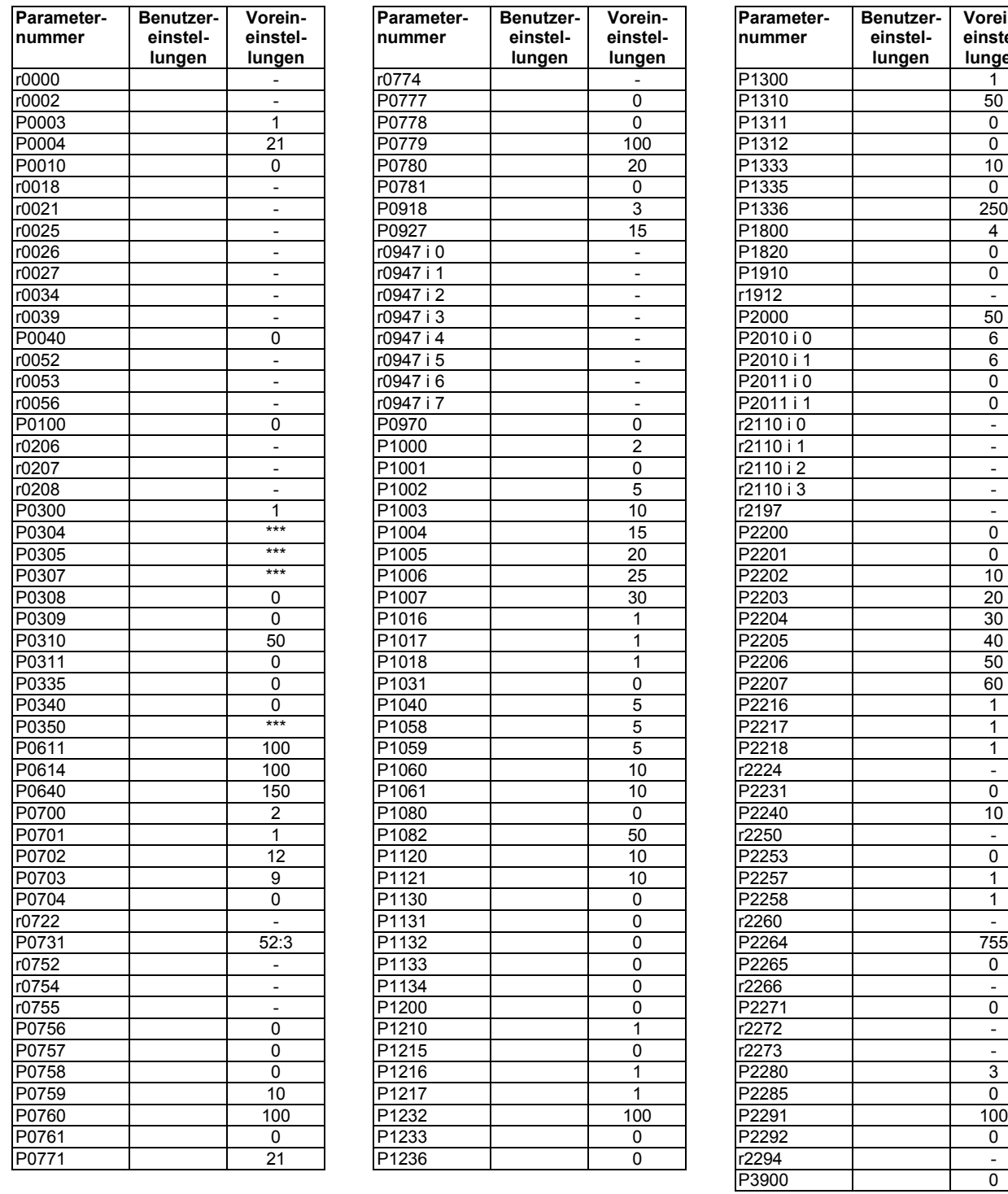

## **G – Anwendbare Normen**

#### **Europäische Niederspannungsrichtlinie**

Die Produktpalette MICROMASTER entspricht den Bestimmungen der Niederspannungsrichtlinie 73/23/EEC mit Ergänzung durch die Richtlinie 98/68/EEC. Die Geräte sind hinsichtlich Einhaltung folgender Normen zertifiziert: EN 60146-1-1 Halbleiter-Wechselrichter – allgemeine Bestimmungen und netzgeführte Wechselrichter

EN 60204-1 Sicherheit von Maschinen – elektrische Ausrüstung von Maschinen

#### **Europäische Maschinenrichtlinie**

Die Umrichterserie MICROMASTER fällt nicht in den Geltungsbereich der Maschinenrichtlinie. Die Erzeugnisse wurden jedoch vollständig auf Einhaltung der wesentlichen Bestimmungen für Gesundheit und Sicherheit der Richtlinie bei Einsatz in einer typischen Maschinenanwendung bewertet. Eine Erklärung über die Registrierung steht auf Wunsch zur Verfügung.

#### **Europäische EMV-Richtlinie**

Bei Einbau entsprechend den Empfehlungen im vorliegenden Handbuch erfüllt der MICROMASTER alle Bestimmungen der EMV-Richtlinie gemäß Definition durch EMC Product Standard for Power Drive Systems EN61800-3.

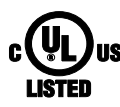

#### **Underwriters Laboratories**

Von UL und CUL GELISTETES LEISTUNGSUMSETZUNGSGERÄT 5B33 für Einsatz bei einem Verschmutzungsgrad 2.

#### **ISO 9001**

Siemens plc setzt ein System des Qualitätsmanagement ein, das die Forderungen von ISO 9001 erfüllt.

# **H – Abkürzungsliste**

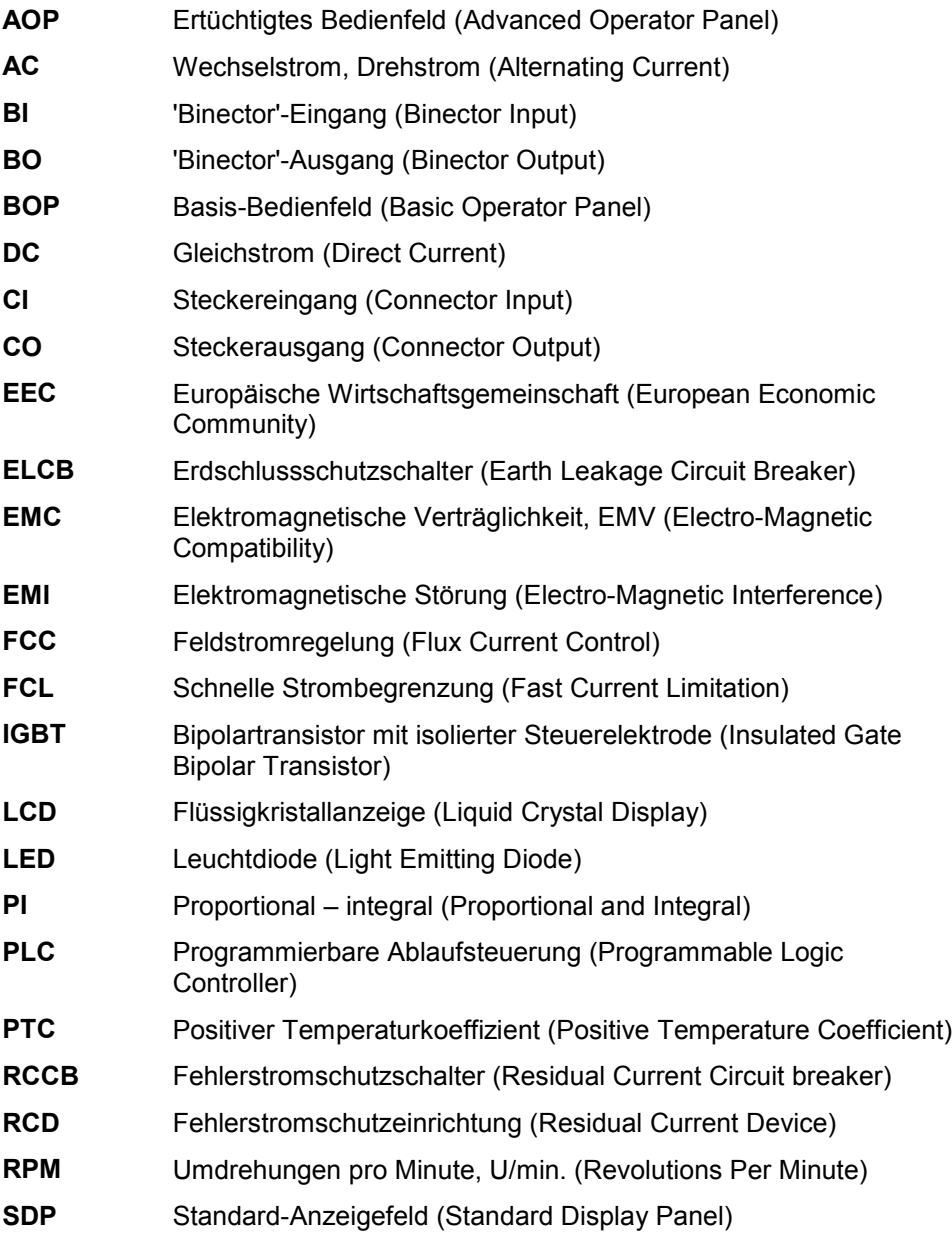

## **Index**

### **A**

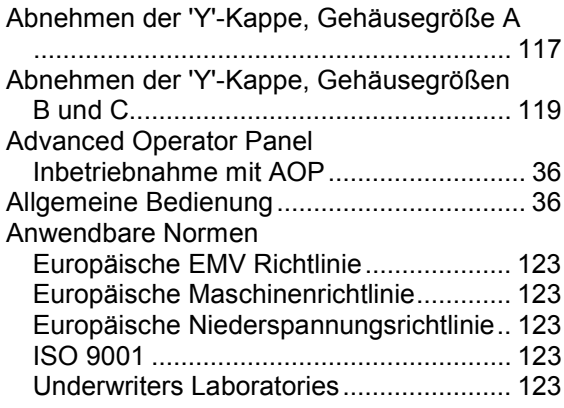

#### **B**

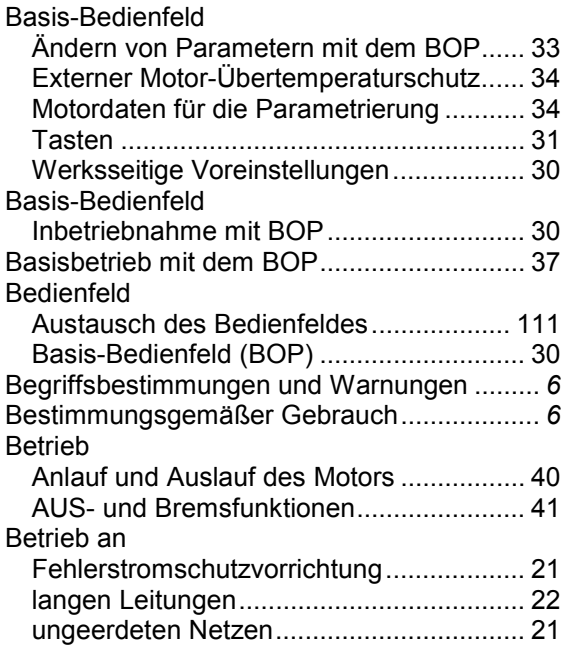

### **E**

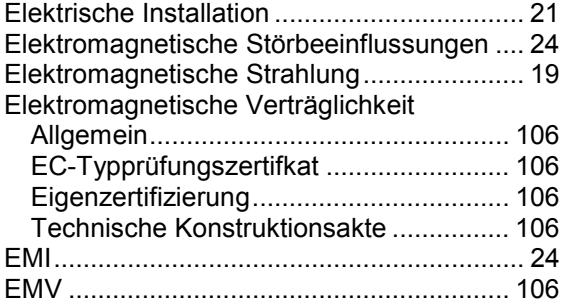

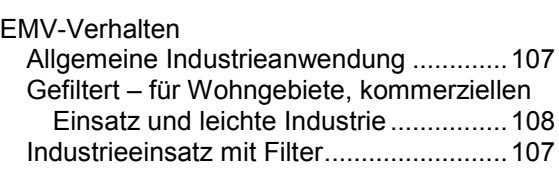

#### **F**

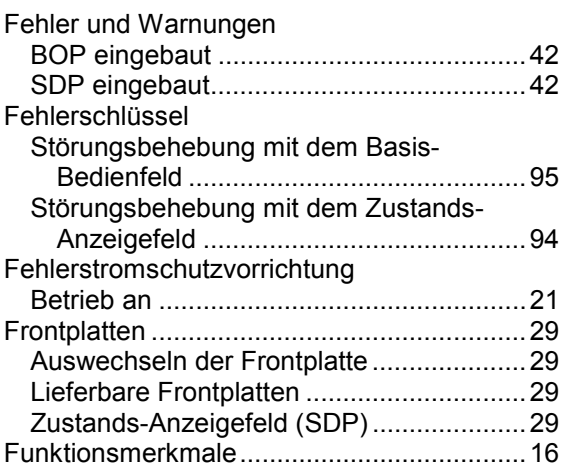

#### **G**

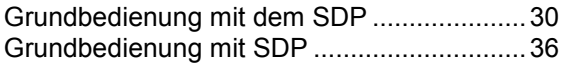

#### **H**

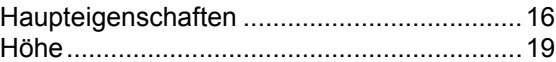

#### **I**

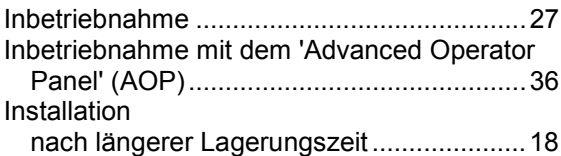

#### **L**

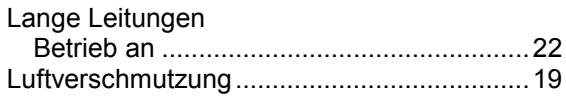

#### **M**

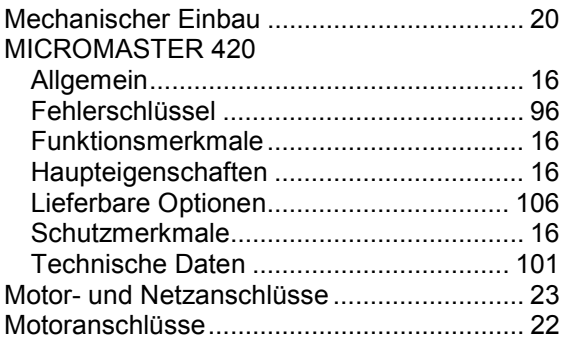

#### **N**

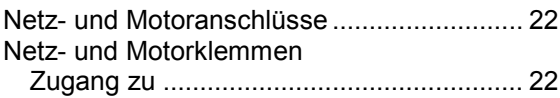

#### **P**

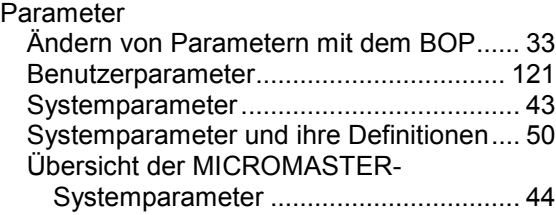

## **Q**

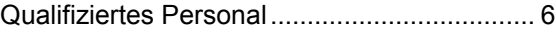

#### **S**

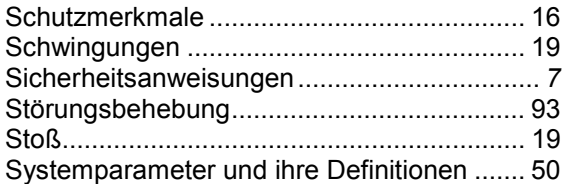

#### **T**

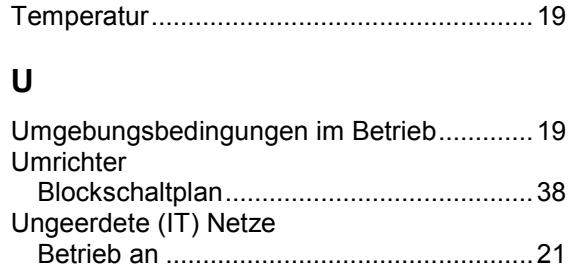

### **Ü**

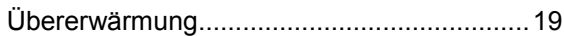

#### **W**

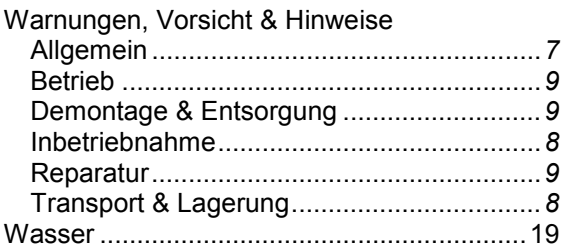

#### **Z**

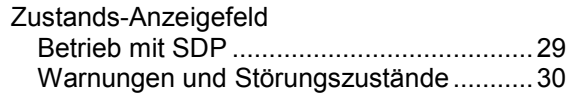

#### **Anregungen und/oder Korrekturen**

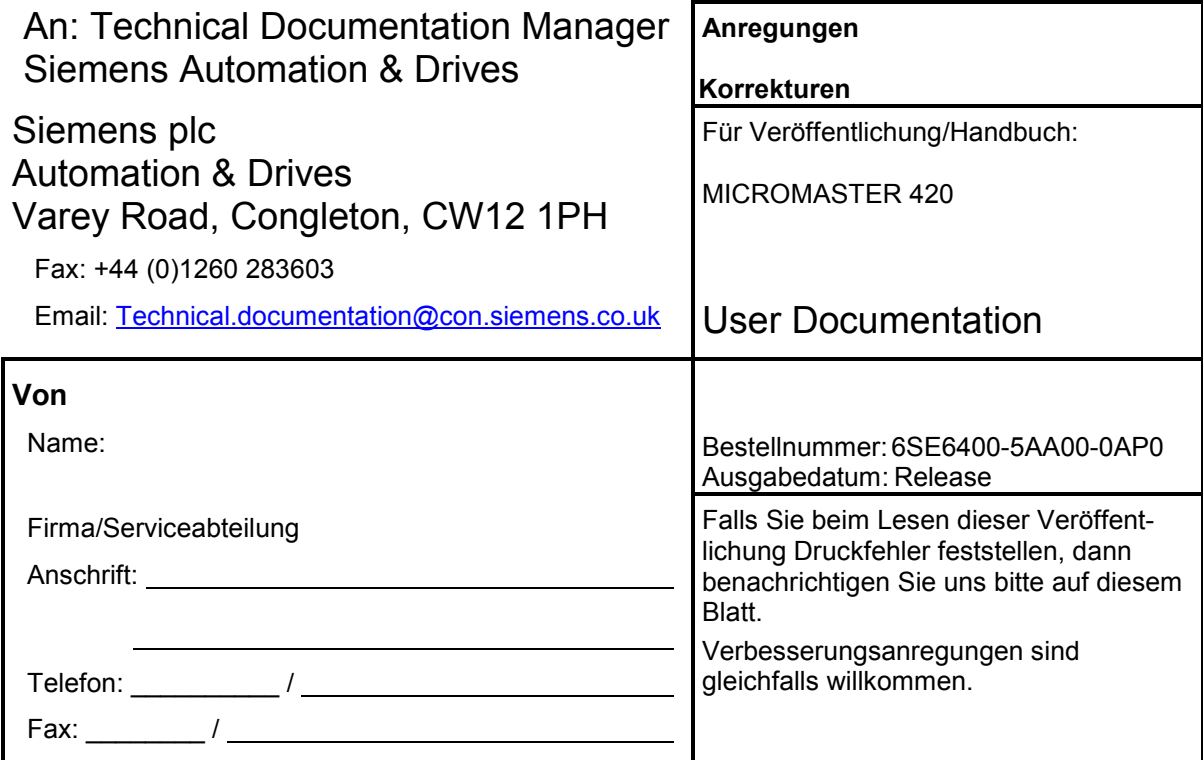

## **Geräteansicht Gehäusegröße A Gehäusegrößen B & C**

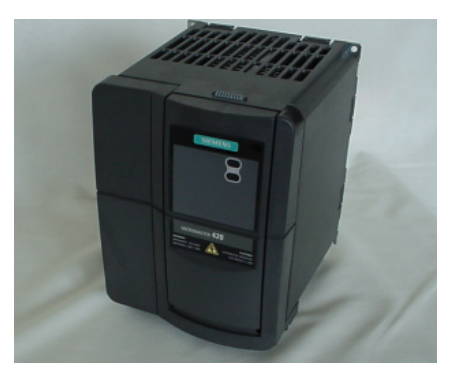

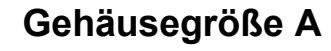

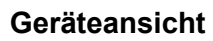

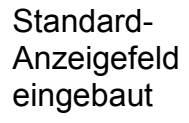

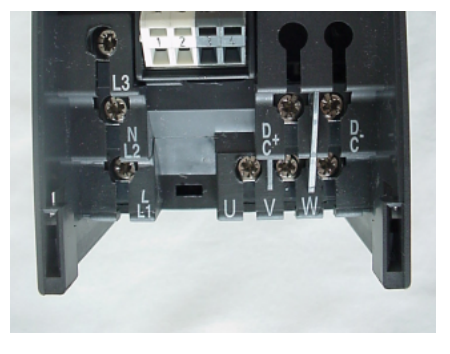

#### Lastanschlussklemmen

Steueranschlussklemmen

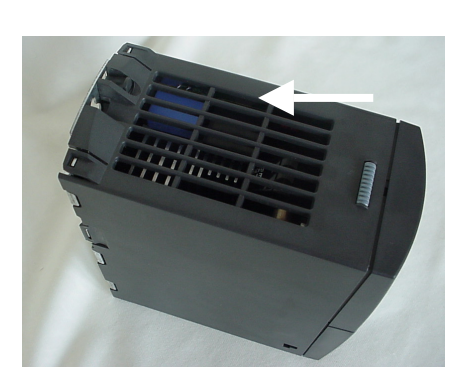

Zugang zu der "Y-Kappe"

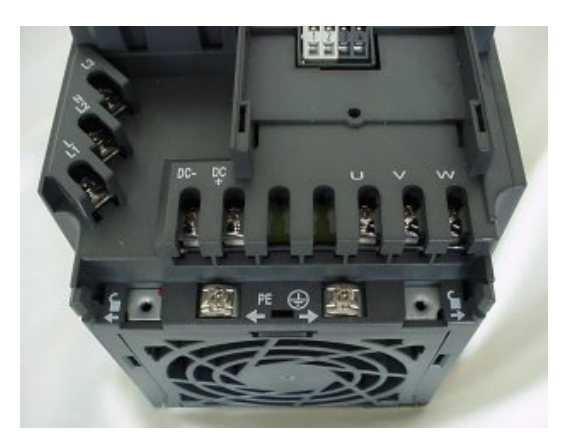

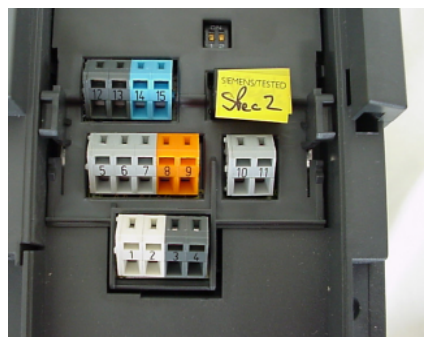

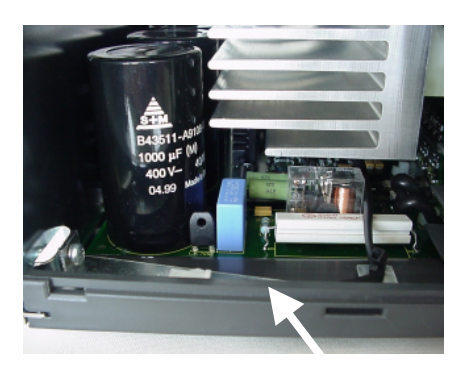

Bestellnummer

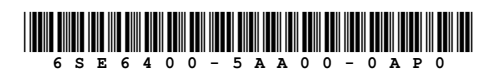

Zeichnungsnummer

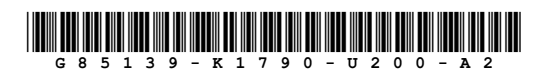

A&D SD VM 4

© Siemens AG, 2000 Subject to change without prior notice

Siemens Aktiengesellschaft<br>Bestellnummer: 6SE6400-5AA00-0AP0<br>Printed in UK.<br>Datum: October 2000

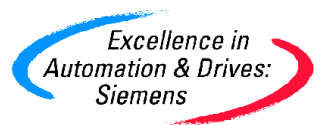